Dell<sup>™</sup> Online Rack UPS 10 kW

# Guía del Usuario

DELL10KWOLHVUS, DELL10KWOLHV, DELL10KWOLHVB DELL10KWEBM

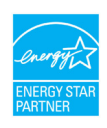

www.dell.com | www.support.de ll.com | www.dellups.com

# Notas y Advertencias

U

**NOTA:** Una NOTA indica información importante que lo ayuda a utilizar mejor el producto.

**PRECAUCIÓN: PRECAUCIÓN indica una situación potencialmente riesgosa que, si no se evita, puede provocar** ΛN **una lesión moderada o leve, o incidentes de daño a la propiedad.**

**ADVERTENCIA: ADVERTENCIA indica una situación potencialmente peligrosa que, si no se evita, puede tener** Λ **como consecuencia la muerte o una lesión grave.**

**PELIGRO: PELIGRO indica una situación inminentemente peligrosa que, si no se evita, puede provocar la muerte o**  $\mathcal{A}$ **una lesión grave.**

**PELIGRO: Siga las siguientes instrucciones para prevenir situaciones inminentemente peligrosas que, si no se evitan, pueden producir la muerte o lesiones graves:**

- **SECUPS puede generar VOLTAJES LETALES.** Toda reparación y servicio deberá ser realizado **EXCLUSIVAMENTE POR PERSONAL DE SERVICIO AUTORIZADO**. Este UPS no contiene **PARTES QUE REQUIERAN SERVICIO POR PARTE DEL USUARIO** en su interior.
- $\bullet$  Esta es Interferencia Clase A la que se está causando en el equipo. En un ambiente residencial, este producto puede causar interferencias radiales, en cuyo caso, se le puede solicitar al usuario que tome medidas adicionales.

Es posible que en este documento se utilicen otras marcas y nombres comerciales para hacer referencia a las entidades que reivindican dichas marcas y nombres o a sus productos.

#### Diciembre 2012 • P-164000179 2

**La información de este documento está sujeta a cambios sin previo aviso.** E **2012 Dell Inc. Todos los derechos reservados.**

Queda estrictamente prohibida la reproducción, en cualquier tipo de soporte, sin el consentimiento previo por escrito Dell Inc.

Marcas comerciales utilizadas en este texto: Dell y el logo DELL son marcas registradas de Dell Inc..; Greenlee es una marca registrada de Greenlee Textron; National Electrical Code y NEC son marcas registradas de National Fire Protection Association, Inc..; El nombre ENERGY STAR es una marca comercial registrada propiedad de la Agencia de Protección Ambiental de los Estados Unidos.

# **Tabla de contenido**

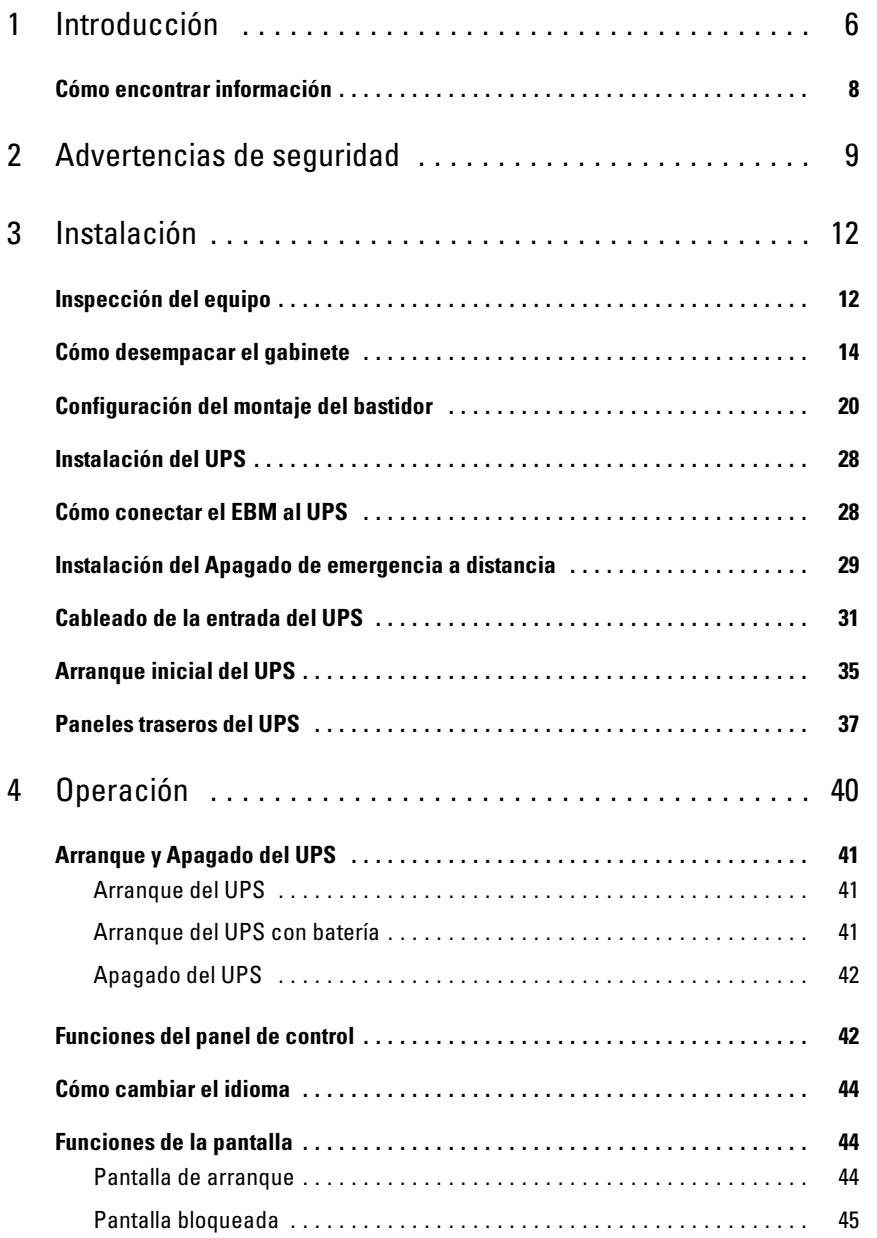

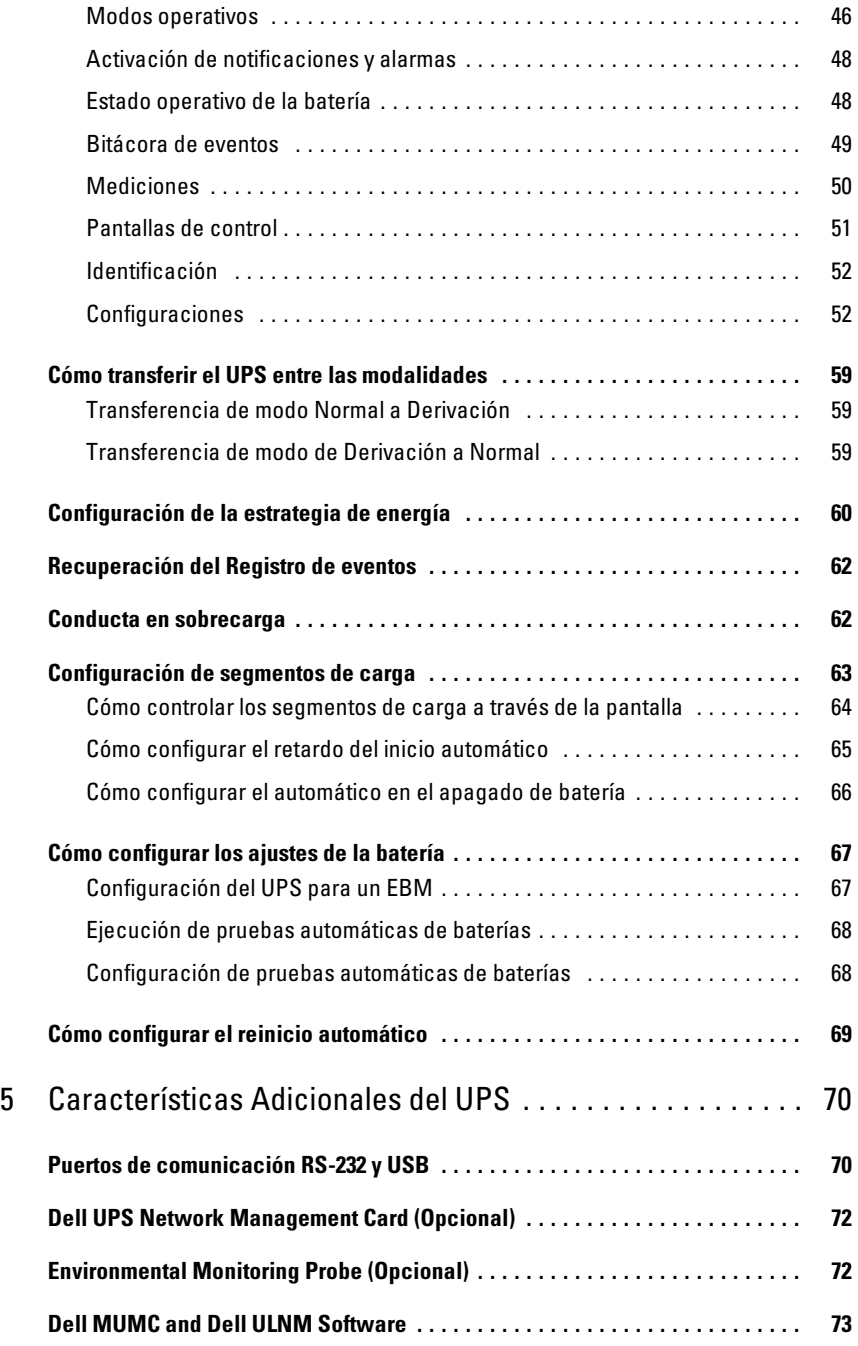

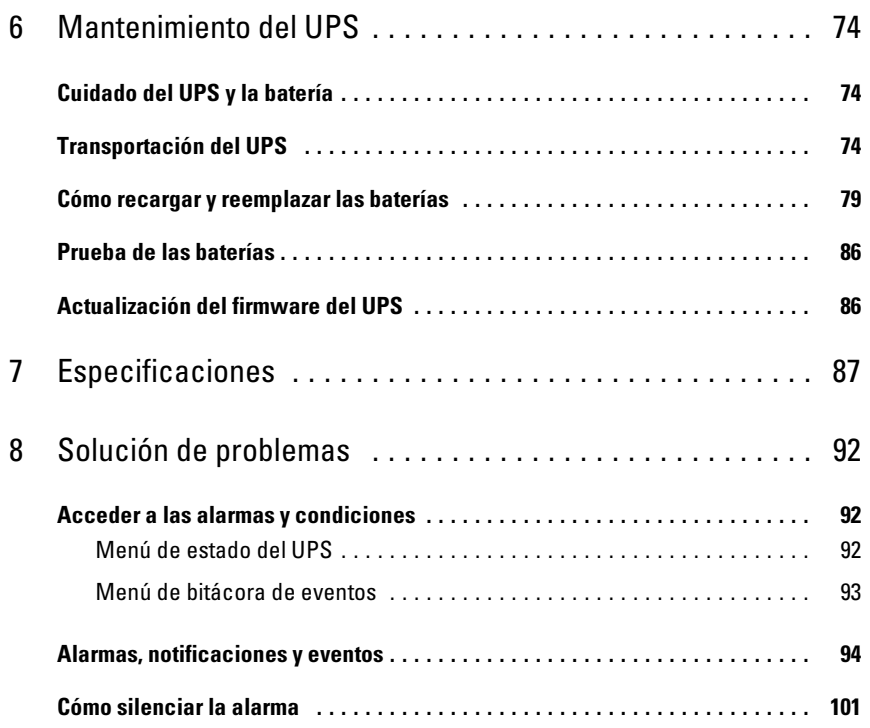

# **Introducción**

El sistema de energía ininterrumpida (UPS) Dell™ Online Rack protege su equipo electrónico sensible contra problemas de energía básicos tales como fallas de energía, caídas de voltaje, sobrecargas de voltaje, apagones parciales e interferencias.

El presente manual contiene instrucciones importantes que debería seguir durante la instalación y el mantenimiento del UPS y las baterías. Estos problemas de energía tienen el potencial de corromper datos importantísimos, destruir sesiones de trabajo no guardadas y dañar el hardware; ocasionando horas de productividad desperdiciadas y reparaciones muy costosas.

Con el Dell Online Rack UPS, puede eliminar con seguridad los efectos de las alteraciones de energía eléctrica y salvaguardar la integridad de su equipo. El UPS ofrece flexibilidad para manejar una serie de dispositivos de red, lo que lo hace la opción perfecta para proteger sus LAN, servidores de alta densidad, chasis blade, y estaciones de trabajo así como otro equipo eléctrico. El UPS se convierte en una solución ideal para aplicaciones de nube y un amplio rango de implementaciones de virtualización cuando se utilizan los Dell Multi-UPS Management Console (MUMC) and Dell UPS Local Node Manager (ULNM) para gestionar el UPS.

Figura 1 muestra el Dell Online Rack del UPS 10 kW.

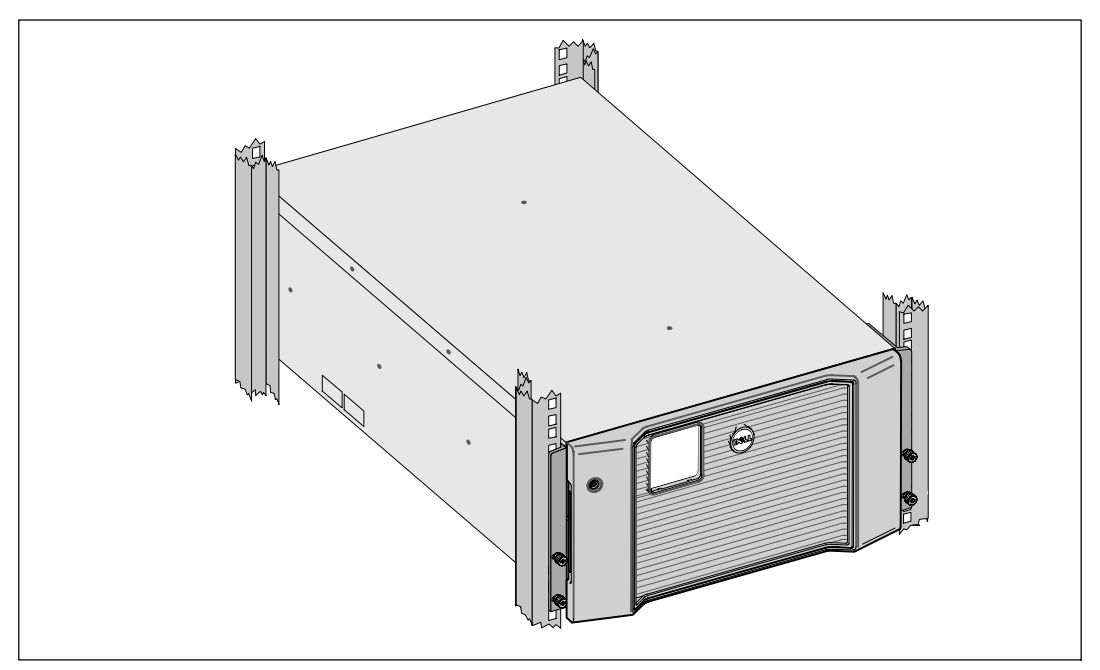

**Figura 1. El Dell Online Rack 10 kW UPS**

Brindando un desempeño y confiabilidad sobresalientes, los beneficios únicos del UPS'incluyen:

- $\bullet$  Diseño de UPS en línea con salida de onda senoidal pura.
- S Tecnología de doble conversión real en línea con densidad de alta energía, independencia de frecuencia de servicio y compatibilidad del generador.
- $\bullet$  Regulación del aumento y la reducción de voltaje que garantiza un voltaje constante para la carga, al corregir fluctuaciones.
- S El UPS filtra y regula el voltaje de CA entrante y suministra energía uniforme al equipo sin agotar la batería.
- $\bullet$  Modo de operación de Alta Eficiencia seleccionable.
- Altura del UPS 5U.
- Función de encendido en batería para alimentar el UPS aun cuando no haya suministro eléctrico disponible.
- S El mantenimiento se simplifica al permitir un reemplazo seguro de las baterías sin apagar el UPS.
- $\bullet$  La información de etiqueta de servicio de Dell puede leerse desde la pantalla LCD del panel delantero.
- S Tiempo de ejecución extendido con un External Battery Module (EBM) opcional.
- $\bullet$  Control de apagado de emergencia a través de los puertos de apagado remoto de emergencia (REPO).
- Dos puertos de comunicación estándar (USB y puerto serie RS-232).
- Dell UPS Network Management Card opcional (también conocida como NMC) con capacidades de comunicación mejoradas para aumentar la protección y el control de la energía.
- Environmental Monitoring Probe (EMP) opcional para recabar lecturas de temperatura y humedad en el ambiente del bastidor y monitoreo de información ambiental a distancia. Además, puede recabar y recuperar el estado de dos dispositivos con contacto provistos por el usuario.
- Administración de energía avanzada con las aplicaciones de software Dell MUMC and Dell ULNM basadas en la red para apagados apropiados y monitoreo de energía.
- Apagado secuencial y gestión de carga mediante grupos de receptáculos separados denominados segmentos de carga.
- S Firmware que se actualiza fácilmente sin necesidad de llamar al servicio técnico.
- $\bullet$  Respaldado por las aprobaciones de agencias de todo el mundo.
- $\bullet$  UPS certificados ENERGY STAR<sup>®</sup>

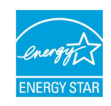

### **Cómo encontrar información**

**PRECAUCIÓN: El documento** *Safety, Environmental, and Regulatory Information* **brinda información de seguridad y regulatoria importante.**

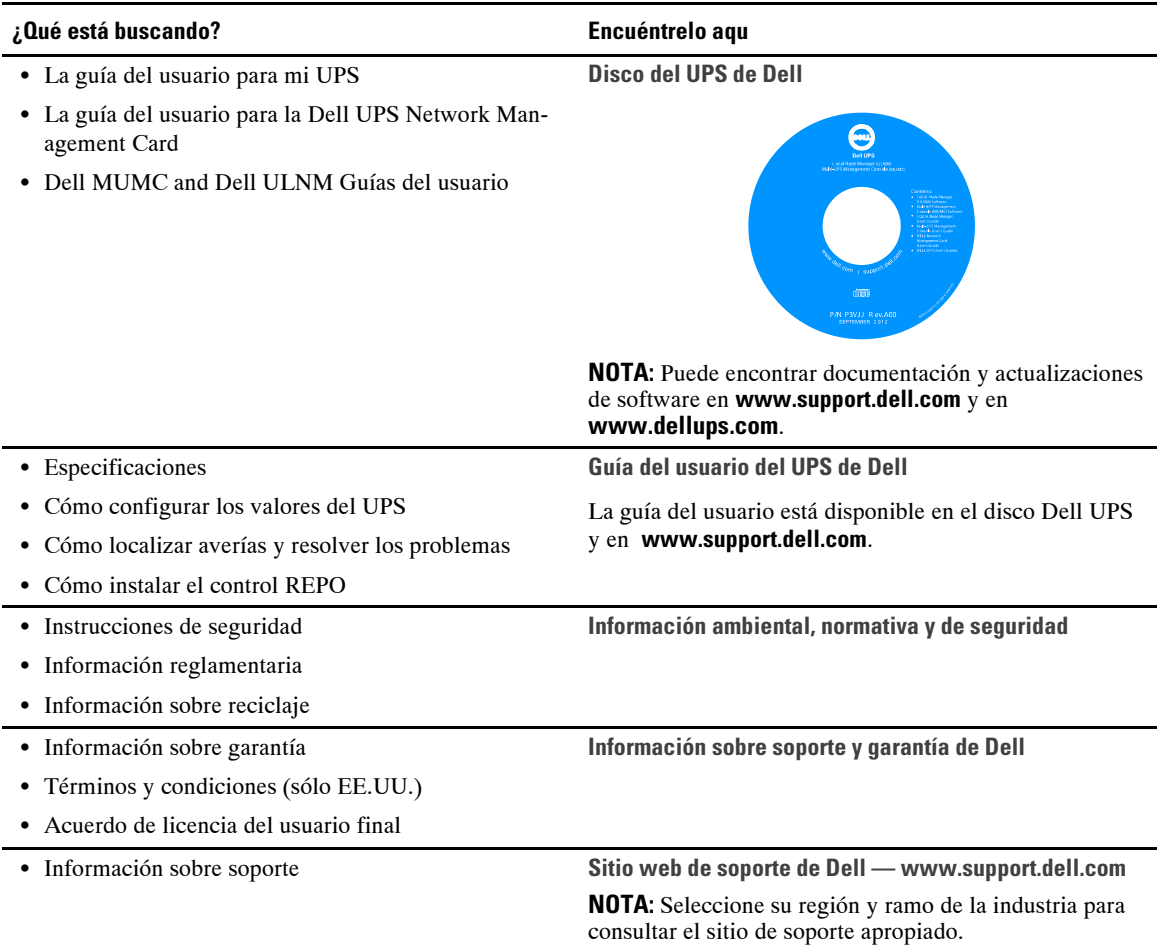

# **Advertencias de seguridad**

**PRECAUCIÓN: Antes de realizar los procedimientos en este documento, lea y observe las instrucciones de seguridad e información regulatoria importante en su documento** *Safety, Environmental, and Regulatory Information***.**

#### **IMPORTANT SAFETY INSTRUCTIONS SAVE THESE INSTRUCTIONS**

El presente manual contiene instrucciones importantes que debería seguir durante la instalación y el mantenimiento de la UPS y las baterías. Lea todas las instrucciones antes de poner en funcionamiento el equipo y conserve este manual. Puede necesitarlo en el futuro.

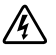

**PELIGRO: Siga las siguientes instrucciones para prevenir situaciones inminentemente peligrosas que, si no se evitan, pueden producir la muerte o lesiones graves:**

S El UPS puede generar **VOLTAJES LETALES**. Toda reparación y servicio deberá ser realizado **EXCLUSIVAMENTE POR PERSONAL DE SERVICIO AUTORIZADO**. **NO HAY PIEZAS REPARABLES POR EL USUARIO** dentro del UPS o del EBM.

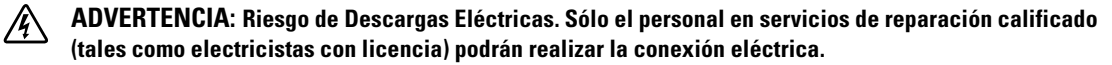

**ADVERTENCIA: Cumpla con las siguientes instrucciones para prevenir situaciones potencialmente peligrosas que, si no se evitan, podrían producir la muerte o lesiones graves:**

- $\bullet$  Las salidas del UPS están protegidas contra sobrecorriente mediante interruptores de circuito.
- $\bullet$  Esta UPS contiene su propia fuente de energía (baterías). Los receptáculos externos pueden transportar voltaje inclusive cuando la UPS no está conectada a un suministro de CA.
- S A fin de reducir el riesgo de incendios, conéctese sólo a un circuito que ofrezca protección contra sobrecorriente de circuito de derivación con especificación para un ampere de conformidad con el Código Nacional de Electricidad® (NEC®), ANSI/NFPA 70 o con su reglamento eléctrico local:

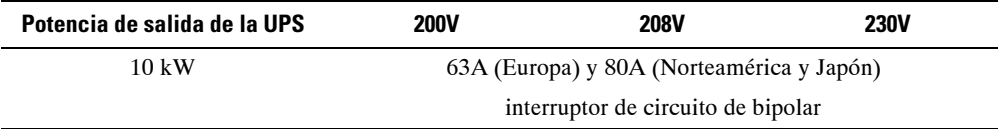

• Para disminuir el riesgo de incendio o cortocircuito, instale esta UPS en un ambiente interno con temperatura y humedad controladas, y sin contaminantes conductores. La temperatura ambiente no debe exceder 40 $\degree$ C (104 $\degree$ F). No se opere cerca de agua o humedad excesiva (95% máximo).

- Desembalar el gabinete en un ambiente con baja temperatura puede ocasionar la condensación dentro del gabinete o sobre este. No instale el gabinete hasta que el interior y el exterior del mismo estén completamente secos (existe riesgo de descarga eléctrica).
- $\bullet$  Si el UPS requiere algún tipo de transporte, desconecte las baterías internas del UPS antes del transporte (véase la página 74).

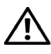

**PRECAUCIÓN: Cumpla con las siguientes instrucciones para prevenir situaciones potencialmente riesgosas que, si no se evitan, pueden provocar una lesión moderada o leve, o incidentes de daño a la propiedad:**

- $\bullet$  Las tareas de mantenimiento de las baterías deben ser realizadas o supervisadas por personal capacitado que posea conocimiento sobre baterías y las precauciones necesarias. Mantenga las baterías fuera del alcance del personal no autorizado.
- $\bullet$  Las baterías pueden presentar un riesgo de descarga eléctrica o quemadura debido a la alta corriente del cortocircuito. Se deben seguir las siguientes precauciones: 1) Retire relojes, anillos, u otros objetos de metal; 2) Use herramientas con mangos aislados; 3) Use guantes y botas de goma; 4) No deje herramientas o partes metálicas sobre las baterías; 5) Desconecte la fuente de carga antes de conectar o desconectar las terminales de la batería.
- $\bullet$  Determine si la batería tiene una conexión a tierra inadvertida. Si es así, quite la fuente de la utilidad de la conexión a tierra. El contacto con cualquier parte de una batería conectada a una conexión a tierra puede provocar una descarga eléctrica. Las probabilidades de que ocurra una descarga eléctrica se reducen si se eliminan dichas conexiones a tierra durante la instalación y el mantenimiento (se aplica a equipos y suministros de baterías remotas que no cuentan con un circuito de alimentación con conexión a tierra).
- PELIGRO DE CORRIENTE ELÉCTRICA. No intente alterar ninguno de los conectores ni el cableado de las baterías. Intentar alterar el cableado puede ocasionar lesiones.
- Reemplace las baterías con las baterías del mismo tipo y número que fueron instaladas originariamente en la UPS.
- $\bullet$  Las baterías deben desecharse de manera correcta. Consulte los códigos locales para ver los requisitos de desecho.
- $\bullet$  Nunca deseche las baterías quemándolas. Las baterías pueden explotar si se las expone al fuego.
- $\bullet$  No abra ni mutile la batería o las baterías. Los derrames de electrolito son perjudiciales para la piel y los ojos, y pueden ser extremadamente tóxicos.
- El UPS puede ser conectado a un máximo de un External Battery Module (EBM).

#### **ADVERTENCIA: Instrucciones adicionales para los sistemas montados sobre bastidores:**

- S El kit de bastidores sólo ha sido aprobado con el gabinete de bastidores suministrado. Usted es responsable de garantizar que la instalación del equipo en cualquier otro bastidor cumpla con todas las normas correspondientes. Dell se exime de toda responsabilidad y garantía respecto de la combinación del equipo con cualquier otro bastidor.
- $\bullet$  Antes de instalar su equipo en un bastidor, instale todos los estabilizadores necesarios. Si no instala los estabilizadores, es posible que se caiga el bastidor.
- Realice la carga siempre de abajo hacia arriba, cargando primero los elementos más pesados.
- $\bullet$  No sobrecargue el circuito de bifurcación del suministro de CA que proporciona energía al bastidor.
- $\bullet$  No pise los componentes del bastidor ni se pare sobre ellos.
- Cuando instale múltiples sistemas en un bastidor, realice todos los procedimientos para el sistema actual antes de intentar instalar el siguiente sistema.

#### $\mathbb{A}$ **ADVERTENCIA: El equipo deslizable o montado sobre rieles no debe utilizarse como estante o como espacio de trabajo.**

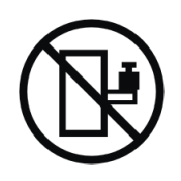

No agregue peso al equipo montado deslizable o montado sobre rieles.

# **Instalación**

Este capítulo explica acerca de:

- Inspección del equipo
- Desembalaje del gabinete
- Paneles posteriores del UPS
- Configuración e instalación del UPS, incluyendo el External Battery Module (EBM)
- $\bullet$  Siga las siguientes instrucciones para evitar una situación inminentemente peligrosa que, si no se evita, puede producir una muerte o lesión grave:
- El arranque inicial

**NOTA:** Deseche o recicle el embalaje de manera responsable o guárdelo para referencia futura.

# **Inspección del equipo**

Si el equipo resulta dañado durante el embarque, conserve la caja y los materiales de empaque para el transportista (véase Figura 2) o sitio de compra y presente una reclamación por daños de envío. Si descubre daños luego de la aceptación, presente un reclamo por daño oculto.

Para presentar un reclamo por daño de envío o daño oculto: 1) Presente el reclamo al transportista dentro de los 15 días del recibo del equipo; 2) Envíe una copia del reclamo por daños dentro de los 15 días a your service representative.

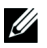

U)

**NOTA:** Consulte la fecha de recarga de la batería en la etiqueta de la caja de embalaje. Si la fecha ha transcurrido, no utilice el UPS. Póngase en contacto con un your service representative.

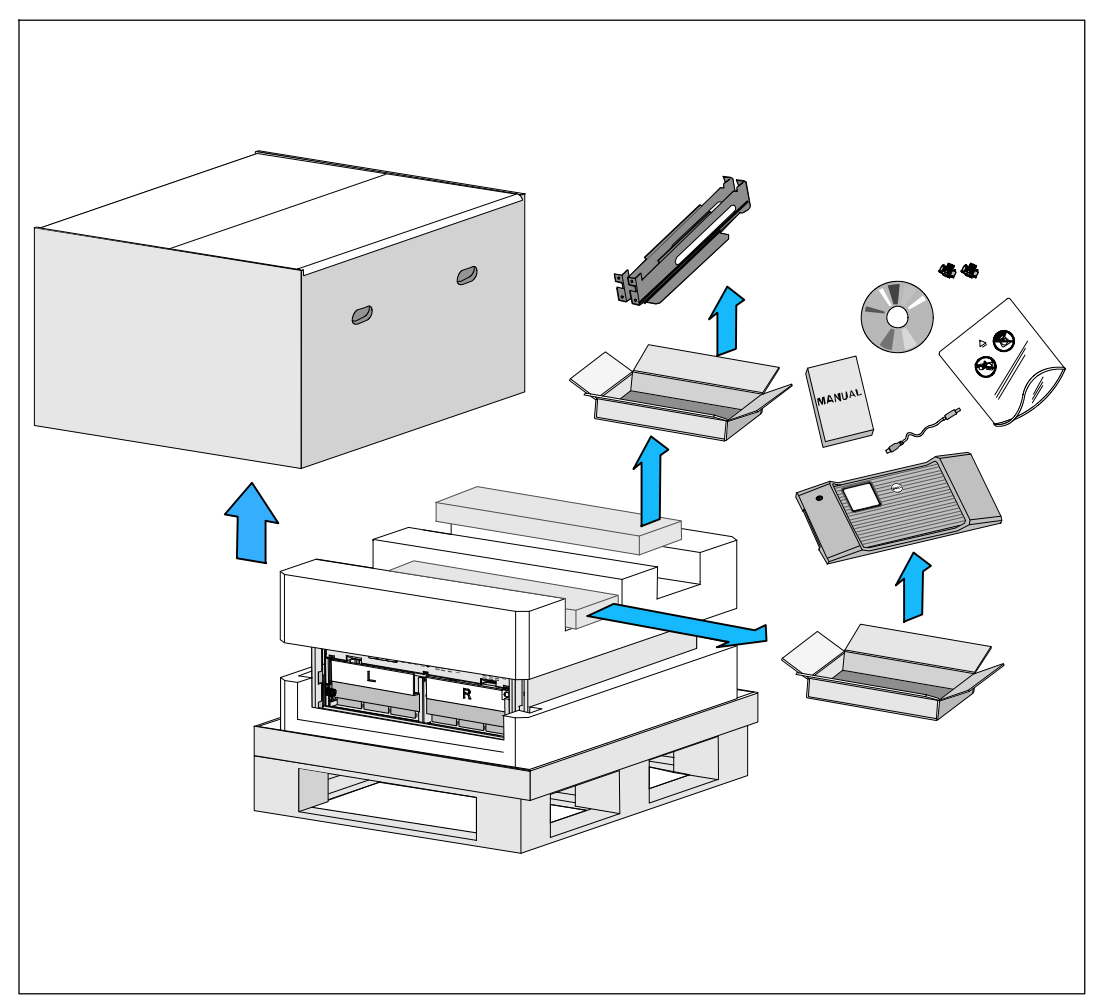

**Figura 2. Contenido de la caja**

## **Cómo desempacar el gabinete**

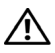

**PRECAUCIÓN: Desembalar el gabinete en un ambiente con baja temperatura puede ocasionar la condensación dentro del gabinete o sobre este. No instale el gabinete hasta que el interior y el exterior del mismo estén completamente secos (existe riesgo de descarga eléctrica).**

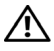

**PRECAUCIÓN: La instalación o remoción de las bandejas de baterías deberá ser realizada o supervisada por personal capacitado en el manejo de baterías y las precauciones requeridas para lo mismo. Mantenga las baterías fuera del alcance del personal no autorizado.**

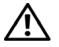

**PRECAUCIÓN: El gabinete es pesado (véase la página 87): Retire siempre ambas bandejas de baterías del UPS antes de elevar el gabinete. Levantar la cabina al bastidor requiere de un mínimo de dos personas.**

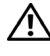

**PRECAUCIÓN: Las baterías están pesadas (32 kg/71 lb). Utilice las técnicas de levantamiento apropiadas cuando retire las baterías.**

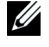

**NOTA:** Tenga mucho cuidado al trasladar y abrir el cartón. Deje los componentes embalados hasta que esté listo para instalarlos.

Para desembalar el sistema:

1 Mediante el uso de un montacargas o gato para tarimas, mueva la caja de embarque y la tarima cerca del bastidor donde instalará el UPS (véase Figura 3).

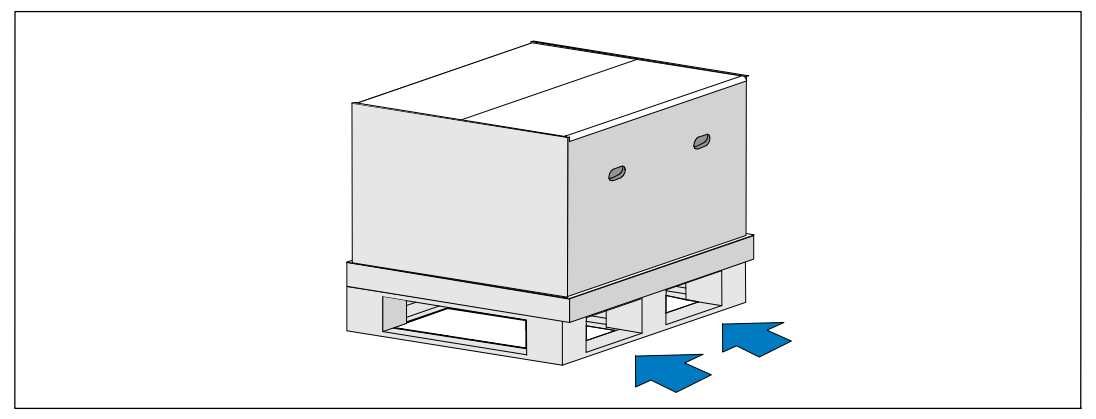

**Figura 3. Levantamiento de la tarima con la caja de embarque**

2 Desprenda y retire la caja exterior (véase Figura 4).

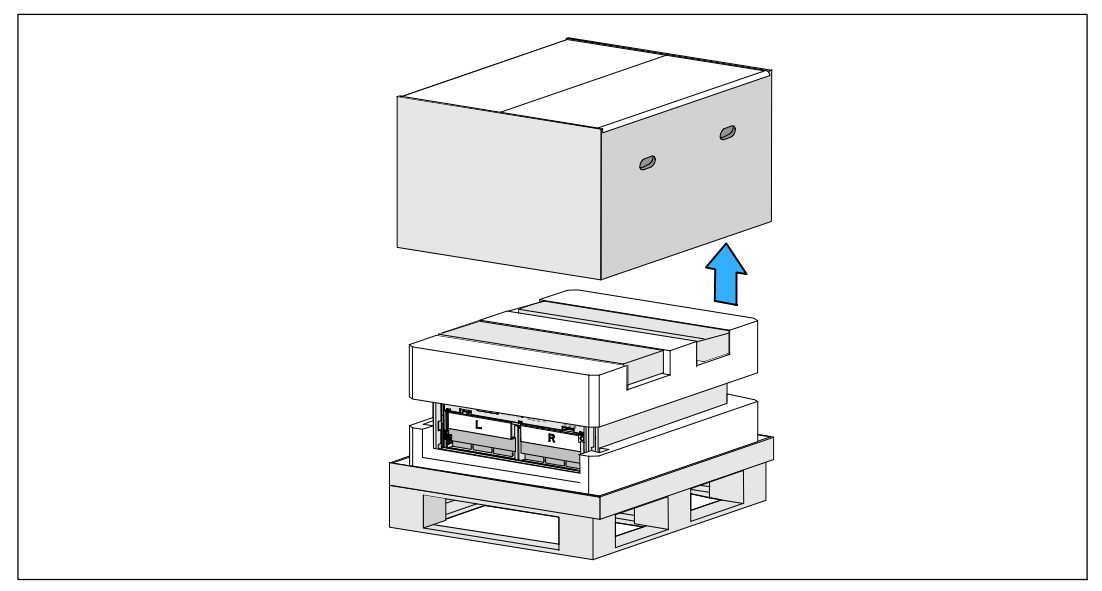

#### **Figura 4. Desprender la caja exterior**

3 Retire las dos cajas con accesorios que se encuentran dentro de los canales en la sección superior de Styrofoam. Abra las cajas de accesorios y colóquelas en una superficie cercana que sea plana y estable (véase Figura 5).

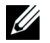

**NOTA:** La Dell Online Rack UPS 10 kW Getting Started Guide proporciona procedimientos de desembalaje e instalación. Para consultarla, retírela de la caja con accesorios antes de separar las cajas con accesorios.

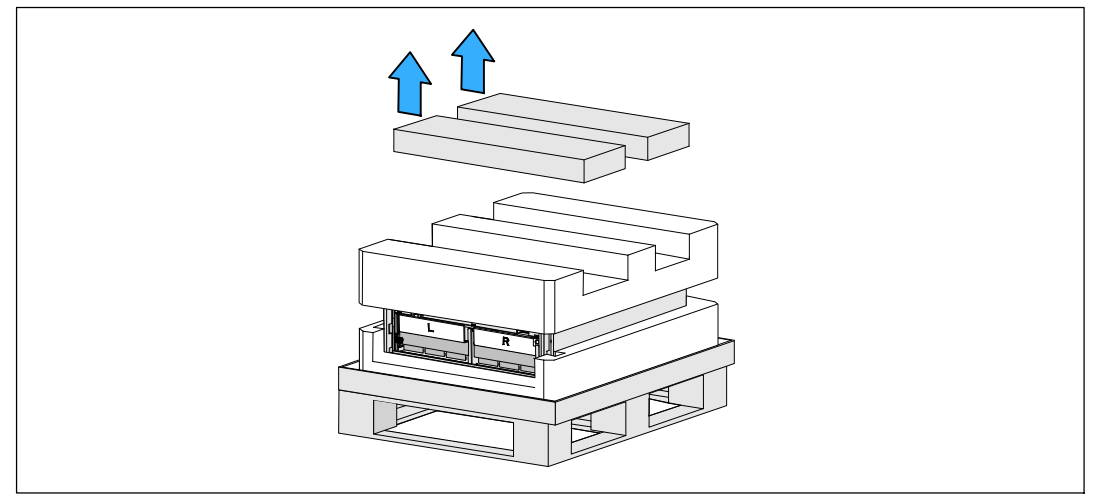

**Figura 5. Remoción de las cajas con accesorios**

4 Retire la sección superior de Styrofoam y colóquela sobre una superficie plana, estable cercana (véase Figura 6).

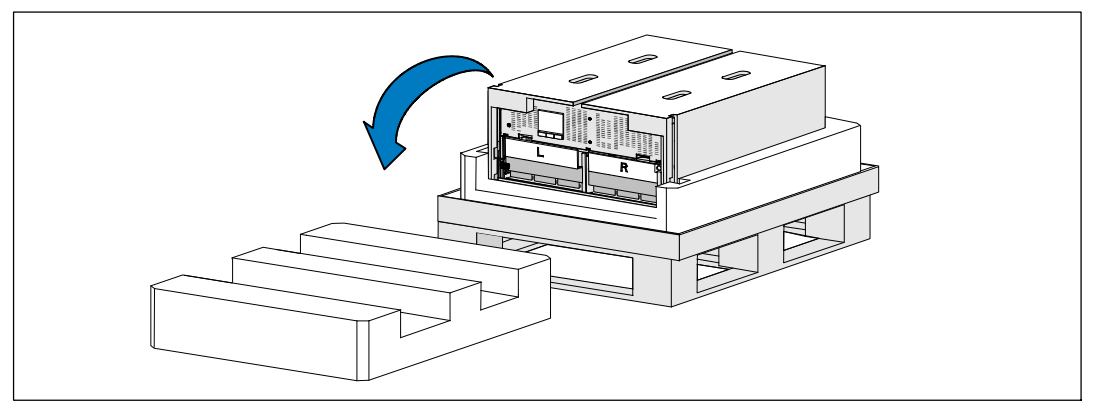

**Figura 6. Remoción de la sección superior del Styrofoam**

5 Retire las dos baterías de las escuadras de soporte del UPS (véase Figura 7):

Localice las escuadras de soporte del lado izquierdo (marcado con una **L**). Del lado izquierdo del chasis, gire el tornillo de mariposa hacia la izquierda para liberar la escuadra de soporte izquierda.

Empuje la escuadra hacia el poste central para desengancharla del chasis. Debe balancear la escuadra hacia usted y jalar la escuadra hacia la izquierda para retirarla. Ponga la escuadra a un lado.

<sup>&</sup>lt;u>U</u> **NOTA:** Las escuadras de soporte de la batería están etiquetadas L (izquierda) y R (derecha) para indicar dónde deben instalarse.

Localice la escuadra de soporte del lado derecho (marcada con una **R**). Del lado derecho del chasis, gire el tornillo de mariposa hacia la izquierda para liberar la escuadra de soporte derecha.

Empuje la escuadra hacia el poste central para desengancharla del chasis. Debe balancear la escuadra hacia usted y jale la escuadra hacia la derecha para retirarla. Ponga la escuadra a un lado.

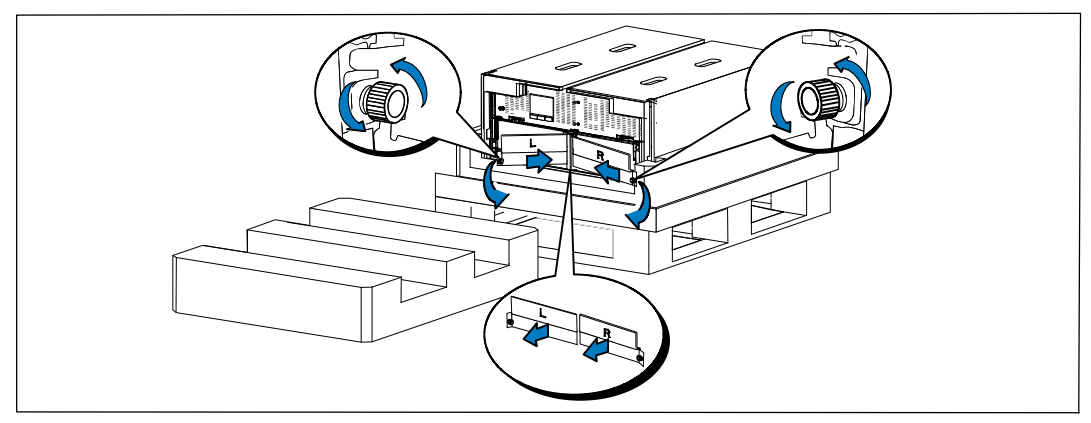

**Figura 7. Remoción de las escuadras de soporte de la batería**

6 Asegúrese que todos los conectores de la batería estén desconectados.

#### **PRECAUCIÓN: Las baterías son pesadas (32 kg/71 lb). Utilice las técnicas de levantamiento apropiadas**  $\bigwedge$ **cuando retire las baterías.**

7 Retire las bandejas para baterías del UPS (véase Figura 8):

Retire los conectores desconectados de la batería UPS que se encuentran en la parte superior del compartimiento de la batería.

Sujete las dos lengüetas de aro de plástico al frente de la bandeja para baterías. Jale la bandeja hacia usted para retirarla.

**NOTA:** Las etiquetas naranjas de JALE AQUÍ indican dónde agarrar las lengüetas del aro.

Coloque la bandeja para baterías sobre la sección de Styrofoam que retiró de la parte superior del UPS.

Repita el proceso con la segunda bandeja para baterías.

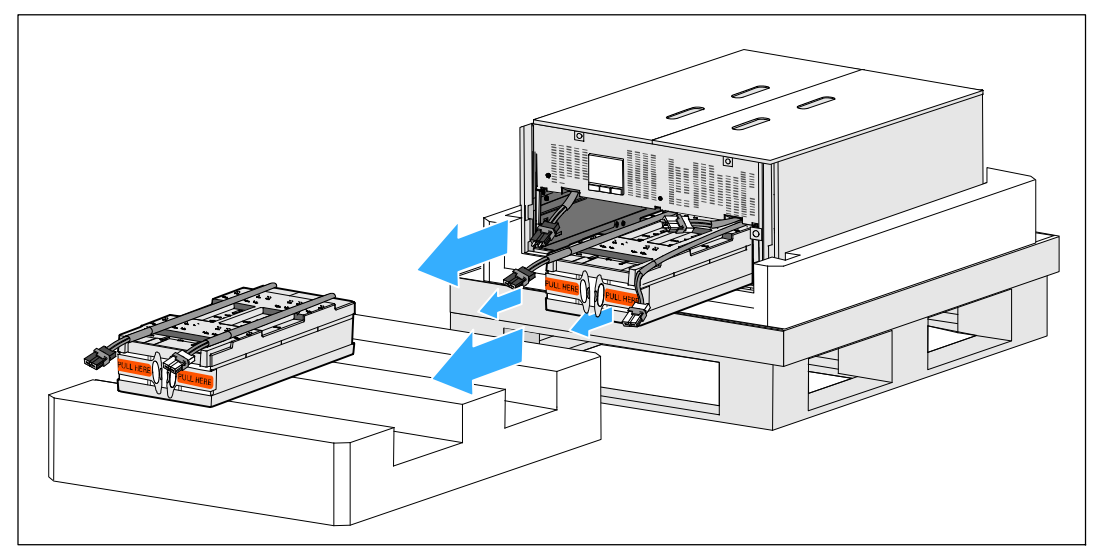

**Figura 8. Remoción de las bandejas para baterías**

<u>U</u>

#### **PRECAUCIÓN: El gabinete es pesado (46 kg/ 101 lb) sin baterías. Para levantar el gabinete desde la caja de**  $\bigwedge$ **embarque se requiere un mínimo de dos personas.**

8 Con una persona de cada lado, levante con cuidado el gabinete fuera del Styrofoam utilizando las agarraderas en el cartón (véase Figura 9).

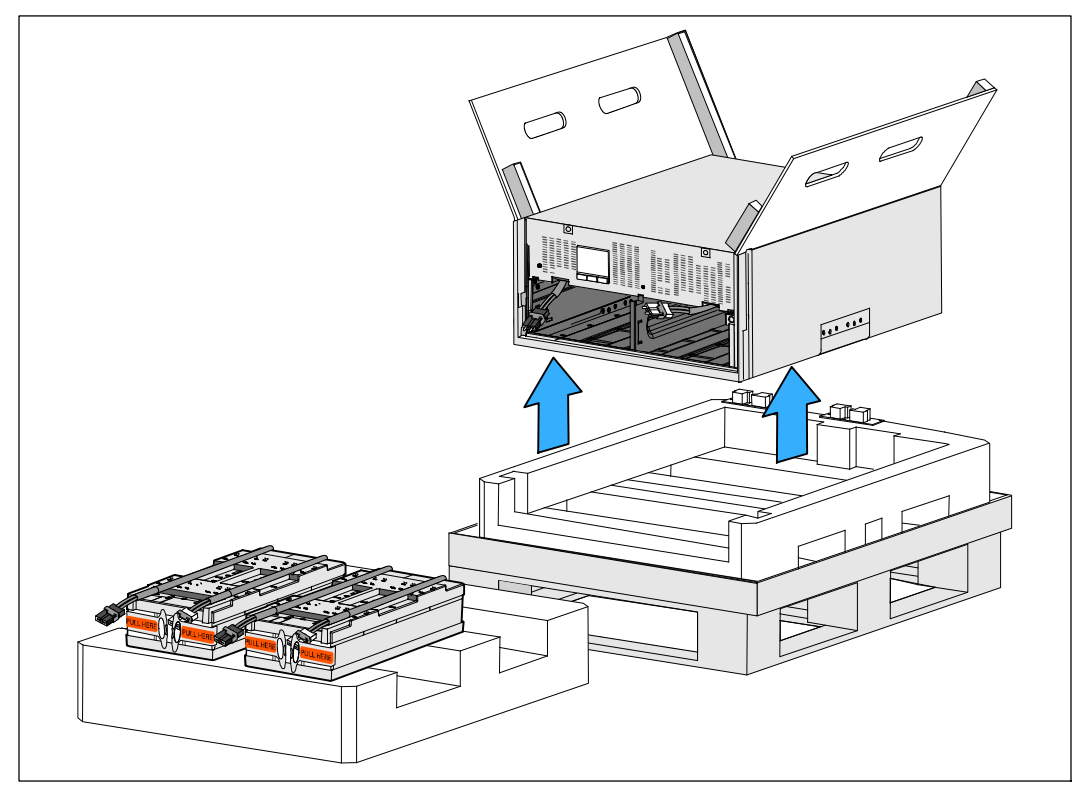

#### **Figura 9. Levantamiento del gabinete**

- 9 Coloque el gabinete sobre una superficie plana y estable en un área protegida cerca del bastidor donde lo instalará.
- <u></u> **NOTA:** Asegúrese que el área tiene flujo de aire adecuado y que esté libre de humedad, gases inflamables y corrosión.

## **Configuración del montaje del bastidor**

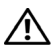

**PRECAUCIÓN: El gabinete es pesado (véase la página 87): Retire siempre ambas bandejas de baterías del UPS antes de elevar el gabinete e instalar el UPS en los rieles del bastidor. Levantar la cabina al bastidor requiere de un mínimo de dos personas.**

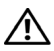

**PRECAUCIÓN: La instalación o remoción de las baterías deberá ser realizada o supervisada por personal capacitado en el manejo de baterías y en las precauciones requeridas para lo mismo. Mantenga las baterías fuera del alcance del personal no autorizado.**

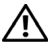

**PRECAUCIÓN: Las baterías están pesadas (32 kg/71 lb). Utilice las técnicas de levantamiento apropiadas cuando retire las baterías.**

**PRECAUCIÓN: Si instala un EBM opcional, el EBM se debe colocar debajo del UPS sin espacio en U entre el UPS y el EBM. Esto ofrece una mejor distribución de peso en el bastidor, un acceso más fácil al panel de control del UPS y a dirigir más fácilmente las conexiones de cables de las baterías. Esto también evita tensión entre el cable del EBM y la conexión del UPS y una posible falla de conexión.**

**ADVERTENCIA: Para sistemas montados en bastidor: Cuando instale múltiples sistemas en un bastidor,**  $\mathcal{N}$ **realice todos los procedimientos para el sistema actual antes de intentar instalar el siguiente sistema.**

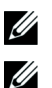

Ø

**NOTA:** Cada gabinete requiere rieles de montaje.

**NOTA:** El gabinete se envía sin la cubierta delantera colocada.

**NOTA:** Las siguientes instrucciones son las mismas que para los bastidores de orificios cuadrados y los bastidores de orificios redondos y sin rosca. Los rieles sirven para ambos estilos de bastidores.

Para instalar el UPS en un bastidor:

- 1 Asegúrese que los siguientes elementos sean colocados sobre una superficie plana y estable cerca del bastidor donde instalará el UPS:
	- $\bullet$  gabinete
	- dos cajas de accesorios
	- $\bullet$  dos bandejas de baterías (solo de UPS)
	- $\bullet$  dos escuadras de soporte de baterías (solo de UPS)
- 2 Retire los rieles de la caja de accesorios de juego de rieles.
- 3 Seleccione los orificios adecuados en el riel para colocar el gabinete en la ubicación deseada en el bastidor.

Localice los rieles en la parte inferior del espacio 5U asignado para el UPS.

 $\bigwedge$ **PRECAUCIÓN: Si instala un EBM opcional, asegúrese de instalar el EBM directamente debajo del UPS sin espacio en U entre el UPS y el EBM.**

4 Sitúe los rieles izquierdo y derecho como se ilustra (véase Figura 10).

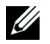

**NOTA:** Observe las etiquetas en los rieles para frente derecho (etiquetado con RIGHT FRONT) y frente izquierdo (etiquetado con LEFT FRONT).

5 Fije los rieles izquierdo y derecho al bastidor:

Enganche el extremo posterior del riel hasta que se asiente por completo en la brida del bastidor vertical y el pestillo del gancho quede asegurado (véase Figura 10).

Tire del riel pasando el frente del bastidor.

Empuje el extremo delantero del riel hasta que se asiente completamente sobre la brida del bastidor vertical y el pestillo del gancho se cierre en el lugar.

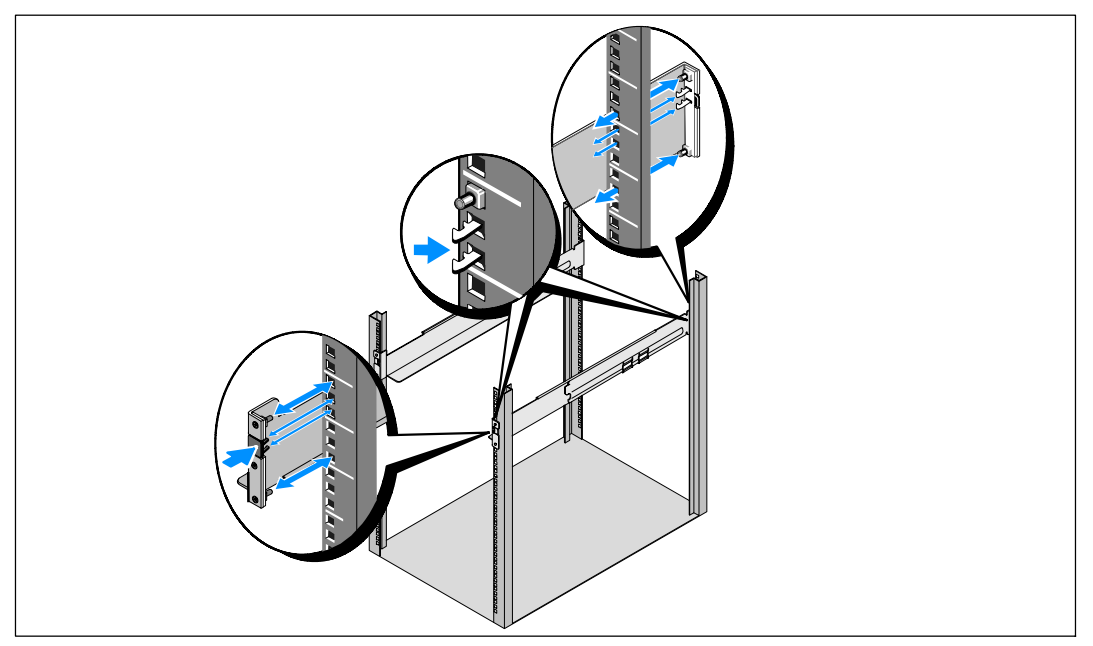

**Figura 10. Instalación de los rieles**

#### **PRECAUCIÓN:** El gabinete es pesado (46 kg/ 101 lb) sin baterías. Levantar la cabina al bastidor requiere de **un mínimo de dos personas.**

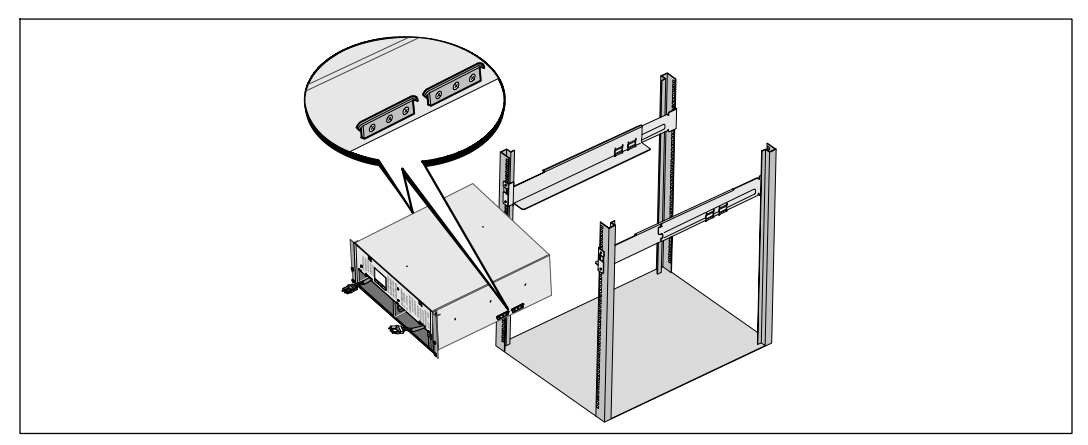

6 Deslice el gabinete sobre los rieles y dentro del bastidor (véase Figura 11).

#### **Figura 11. Instalación del gabinete**

7 Asegure el frente del gabinete al bastidor mediante el uso de tornillos de mano en los soportes de montaje (véase Figura 12). Apriete los tornillos en el sentido de las manecillas del reloj; no utilice herramientas eléctricas.

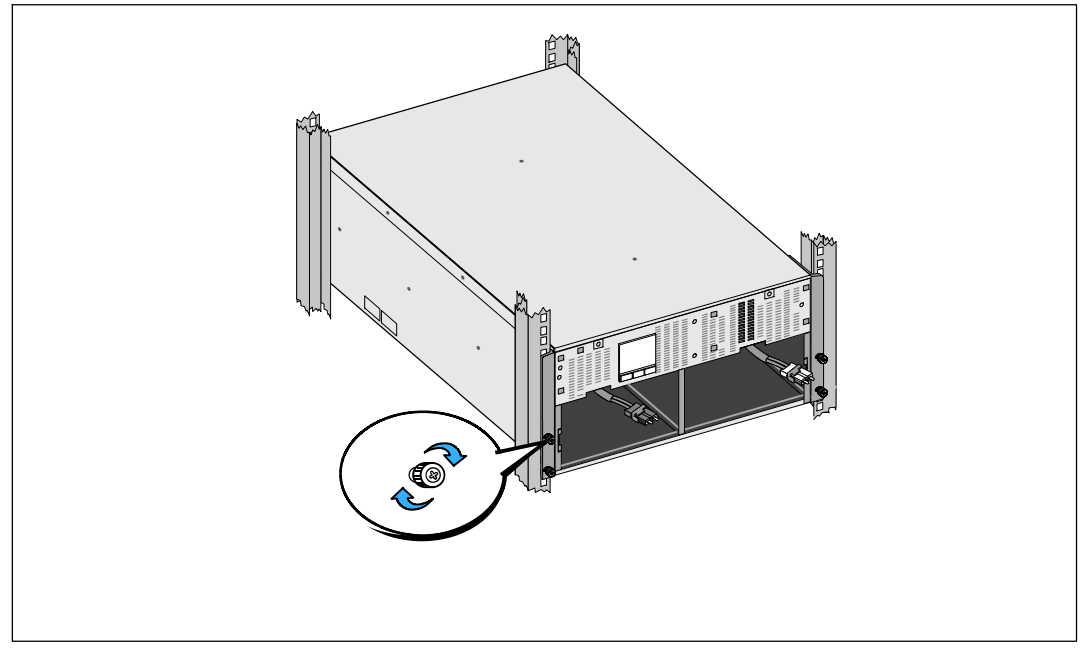

#### **Figura 12. Aseguramiento del gabinete**

8 Localice las bandejas de baterías que colocó cerca del bastidor.

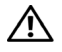

U <u>U</u>

**PRECAUCIÓN: Las baterías son pesadas (32 kg/71 lb). Utilice las técnicas de levantamiento apropiadas cuando instale las baterías.**

**NOTA:** Las bandejas para baterías pueden ser instaladas en cualquiera de los compartimientos para baterías.

**NOTA:** Inserte la bandeja con la flecha de etiqueta de precaución apuntando hacia arriba.

9 Instale las bandejas de la batería (véase Figura 13):

Retire los conectores de la batería UPS que se encuentran en la parte superior del compartimiento de la batería.

Deslice la bandeja de baterías en el compartimiento de baterías completamente.

Repita el proceso para instalar la segunda bandeja para baterías.

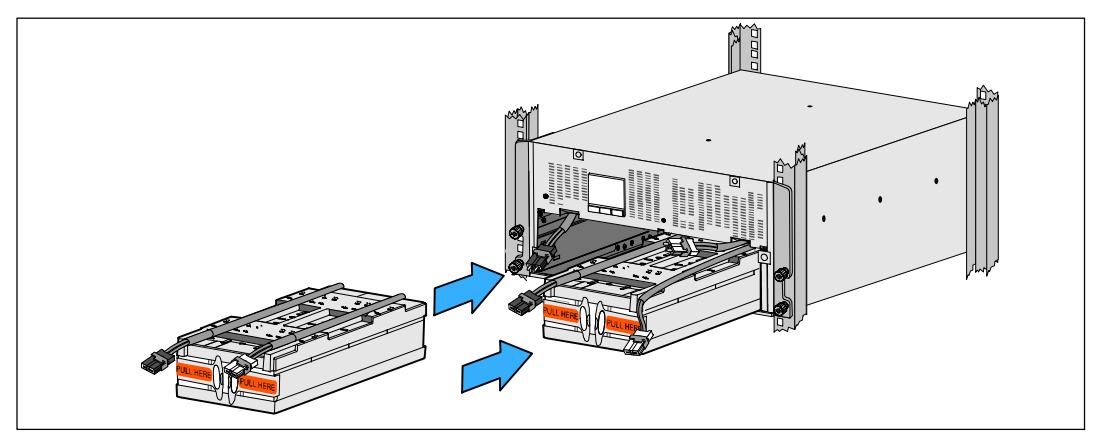

**Figura 13. Instalación de las bandejas para baterías**

- 10 Meta las lengüetas de aro en la funda de plástico en la parte delantera de cada bandeja para baterías para quitarlas de en medio.
- 11 Conecte los conectores internos de la batería (véase Figura 14):

Conecte el conector de la bandeja de la batería de la extrema izquierda al conector de la batería de UPS. Conecte el conector de la bandeja de la batería de la extrema derecha al conector de la batería de UPS.

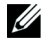

**NOTA:** Al conectar las baterías, es posible que se forme un arco pequeño. Esto es normal y no daña la unidad ni representa ninguna preocupación de seguridad.

Localice y conecte los puentes de baterías que se ubican en los lados del poste central. Coloque los conectores en el anaquel pequeño en la parte superior del poste central.

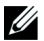

**NOTA:** Al conectar los puentes de la batería central se conectan en serie las dos bandejas para baterías.

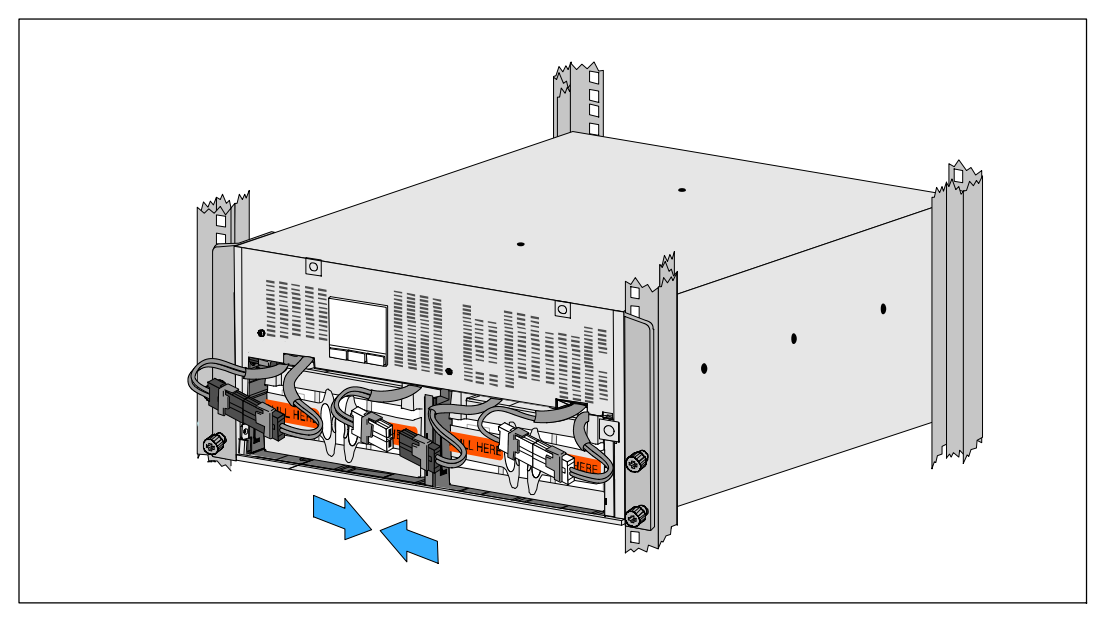

**Figura 14. Conexión de los conectores de la batería**

U

**NOTA:** Las escuadras de soporte de la batería están etiquetadas con L (izquierda) y R (derecha) para indicar dónde deben instalarse.

12 Reemplace las escuadras de soporte izquierda (**L**) y derecha (**R**) (véase Figura 15):

Para la primera escuadra de soporte de la batería, inserte la lengüeta de la escuadra en el canal del lado del poste central. Acomode con cuidado los cables de la batería detrás de la escuadra de soporte.

Alinee el extremo de la escuadra de soporte de la batería con el canal lateral del chasis.

Empuje la escuadra hasta que quede asentada firmemente en el canal lateral.

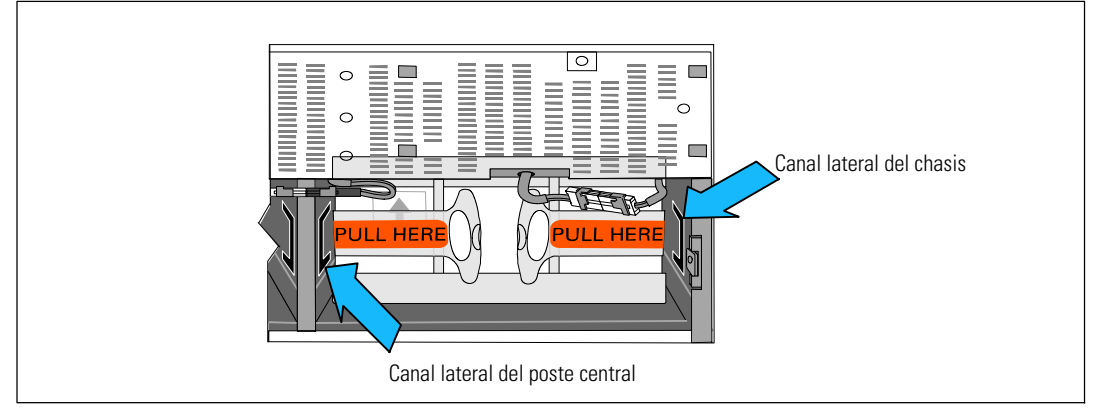

#### **Figura 15. Inserte la escuadra en los Canales**

Gire la perilla en el sentido de las manecillas del reloj para asegurar la escuadra.

Repita el procedimiento para volver a colocar la segunda escuadra de soporte de la batería.

- 13 Retire la cubierta delantera de la caja de accesorios (véase Figura 16).
	- **NOTA:** Mantenga el CD de software, el cable de comunicación y (si se requiere) los conectores de apagado de emergencia a distancia (REPO) en la caja de accesorios hasta que instale el UPS (véase la página 28).

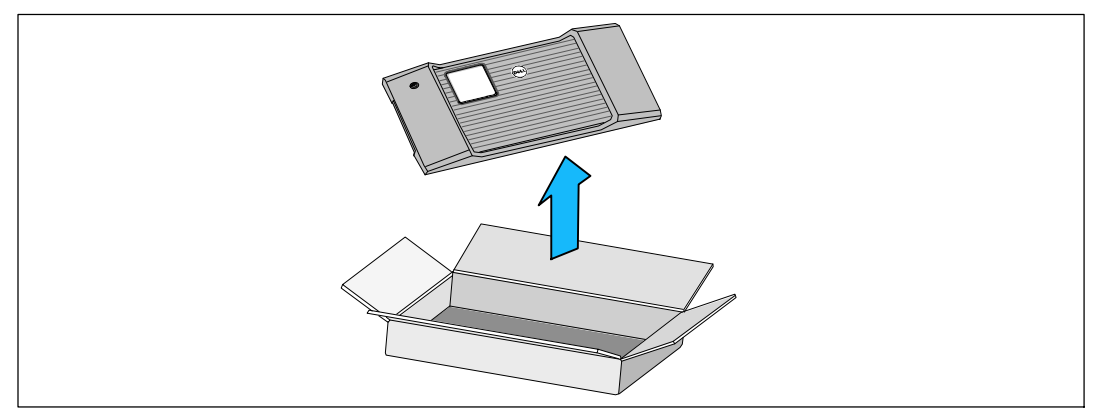

**Figura 16. Desempaque la Cubierta Delantera**

<u>U</u>

14 Instale la cubierta delantera (véase Figura 17):

Alinee la cubierta delantera con el frente del chasis.

Inserte las lengüetas del lado derecho en la cubierta delantera dentro de las aberturas para lengüetas del chasis del lado derecho.

Empuje el lado izquierdo de la cubierta hacia delante y presiónela hasta que encaje en el chasis.

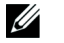

**NOTA:** Asegúrese de que el panel de la LCD del chasis del UPS se alinee con la ventana LCD de la cubierta delantera antes de asegurar la cubierta al chasis.

15 Deseche o recicle el embalaje de manera responsable o guárdelo para referencia futura.

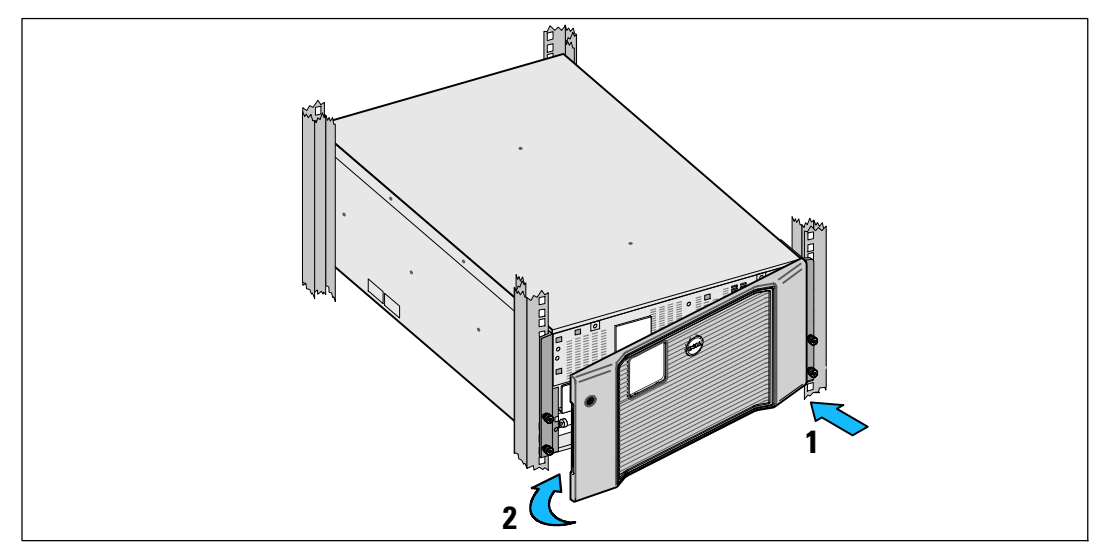

**Figura 17. Cómo instalar la Cubierta delantera**

# **Instalación del UPS**

Para instalar el UPS:

- 1 Si planea usar el software Dell MUMC and Dell ULNM, establezca comunicación de una de las siguientes maneras:
	- $\bullet$  mediante el uso de la Dell UPS Network Management Card (si está instalada)
	- $\bullet$  mediante el uso del cable suministrado para conectar su computadora al puerto USB.

Para mayor información sobre las opciones de comunicación, véase la página 70.

- 2 Si el bastidor tiene conductores para la conexión a tierra o puenteo de las piezas de metal, conecte el cable a tierra (no suministrado) al tornillo de puenteo. Vea "Paneles traseros de UPS" en la página 37 para conocer la ubicación del tornillo de unión a tierra para cada modelo.
- 3 Si se requiere un interruptor de emergencia para desactivar la energía (desconexión) de acuerdo con los códigos locales, vea la siguiente sección, "Cómo instalar una desactivación de energía de emergencia" para instalar el interruptor de desconexión de emergencia antes de activar la energía en el UPS. Vea "Paneles traseros del UPS" en la página 37 para conocer la ubicación del conector REPO para cada modelo.
- 4 Enchufe el equipo para que esté protegido en los receptáculos exteriores del UPS pero no encienda el equipo protegido.
- 5 Realice todas las provisiones necesarias para retener los cables y colocar los tubos pasacables.
- Ø

**NOTA:** Verifique que los regímenes totales del equipo no excedan la capacidad del UPS para prevenir una alarma de sobrecarga.

## **Cómo conectar el EBM al UPS**

Si está instalando un EBM opcional, consulte las instrucciones de instalación en la *Dell Online Rack EBM 10 kW Getting Started Guide*.

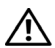

**PRECAUCIÓN: Si instala un EBM opcional, el EBM se debe colocar debajo del UPS sin espacio en U entre el UPS y el EBM. Esto ofrece una mejor distribución de peso en el bastidor, un acceso más fácil al panel de control del UPS y a dirigir más fácilmente las conexiones de cables de las baterías. Esto también evita tensión entre el cable del EBM y la conexión del UPS y una posible falla de conexión.**

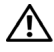

**PRECAUCIÓN: Si el UPS se almacena o usa sin un EBM, la cubierta del conector de batería en el panel posterior del UPS debe estar instalada como medida de precaución.**

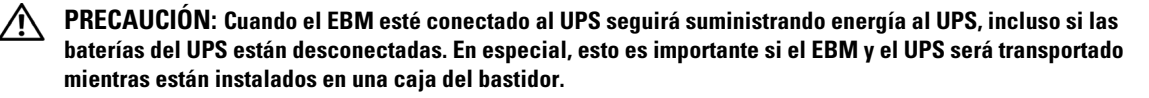

### **Instalación del Apagado de emergencia a distancia**

El UPS incluye un conector REPO que le ofrece la posibilidad de desconectar la energía en los receptáculos de salida del UPS desde un interruptor provisto por el cliente en una ubicación a distancia. Por ejemplo, esta función se puede utilizar para cerrar la carga y el UPS mediante un relé térmico, por ejemplo en el caso de sobretemperatura ambiental. Cuando el REPO está activado, el UPS cierra inmediatamente la salida y todos los transformadores de energía. El suministro de energía lógico permanece encendido para emitir una alarma.

La función REPO apaga el equipo protegido de inmediato y no sigue ordenadamente el procedimiento de apagado iniciado por un software de administración de energía. Todos los dispositivos que funcionan a batería también se apagan de inmediato.

Cuando se reajusta el interruptor del REPO, el equipo no regresa a energía del servicio o a batería hasta que el UPS no se reinicie manualmente.

Los contactos REPO están normalmente abiertos.

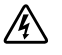

**ADVERTENCIA: El circuito REPO es un circuito de extra bajo voltaje de seguridad (SELV) IEC 60950. Este circuito debe estar separado con aislamiento reforzado de cualquier circuito de voltaje peligroso.**

**PRECAUCIÓN: El REPO no se debe conectar a los circuitos conectados de servicio. Se requiere un aislamiento reforzado al servicio. El interruptor REPO debe tener valores nominales de 24 Vdc y 20 mA y ser un interruptor tipo enganche dedicado no conectado a ningún otro circuito. La señal REPO debe permanecer activa por al menos 250 ms para una operación adecuada.**

**PRECAUCIÓN: Para asegurarse de que el UPS detenga el suministro de energía a la carga durante cualquier modo de operación, se debe desconectar la entrada de energía del UPS cuando la función de apagado de emergencia se encuentra activada.**

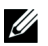

**NOTA:** Para Europa, los requerimientos del interruptor de emergencia se detallan en el documento Harmonizado HD-384-48 S1, "Instalación eléctrica de las construcciones, Parte 4: Protección para Seguridad, Capítulo 46: Aislamiento e Intercambio".

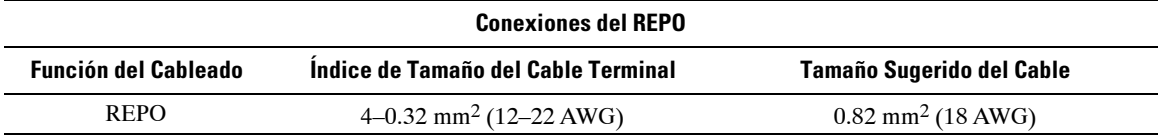

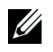

**NOTA:** Las clavijas deben estar abiertas para mantener el UPS en funcionamiento. Si el UPS se cierra porque las clavijas del conector REPO son cortas, reinicie el UPS abriendo nuevamente las clavijas del conector REPO y encendiendo manualmente el UPS. La resistencia máxima en el bucle en corto es 10 ohm.

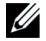

**NOTA:** Siempre pruebe la función REPO antes de aplicar su carga crítica a fin de evitar pérdida accidental de la carga.

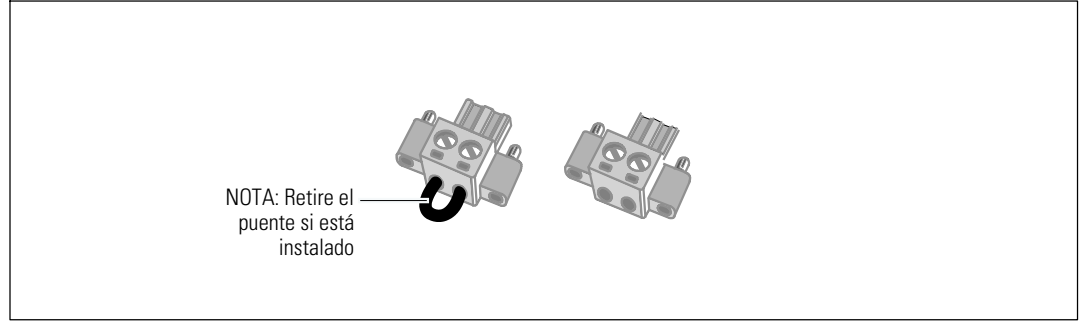

#### **Figura 18. Conector REPO**

Para instalar el interruptor del REPO:

- 1 Verifique que el UPS esté apagado y desconectado del suministro eléctrico.
- 2 Retire los conectores del REPO de la caja de accesorios.

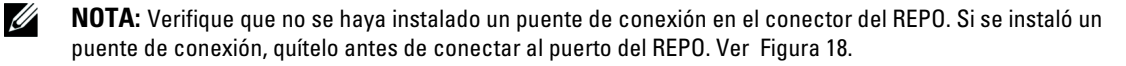

3 Conecte el conector REPO al puerto REPO etiquetado con **IN** en el panel posterior del UPS.

**PRECAUCIÓN: Si realiza una conexión en cadena tipo margarita en la función REPO, cumpla con los siguientes requisitos de conexión para evitar el apagado no intencional del SAI:**

- La clavija izquierda del puerto REPO etiquetada con OUT en el primer UPS debe estar conectada con la clavija izquierda del puerto REPO etiquetada con IN en el segundo UPS.
- La clavija derecha del puerto REPO etiquetada con OUT en el primer UPS debe estar conectada con la clavija derecha del puerto REPO etiquetada con IN en el segundo UPS.
- 4 **Opcional.** Si realiza una conexión en cadena tipo margarita en la función REPO con otro UPS, puede apagar todo el sistema usando un solo interruptor.

Conecte el segundo conector REPO al puerto REPO etiquetado con **OUT**.

**NOTA:** Un contacto aparte debe lograr que la potencia de CA de entrada del UPS se elimine simultáneamente.

- 5 Conecte el interruptor o circuito al conector REPO en el panel trasero del UPS utilizando alambre aislado de  $0.75 \text{ mm}^2 - 0.5 \text{ mm}^2$  (18–20 AWG).
- 6 **Opcional.** Si realiza una conexión en cadena tipo margarita en la función REPO con otro UPS, conecte el puerto REPO etiquetado con **OUT** al puerto REPO etiquetado con **IN** en el siguiente UPS.

Continúe para cada UPS. En el último UPS en la cadena tipo margarita, conecte un conector REPO (sin puente) al puerto REPO etiquetado con **OUT**.

Ø.

- 7 Verifique que el interruptor REPO, conectado externamente, no esté activado para que permitir que se energicen los receptáculos de salida del UPS.
- 8 Continúe a la siguiente sección, "Cableado de la entrada del UPS.

## **Cableado de la entrada del UPS**

### $\mathscr{A}$

#### **ADVERTENCIA: Riesgo de Descargas Eléctricas. Sólo el personal en servicios de reparación calificado (tales como electricistas con licencia) podrán realizar la conexión eléctrica.**

Los modelos Dell Online Rack cableados requieren un circuito derivado dedicado que cumpla con los siguientes requerimientos:

- S El dispositivo de protección requiere un dispositivo de desconexión de dos polos entre la entrada del UPS y las troncales (véase Figura 19)
- S El disyuntor se debe montar en la pared y debe estar accesible para el operador
- **Para Europa.** El interruptor debe cumplir con la norma IEC/EN 60934 y tener un espacio intermedio de aire de contacto por lo menos de 3 mm
- $\bullet$  200-240 Vca
- Fase única
- $\bullet$  50/60 Hz
- S Conducto de metal flexible (recomendado para facilitar el servicio y el mantenimiento)

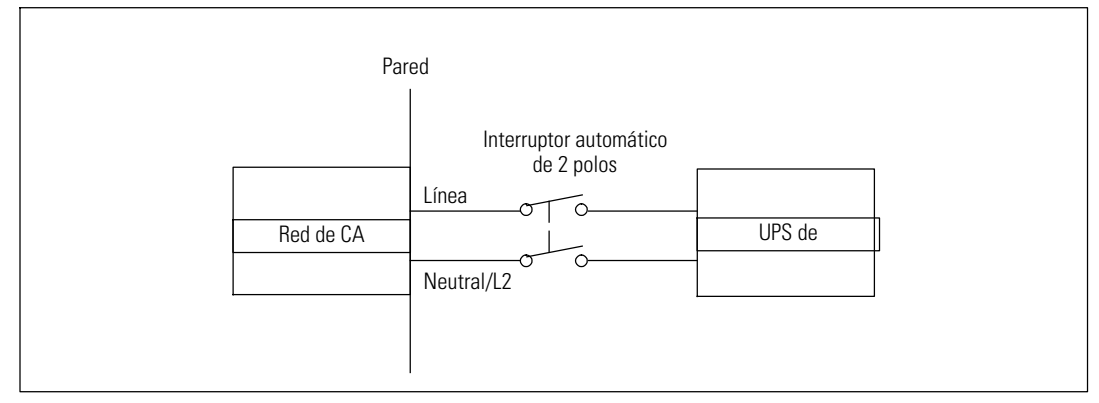

**Figura 19. Diagrama del interruptor de circuito**

Para conectar directamente la entrada del UPS:

- 1 Apague el suministro eléctrico en el punto de distribución donde estará conectado el UPS. Asegúrese bien de que no haya corriente.
- 2 Retire la cubierta del bloque de terminales (dos tornillos) y consérvela.

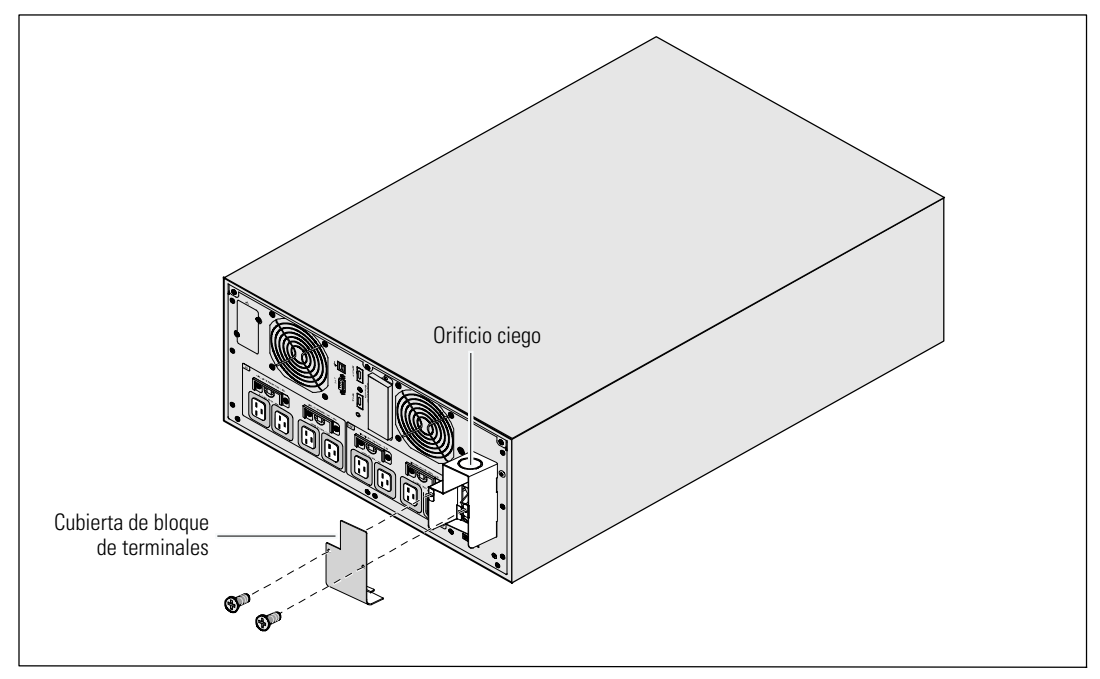

**Figura 20. Remoción de la cubierta del bloque de terminales**

- 3 Abra los orificios ciegos de la cubierta del bloque de terminales para el conducto de entrada. En el orificio debe caber un conducto metálico intermedio (IMC) de 1" o 1.5" (25.4 mm o 38.1 mm).
- 4 Tire del cable de entrada a través del conducto, dejando unos 2 pies (0,5m) de cable expuesto. Sujete una conexión de metal flexible al extremo del conducto.
- 5 Introduzca el conducto a través del cableado de entrada de acceso y conecte el conducto adecuado para el panel. Pele 0.5" (1.5 cm) de aislante del extremo de cada cable de acometida.

**PRECAUCIÓN: Si el UPS no tiene un dispositivo de protección automático contra la retroalimentación de corriente, instale un dispositivo aislante externo (véase Figura 21). Una vez que se instale el dispositivo, debe agregar una etiqueta de advertencia con el siguiente texto o el equivalente en el contactor AC externo. RIESGO DE RETROALIMENTACIÓN DE VOLTAJE. Aísle el SAI antes de poner en funcionamiento este circuito, luego revise el voltaje peligroso entre los terminales.**

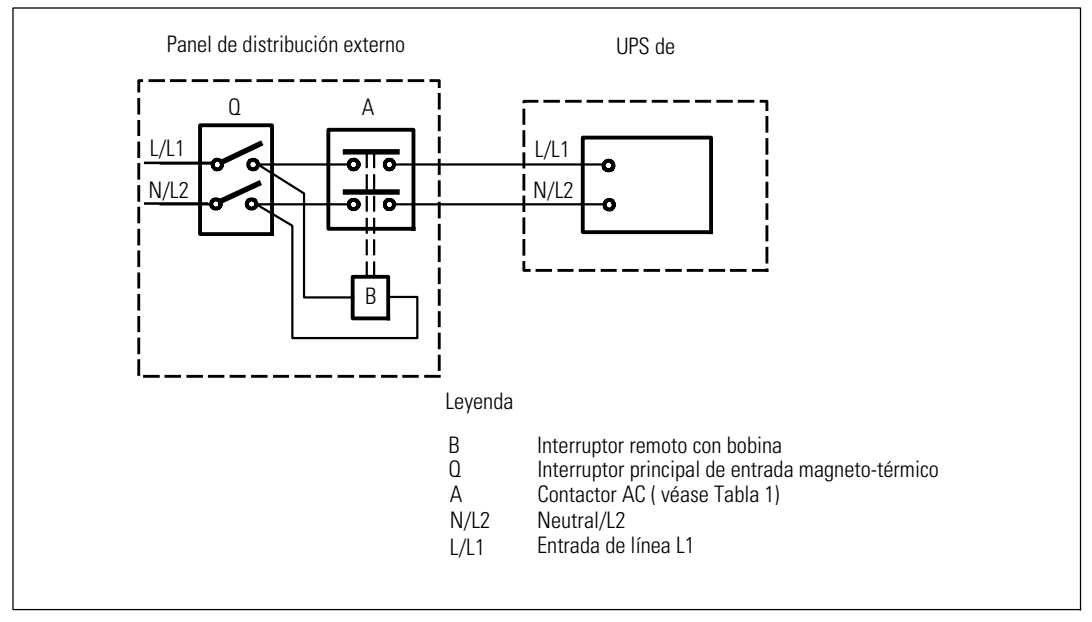

**Figura 21. Instalación típica del dispositivo de aislamiento externo**

La siguiente tabla enumera los dispositivos de protección de retroalimentación (conectores de AC) que se pueden utilizar como dispositivo de aislamiento externo para la protección de retroalimentación. Utilice solo los contactores de CA enumerados en la tabla.

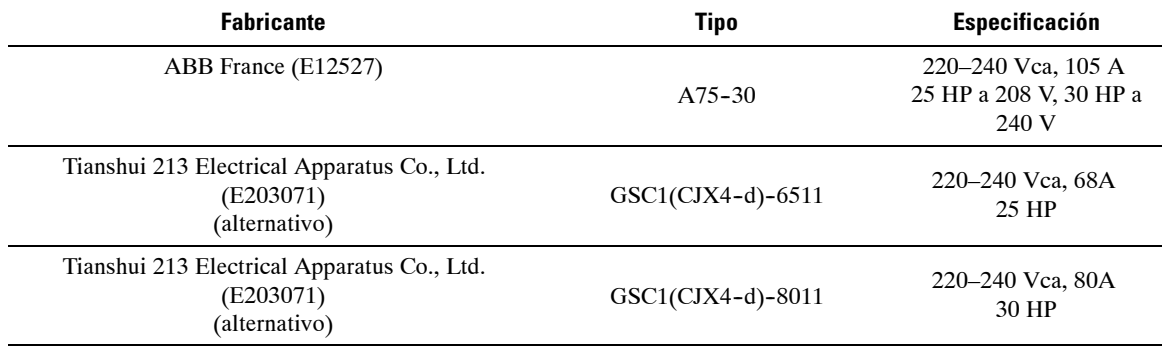

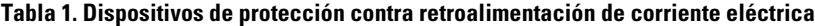

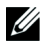

**NOTA:** Aunque el UPS no contiene relevadores de protección contra retroalimentación (ABF), se ofrece cierta medida de protección contra la misma. Por ejemplo, si algunos componentes resultan dañados en el modo de batería, el voltaje de salida puede ser retroalimentado a la entrada. En este caso, se usa un transformador de corriente (CT) para detectar el voltaje de retroalimentación de corriente de derivación. Si se detecta una condición de fallo de retroalimentación de corriente, el UPS terminará la salida del inversor para evitar lesiones personales.

6 Conecte los cables de entrada y a tierra al bloque terminal conforme a Figura 22 y Tabla 2.

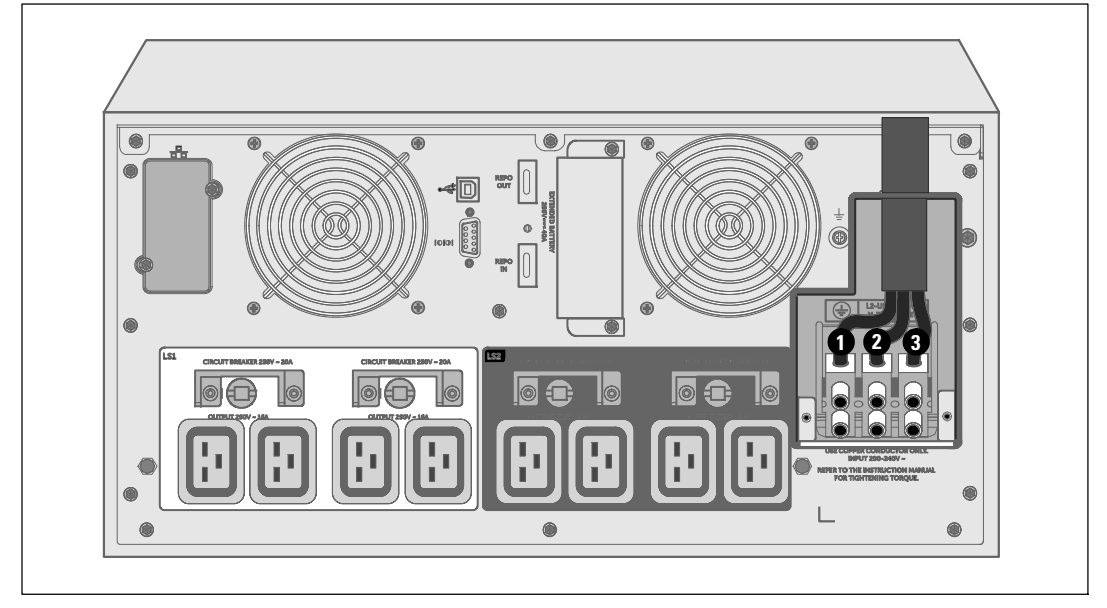

**Figura 22. Conexión del cableado del bloque terminal**

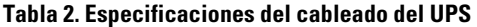

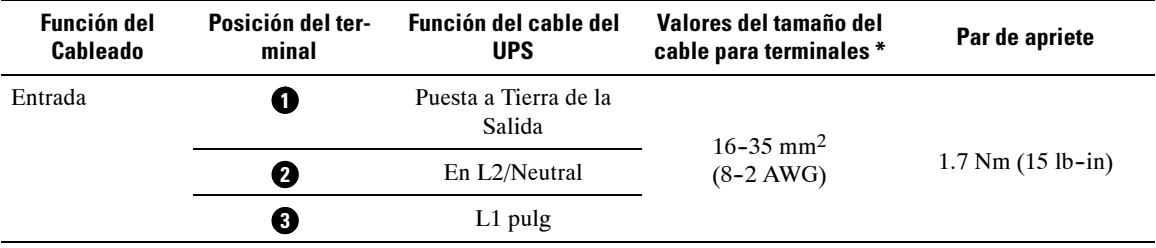

\* Use un mínimo:

 $\cdot$  10 mm<sup>2</sup> (8 AWG) para alambre de conexión a tierra del equipo, alambre de cobre mínimo 75<sup>o</sup>C

• 25 mm<sup>2 (4</sup> AWG) para la línea de entrada y alambres neutrales, alambre de cobre mínimo 75°C

- 7 Vuelva a colocar la cubierta del bloque terminal.
- 8 Continúe con la sección siguiente, "Arranque inicial del UPS".

## **Arranque inicial del UPS**

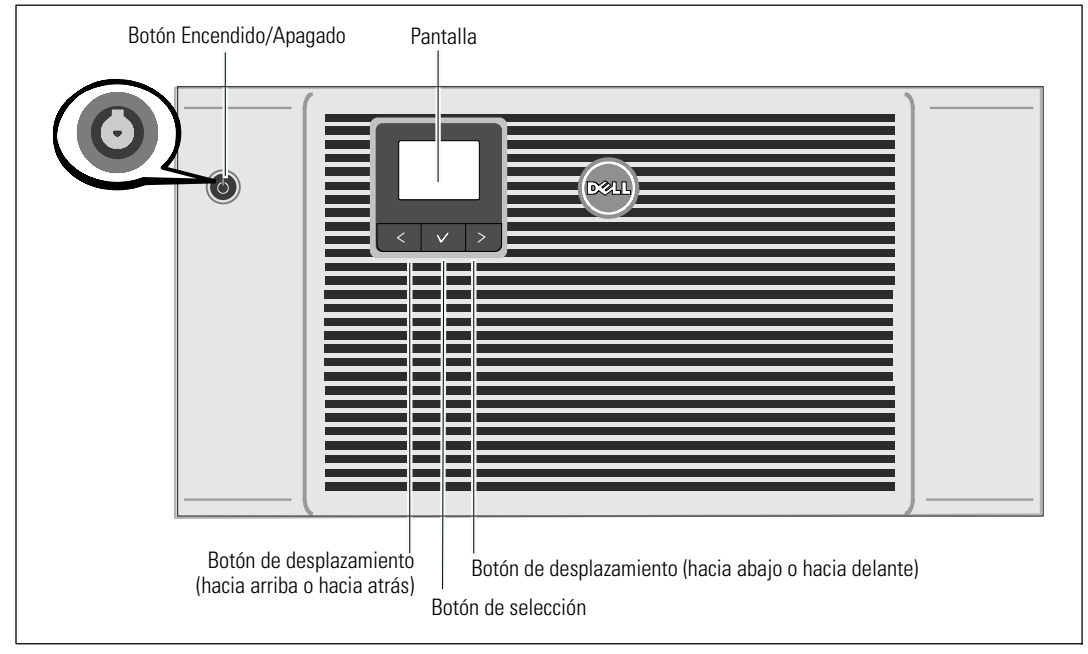

**Figura 23. Arranque del UPS**

Para iniciar el UPS:

- 1 Verifique que las baterías internas estén conectadas.
- 2 Si un EBM opcional está instalado, verifique que el EBM esté conectado al UPS. Consulte la *Dell Online Rack EBM 10 kW Getting Started Guide* para más información.
- 3 Compruebe que todos los interruptores del circuito del segmento de carga se encuentren en la posición de ENCENDIDO.
- 4 Encienda el interruptor principal del suministro eléctrico.

La pantalla del panel LCD del UPS se ilumina. La pantalla de reinicio de Dell cambia a la pantalla de resumen de estado UPS. La pantalla del panel delantero del UPS muestra el icono Standby (espera) parpadeando  $|\phi|$ .

5 Presione el botón Encendido/ Apagado (On/Off) en el panel delantero del UPS (véase Figura 23).

Una vez que se completa el arranque, el icono de estado cambia al icono apropiado dependiendo del modo de operación del UPS (véase Tabla 4 en la página 46).

6 En el panel de control de estado del UPS, presione el botón  $\gt$  para comprobar las alarmas o avisos activos. Resuelva todas las alarmas activas antes de continuar. Vea "Solución a problemas" en la página 92.

Si no hay ninguna alarma activa, se muestra el mensaje "No Alarmas Activas".

- 7 Verifique que aparezca el icono Normal  $\leq$  en la pantalla de resumen de estado del UPS, lo que indica que el UPS está operando normalmente y que todas las cargas están energizadas (véase Tabla 4 en la página 46).
- 8 Si se instala un EBM opcional, vea "Cómo configurar el UPS para un EBM"en la página 67.
- 9 Para cambiar otras configuraciones predeterminadas de fábrica, vea "Operación" en la página 40.
- 10 Si instaló un REPO opcional, pruebe la función REPO:

Active el interruptor REPO externo. Verifique el cambio de estado en la pantalla del UPS.

Desactive el interruptor REPO externo y reinicie el UPS.

11 Cambie las baterías.

**NOTA:** Las baterías internas se cargan a 90% de capacidad en menos de 4 horas. Sin embargo, Dell recomienda que se carguen las baterías por 48 horas después de la instalación o almacenaje a largo plazo.

**PRECAUCIÓN: Conecte una carga a la vez y asegúrese que cada dispositivo protegido arranque por completo**  $\sqrt{N}$ **antes de que conecte la siguiente carga para evitar una condición de sobrecarga del UPS.**

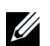

Ø.

**NOTA:** Dell recomienda establecer la fecha y la hora para la resolución de problemas o para fines de garantía.

U **NOTA:** En el arranque inicial, el UPS define la frecuencia del sistema según la frecuencia de la línea de entrada (detección automática de frecuencia de entrada activada de forma predeterminada). Después del arranque inicial, la detección automática se desactiva hasta que se la vuelva a activar manualmente por la configuración de la frecuencia de salida.

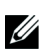

**NOTA:** En el arranque inicial, la detección automática del voltaje de entrada está activada de forma predeterminada. Después del arranque subsiguiente, la detección automática se desactiva hasta que se la vuelva a activar manualmente por la configuración del voltaje de salida.
# **Paneles traseros del UPS**

Esta sección ilustra los paneles traseros de las tres opciones de modelo UPS Dell Online Rack 10 kW.

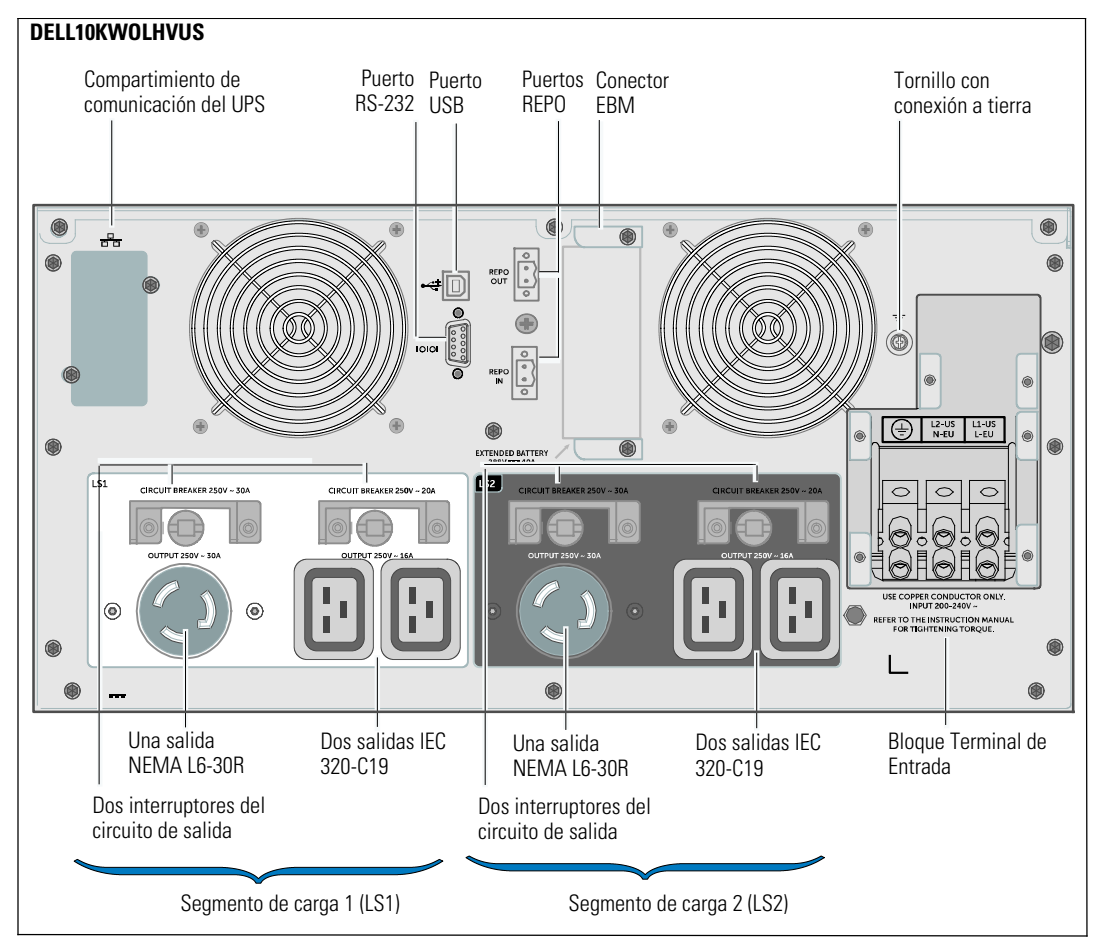

**Figura 24. 10 kW, 208V (DELL10KWOLHVUS) Panel posterior**

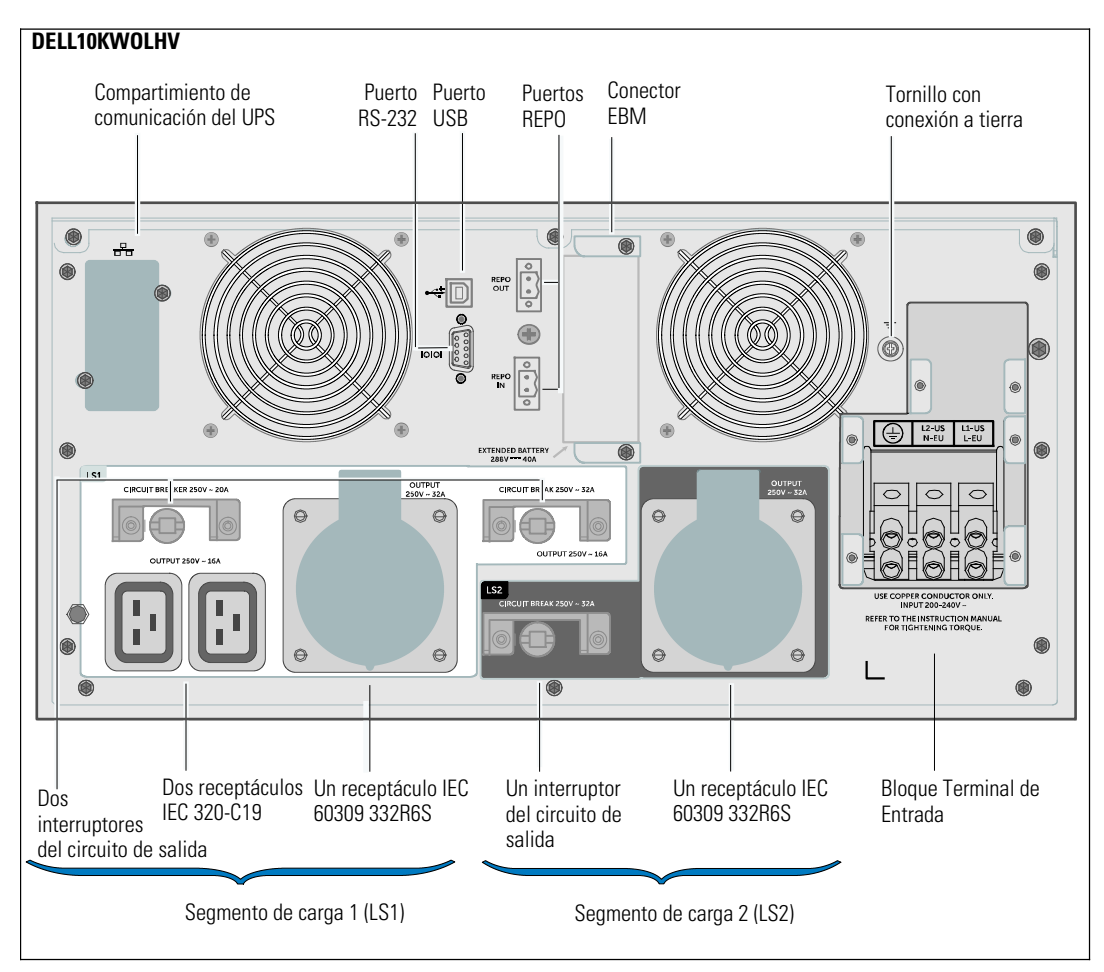

**Figura 25. 10 kW, 230V (DELL10KWOLHV) Panel posterior**

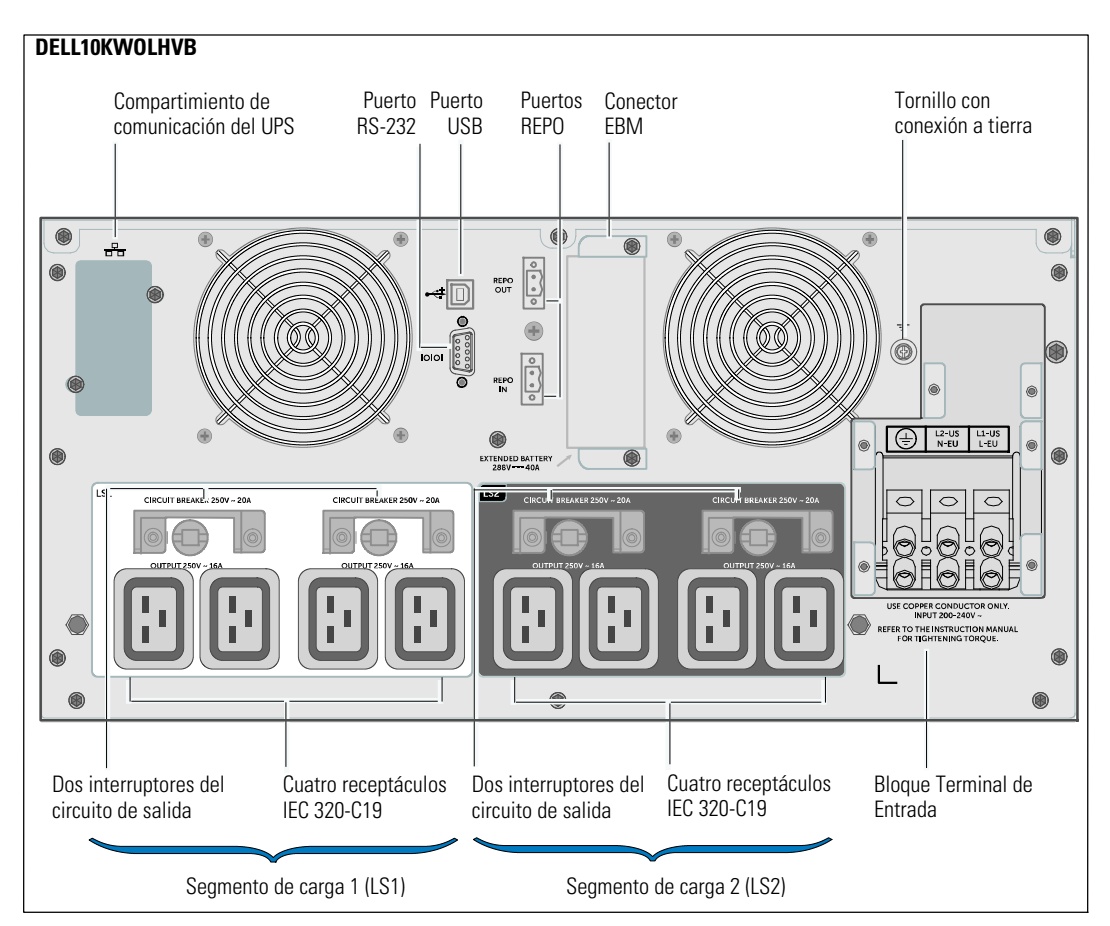

**Figura 26. 10 kW, 230V (DELL10KWOLHVB) Panel posterior**

# **Operación**

Este capítulo contiene información sobre cómo usar el UPS, que incluye:

- S El presente manual contiene instrucciones importantes que debería seguir durante la instalación y el mantenimiento del UPS y las baterías.
- Funciones del Panel de Control y la pantalla
- Recuperar el registro de eventos
- Transferir el UPS entre modos
- $\bullet$  Estrategia de ajuste de energía
- Comportamiento en caso de sobrecarga
- $\bullet$  Configuración de segmentos de carga, configuraciones de la batería y reinicio automático

Figura 27 muestra los controles del UPS Dell Online Rack.

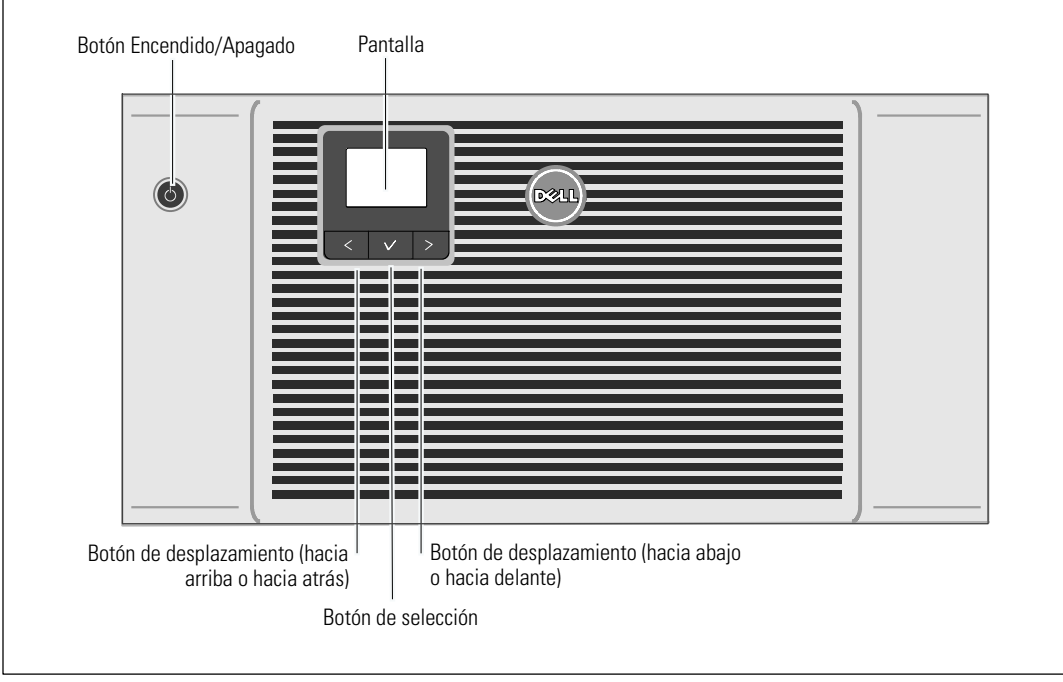

**Figura 27. Controles del UPS**

# **Arranque y Apagado del UPS**

Para iniciar o cerrar el UPS, consulte:

- "Cómo arrancar el UPS" en la página 41
- "Cómo arrancar el UPS con baterías" en la página 41
- "Apagado del UPS" en la página 42

### **Arranque del UPS**

Esto quita la conexión a tierra de seguridad del UPS y del equipo conectado al UPS.

- 1 Verifique que el UPS esté conectado al suministro eléctrico.
- 2 Active la energía del servicio cuando el UPS esté conectado.

La pantalla de LCD del panel delantero del UPS se ilumina (véase Figura 27). La pantalla de reinicio de Dell cambia a la pantalla de resumen de estado UPS. La pantalla del panel delantero del UPS muestra el icono de modo Standby (espera) parpadeando  $\vert \phi \vert$ .

3 Presione el botón (<sup>1</sup>) en el panel delantero del UPS (véase Figura 27).

Una vez que se completa el arranque, el icono de estado cambia al icono apropiado dependiendo del modo de operación del UPS. Véase Tabla 4 en la página 46.

4 En el panel de control, presione el botón  $\geq$  para comprobar las alarmas o avisos activos (véase Figura 27). Resuelva todas las alarmas activas antes de continuar. Vea "Solución a problemas" en la página 92.

Si no hay ninguna alarma activa, se muestra el mensaje "No Alarmas Activas".

5 Verifique que aparezca el icono de modo Normal  $\leq$  en la pantalla de resumen de estado del UPS, lo que indica que el UPS está operando normalmente y que todas las cargas están energizadas.

#### **Arranque del UPS con batería**

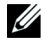

**NOTA:** Antes de utilizar esta función, el UPS debe haber recibido energía de la energía del servicio con salida activada al menos una vez.

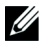

**NOTA:** Es posible que la energía del servicio no esté presente en el inicio.

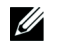

**NOTA:** Las baterías deberán estar cargadas.

Para iniciar el UPS en batería:

1 Presione el botón (b) en el panel delantero del UPS hasta que el UPS emita pitidos.

La pantalla del panel frontal del UPS se ilumina, y el UPS comienza la secuencia de inicio.

El UPS realiza su ciclo desde el modo Pausa al modo Batería. El icono del modo Batería  $|\mathcal{G}|$  se muestra en la pantalla de resumen de estado del UPS. El UPS alimenta su equipo.

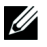

**NOTA:** El UPS no asume la carga si presiona el botón (<sup>1</sup>) por menos de tres segundos.

2 Presione el botón  $\gt$  para comprobar si existen alarmas o avisos activos.

Ignore el aviso "UPS en Batería" y los avisos que indican la falta de energía del servicio. Resuelva otras alarmas activas antes de continuar. Vea "Solución a problemas" en la página 92. Después de corregir las alarmas, reinicie si es necesario.

Puede evitar un arranque de batería (requiriendo energía de servicio en el siguiente arranque) al presionar simultáneamente los botones  $\lt y \gt p$  or tres segundos. Véase la configuración Arranque con batería en la página 55 para desactivar el arranque con batería.

### **Apagado del UPS**

Para cerrar el UPS:

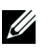

**NOTA:** Si hay dispositivos conectados, prepárelos para ser apagados.

**1** Presione el botón (<sup>1</sup>) en el panel delantero por tres segundos.

El UPS comienza a emitir un pitido. El UPS se transfiere a modo Pausa.

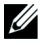

**NOTA:** Si suelta el botón ( $\vert$ ) antes de trascurridos los tres segundos, entonces el UPS regresa a su estado de operación original.

2 Desactive la energía del servicio donde el UPS está conectado.

Una vez que se quita la energía del servicio, el UPS se apaga por completo en diez segundos.

## **Funciones del panel de control**

El UPS tiene una LCD gráfica de tres botones. El panel de control cuenta con tres botones:

- < Desplazamiento hacia arriba o atrás
- $\bullet \quad \bullet \quad$  Seleccionar
- > Desplazamiento hacia abajo o adelante

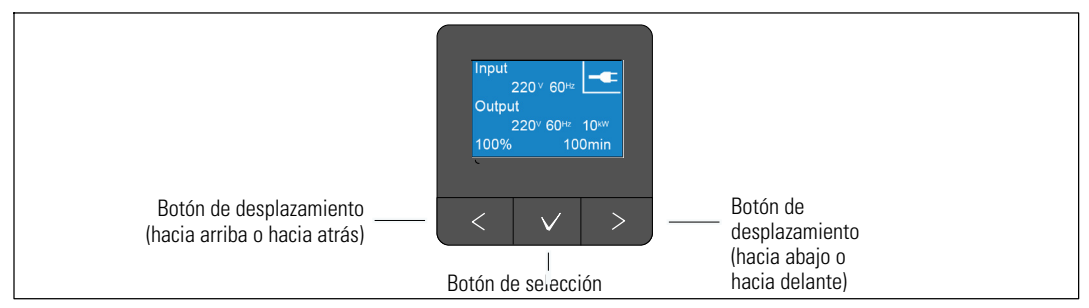

#### **Figura 28. Controles de panel de la LCD del UPS**

Tabla 3 describe las funciones y la operación de los botones de control de la LCD.

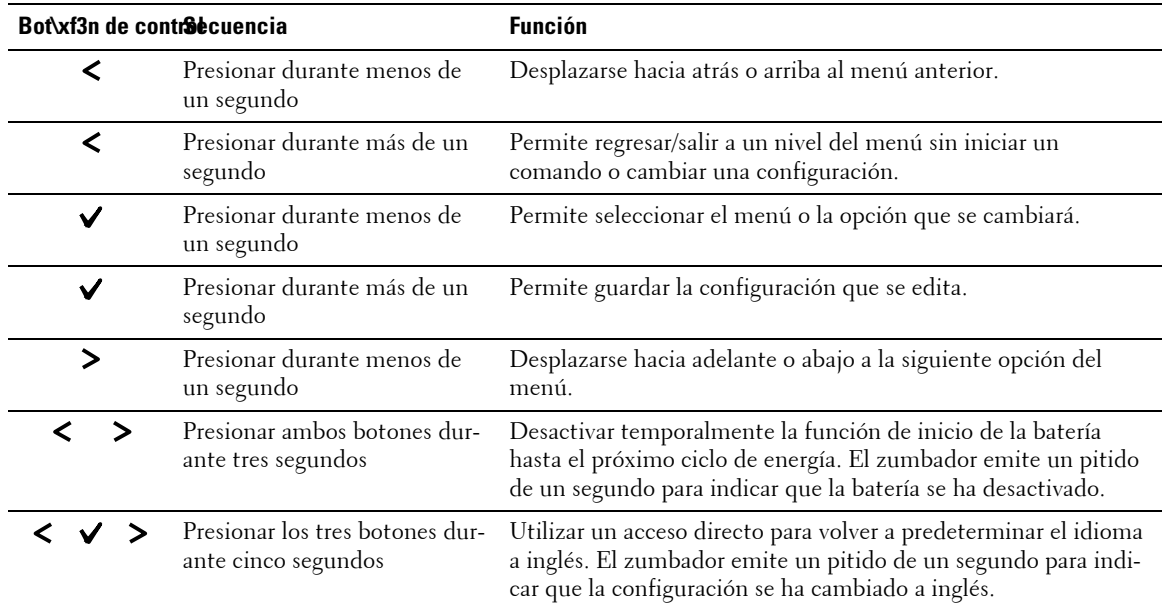

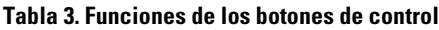

Para seleccionar una opción:

- 1 Cuando se desplace por las configuraciones, aparecerá la configuración actual de cada selección.
- **2** Presione y suelte el botón  $\vee$  para seleccionar la opción.

La configuración actual para la opción parpadea cuando se la selecciona.

- 3 Use los botones  $\lt o$   $\gt$  para alternar entre las opciones disponibles.
- 4 Establezca la nueva opción al presionar el botón  $\vee$  por más de un segundo.

La opción deja de parpadear.

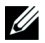

**NOTA:** La LCD tiene luz posterior de dos colores. Se utiliza luz posterior estándar para iluminar la pantalla con texto blanco y fondo azul. La iluminación posterior cambia el texto a un color ámbar oscuro y el fondo a rojo cuando el UPS tiene una alarma crítica.

# **Cómo cambiar el idioma**

La selección del idioma se controla a través de las configuraciones del usuario. Véase la Tabla 7 página 52 para consultar la información sobre los idiomas disponibles.

## **Funciones de la pantalla**

La UPS proporciona información útil acerca de la propia UPS, el estado de carga, los eventos, las medidas, la identificación y las configuraciones a través de la pantalla del panel frontal.

### **Pantalla de arranque**

En el inicio, aparece la pantalla de inicio con el logotipo de Dell durante cinco segundos y luego se muestra la pantalla de resumen de estado UPS de forma predeterminada.

La pantalla regresa automáticamente a la pantalla de resumen de estado UPS si no se presiona ningún botón durante 15 minutos y si el usuario no bloqueado otra pantalla. Cuando regrese a la pantalla de resumen de estado, presione el botón < por más de un segundo para salir y regresar a las selecciones de menú. Seleccionar Estado UPS desde la lista del menú principal le permite desplazarse por todas las pantallas del menú de estado UPS, que incluyen la pantalla del resumen de estado.

La pantalla de resumen de estado UPS reemplaza a la pantalla de inicio después de que se enciende el UPS. La pantalla de resumen de estado del UPS se muestra hasta que presiona  $\lt$  para ir a la primera selección del menú principal.

### **Pantalla bloqueada**

Presione el botón  $\vee$  para bloquear una pantalla. La vista actual permanece bloqueada y no regresa automáticamente a la pantalla predeterminada después del tiempo de espera. Cuando se bloquea la pantalla, aparece la imagen de una llave en la pantalla de resumen de estado UPS a la izquierda del ícono de estado.

Al presionar cualquier botón, regresa la función normal de los botones, se desbloquea la pantalla y desaparece el símbolo de bloqueo.

Sólo pueden bloquearse las pantallas con actualizaciones dinámicas, en tiempo real. Las pantallas correspondientes incluyen la pantalla de resumen de estado, pantallas de medidas, alarmas activas y la pantalla de estado de la batería.

### **Modos operativos**

Las pantallas de resumen de estado del UPS ofrecen información de notificación de operaciones, que incluye el modo de operación.

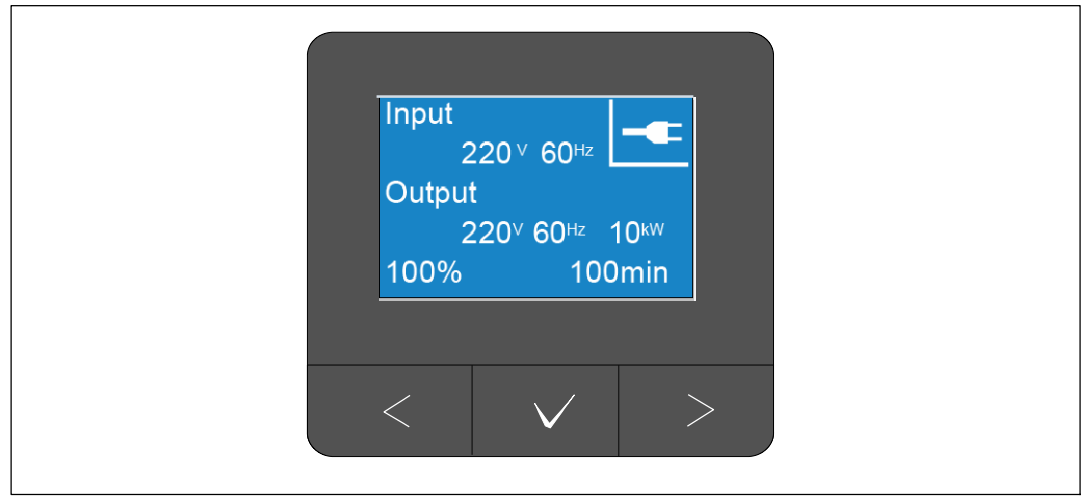

**Figura 29. Ejemplo de Pantalla de resumen de estado del UPS (Modo Normal)**

Un icono de estado único en la esquina superior derecha de la pantalla de resumen de estado da a conocer el estado del UPS. Los modos de operación básicos se describen en Tabla 4.

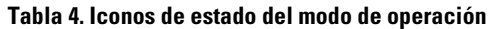

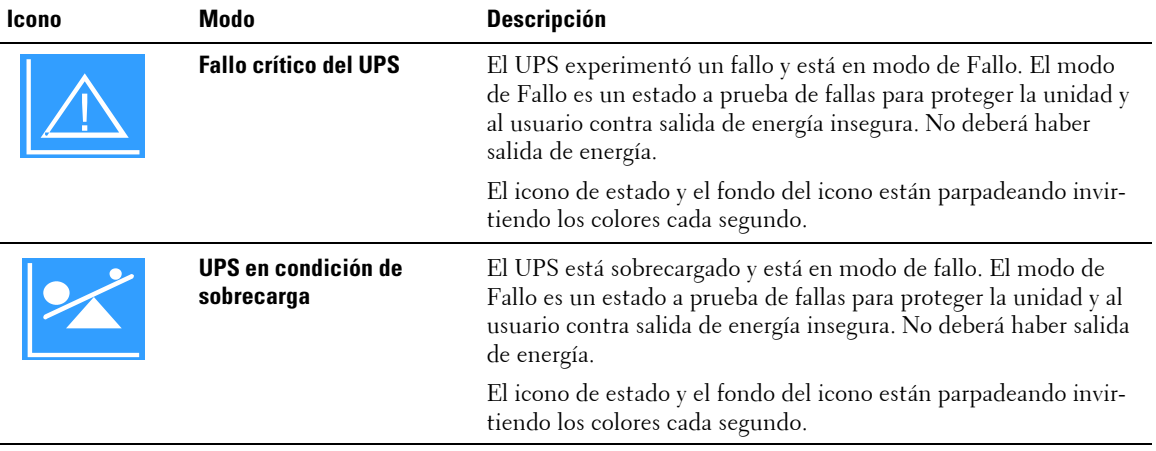

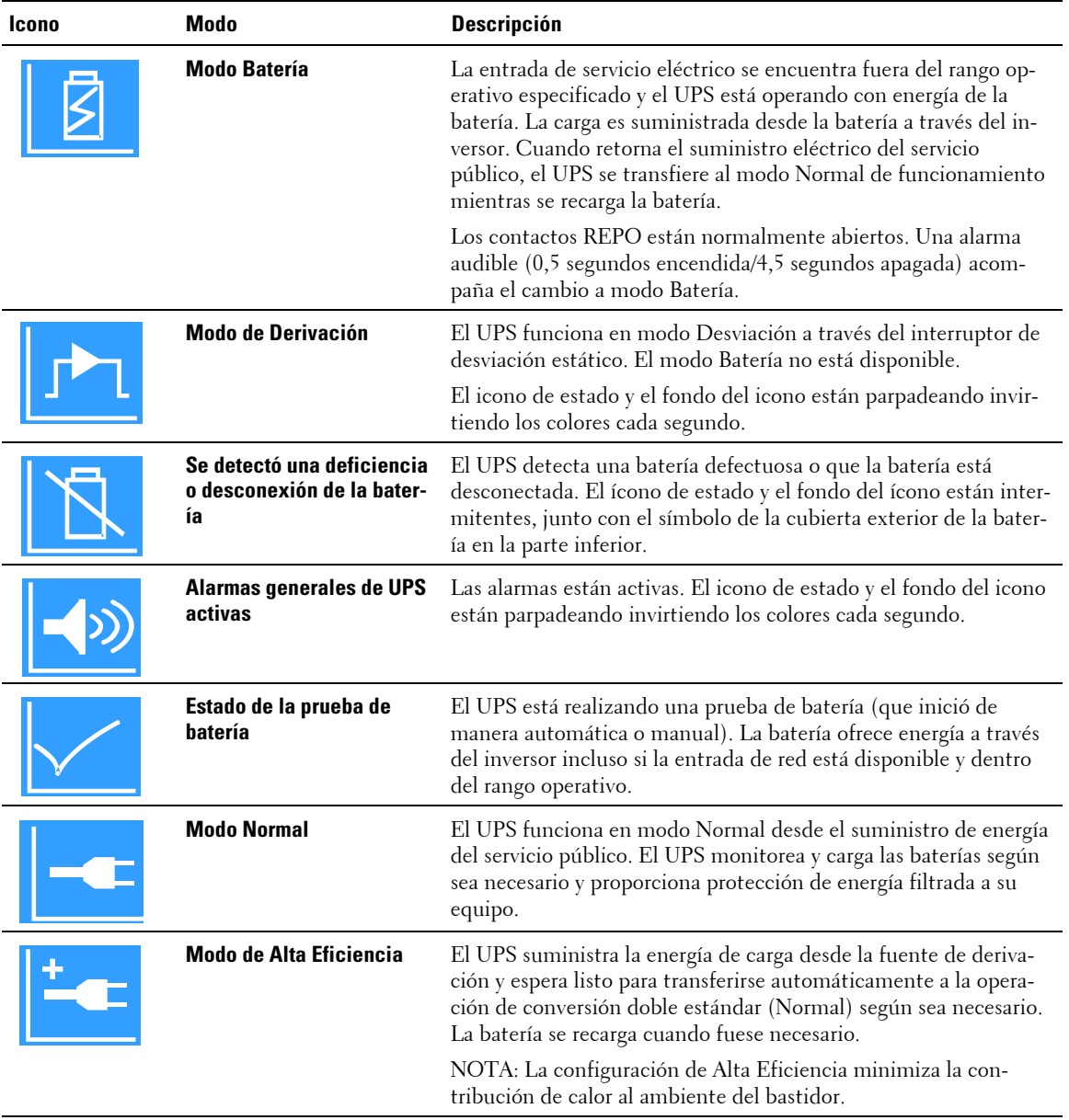

#### **Tabla 4. Iconos de estado del modo de operación (continued)**

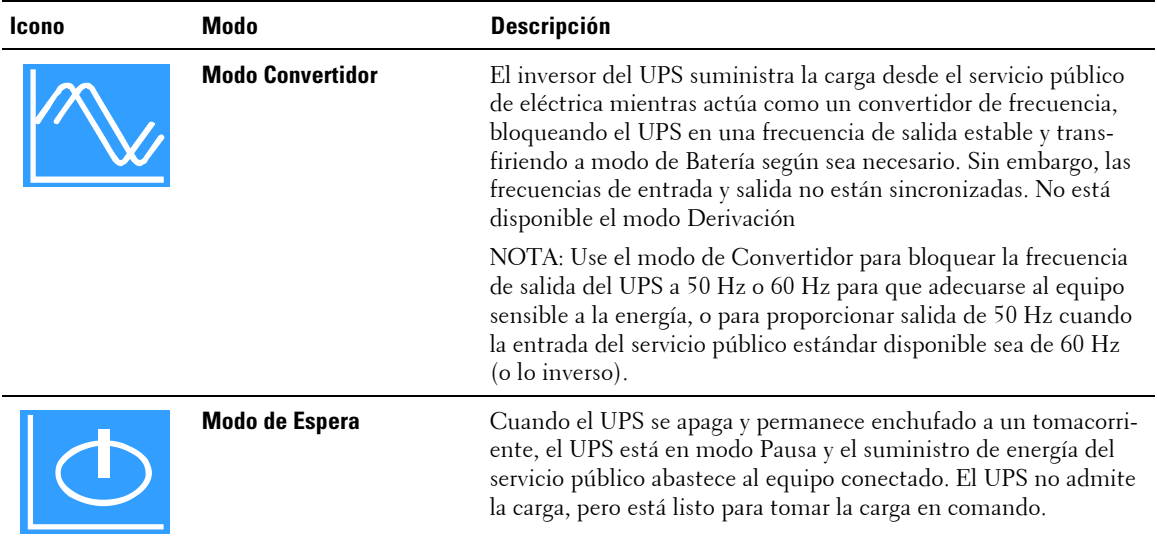

#### **Tabla 4. Iconos de estado del modo de operación (continued)**

#### **Activación de notificaciones y alarmas**

Las pantallas de avisos y alarmas sólo se pueden visualizar cuando los avisos y las alarmas están activos. Existe una pantalla de resumen de estado por separado para cada aviso y alarma activo. Si no hay avisos o alarmas activas, aparece el mensaje "Sin alarmas activas" en una sola pantalla entre el resumen de estado UPS y la pantalla de estado de la batería. Si hay varios avisos o alarmas, desplácese por cada pantalla de aviso o alarma para llegar a la primera pantalla de estado de la batería.

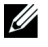

**NOTA:** Los eventos no aparecen en las pantallas de resumen de estado. Sólo aparecen en el Histórico de eventos.

#### **Estado operativo de la batería**

Tabla 5 describe las notificaciones de estado de operación de la batería disponibles que se proporcionan en las pantallas de resumen de estado. Sólo se reporta un estado de operación de la batería a la vez.

| Notificaciones de estado de<br>la batería | <b>Descripción</b>                                                                                                    |  |
|-------------------------------------------|----------------------------------------------------------------------------------------------------|--|
| <b>Batería cargando</b>                   | Las baterías se cargan en modo actual constante.                                                                           |  |
| <b>Batería flotante</b>                   | Las baterías están cargadas en modo de voltaje constante.                                                                  |  |
| Batería en descanso                       | Las baterías están conectadas pero no se cargan o descargan.                                                               |  |
|                                           | (Esto es parte del ciclo de carga normal).                                                                                 |  |
| <b>Batería descargando</b>                | Las baterías se descargan.                                                                                                 |  |
| Batería desconectada                      | Las baterías no están disponibles porque están desconectadas.                                                              |  |
| <b>Cargador desactivado</b>               | El cargador está apagado. Puede activar la configuración del Cargador desde el<br>menú Configuración (véase la página 57). |  |

**Tabla 5. Notificaciones de estado de operación de la batería**

#### **Bitácora de eventos**

El Histórico de eventos contiene hasta 50 eventos. Puede desplazarse por las pantallas de eventos, comenzando por el más reciente.

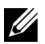

**NOTA:** El formato de fecha depende de la selección de idioma.

La primera fila de cada pantalla de eventos contiene la fecha (MM/DD/AAAA) y la hora (hh:mm:ss) en las que ocurrió el evento. La segunda fila contiene el tipo de evento y el código. La descripción del evento comienza en la tercera fila y puede continuar en la cuarta fila. En el ángulo inferior derecho de la pantalla de eventos aparecen dos números: un número de orden de evento en el histórico seguido del número total de eventos del histórico.

Si no hay eventos en la bitácora, la pantalla de resumen de estado de eventos exhibirá "Sin eventos en la bitácora.

Vea "Cómo recuperar la Bitácora de eventos" en la página 62.

#### **Mediciones**

Las pantallas de medidas ofrecen información útil sobre medidas de:

- Watts, VA, corriente, factor de potencia, voltaje, y frecuencia de salida
- Voltaje y frecuencia de entrada
- Voltaje, porcentaje cargado y tiempo restante de batería
- Headroom instantáneo Vatios restantes
- S Pico de Headroom Vatios (los vatios restantes disponibles para soportar la carga en demanda pico, incluye la fecha y sello de tiempo de la demanda pico)
- $\bullet$  Pico de consumo Vatios (la demanda de potencia pico en la UPS, incluye la fecha y el sello de tiempo de la demanda pico)
- Consumo kWh presente (la demanda promedio de kWh en la UPS durante la hora anterior)
- Consumo kWh acumulativo (el uso total de kWh, incluye la fecha y el sello de tiempo desde que se actualizó por última vez)
- Voltajes de bus de CD (voltajes de bus interno medidos para conversión doble)
- <u>U</u> **NOTA:** No hay soporte de nivel de entrada para watts de consumo pico y consumo acumulado de kWh.

### **Pantallas de control**

Tabla 6 describe las pantallas de control disponibles.

| Tabla 6. Pantallas de control<br><b>Pantallas de Control</b> | <b>Descripción</b>                                                                                                    |  |  |
|--------------------------------------------------------------|----------------------------------------------------------------------------------------------------|--|--|
| Ir a Desviación                                              | Transfiere el sistema del UPS al modo Desviación interno.                                                                                                    |  |  |
|                                                              | Cuando se emite el comando Ir a Desviación, la pantalla muestra de inmediato el<br>mensaje durante cinco segundos: Comando manual de desviación. La opción<br>luego cambia a Ir a Normal.                                                                               |  |  |
|                                                              | Cuando se emite el comando Ir a Normal, la pantalla muestra de inmediato el<br>mensaje Comando a normal durante cinco segundos: La opción luego cambia a Ir<br>a Desviación.                                                                                            |  |  |
| Prueba de batería                                            | Programar la prueba de batería: sí   Cancelar la prueba de batería: no                                                                                                    |  |  |
|                                                              | Inicia una prueba manual de batería.                                                                                                    |  |  |
|                                                              | Vea "Cómo probar las baterías" en la página 86.                                                                                                    |  |  |
| Restablecer estado de error                                  | Restablecer alarmas: sí   no                                                                                                    |  |  |
|                                                              | Borra manualmente las alarmas con pestillo, como se detectó una deficiencia en<br>la batería, sobrecarga o Sobrevoltaje/Subvoltaje Bus de DC.                                                                                                    |  |  |
|                                                              | Si la alarma de batería deficiente también estaba activa, restablezca el estado de la<br>prueba de la batería a "No probada".                                                                                                    |  |  |
| Segmentos de carga                                           | Segmento de carga 1: encendido   apagado                                                                                                    |  |  |
|                                                              | Segmento de carga 2: encendido   apagado                                                                                                    |  |  |
|                                                              | Estos comandos on/off anulan los controles encendido/apagado automáticos del<br>segmento de carga realizados por las configuraciones Demora de Inicio<br>Automático y Apagado Automático en Batería. Vea "Cómo configurar los seg-<br>mentos de carga" en la página 63. |  |  |
| Reestablecer la config-<br>uración de fábrica                | Si la desviación no está disponible o el UPS está conectado o en modo Pausa, el<br>UPS se transfiere a Modo por defecto. sí   no                                                                                                    |  |  |
|                                                              | Disponible sólo en modo Pausa.                                                                                                    |  |  |
|                                                              | Cómo restablecer los valores de fábrica:                                                                                                    |  |  |
|                                                              | • Regresa todos los valores EEPROM configurables por el usuario a las config-<br>uraciones predeterminadas de fábrica                                                                                                    |  |  |
|                                                              | • Restablece todos los comandos encendido/apagado pendientes                                                                                                    |  |  |
|                                                              | · Borra el Histórico de eventos y restablece todos los sellos de tiempo                                                                                                    |  |  |
|                                                              | · Restablece el estado de prueba de la batería                                                                                                    |  |  |
|                                                              | · Inicia la prueba de autodiagnóstico                                                                                                    |  |  |

**Tabla 6. Pantallas de control**

#### **Identificación**

Las pantallas de identificación muestran la siguiente información sobre la UPS:

- $\bullet$  Tipo y modelo
- Número de pieza
- · Número de Serie
- $\bullet$  Información de la etiqueta de servicio
- Firmware NMC
- Firmware de la UPS

U **NOTA:** El firmware de la Tarjeta de Gestión de Red sólo se muestra si la Tarjeta de Gestión de Red está instalada. Vea "Dell UPS Network Management Card" en la página 72.

#### **Configuraciones**

Sólo se muestran las opciones disponibles.

Las configuraciones del usuario no están protegidas de forma predeterminada. Puede activar la contraseña en la configuración Contraseña del Usuario.

Tabla 7 muestra las opciones que pueden ser modificadas por el usuario.

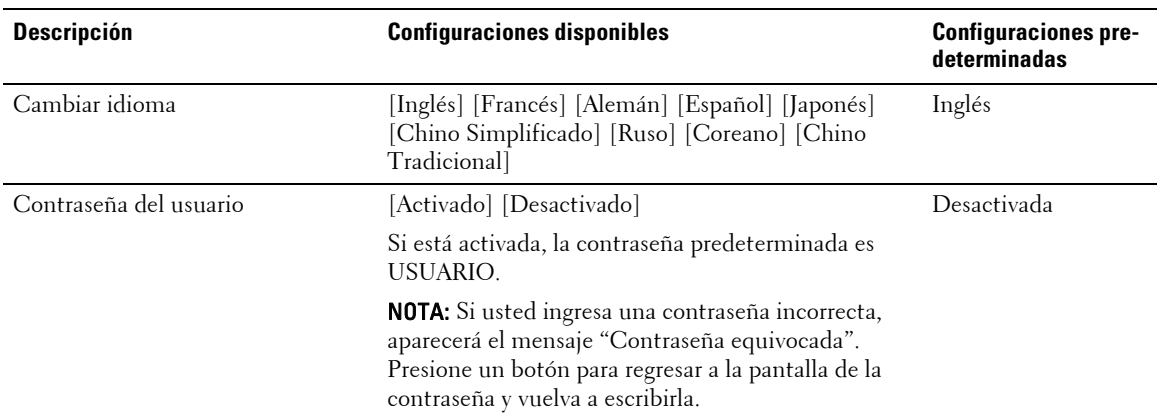

#### **Tabla 7. Configuración**

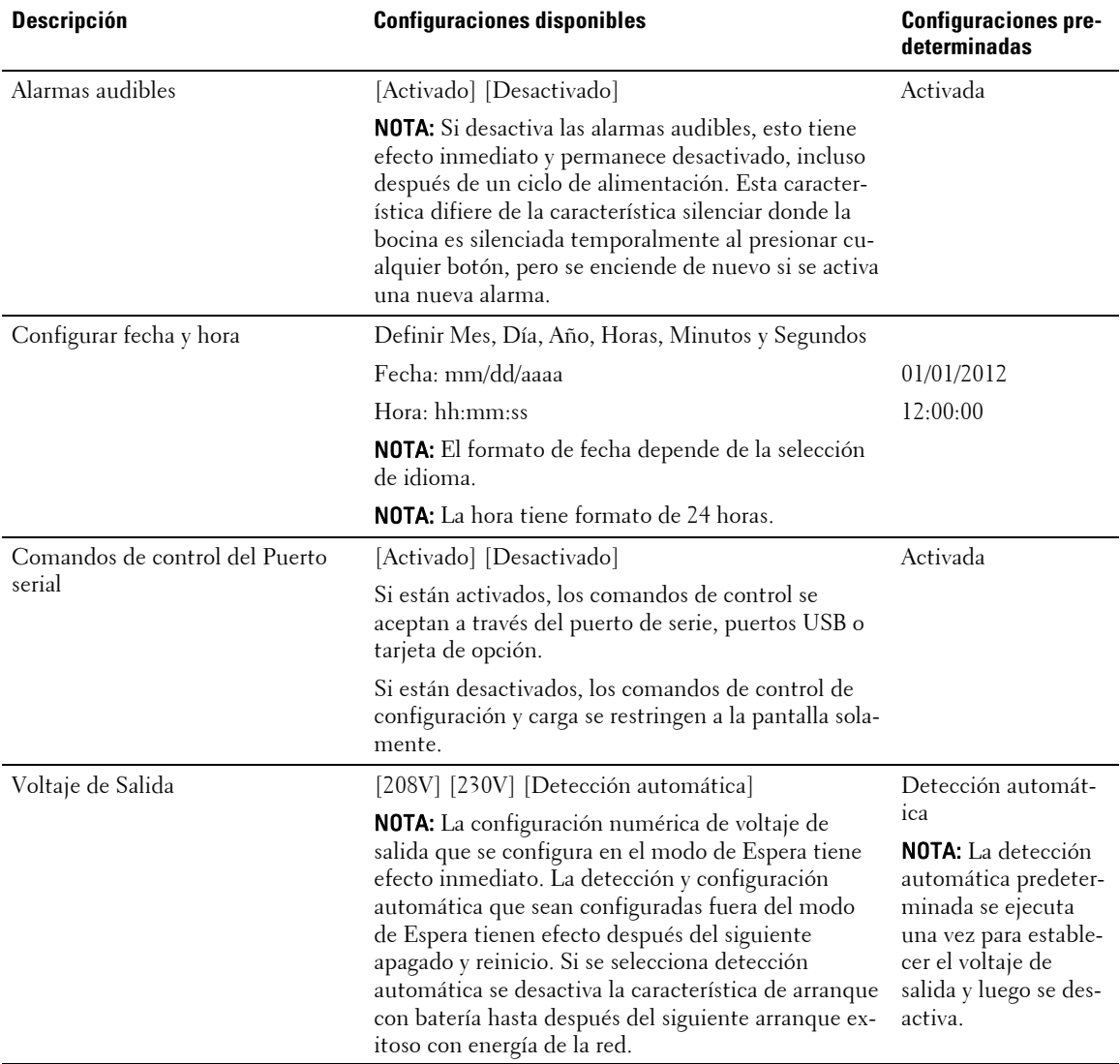

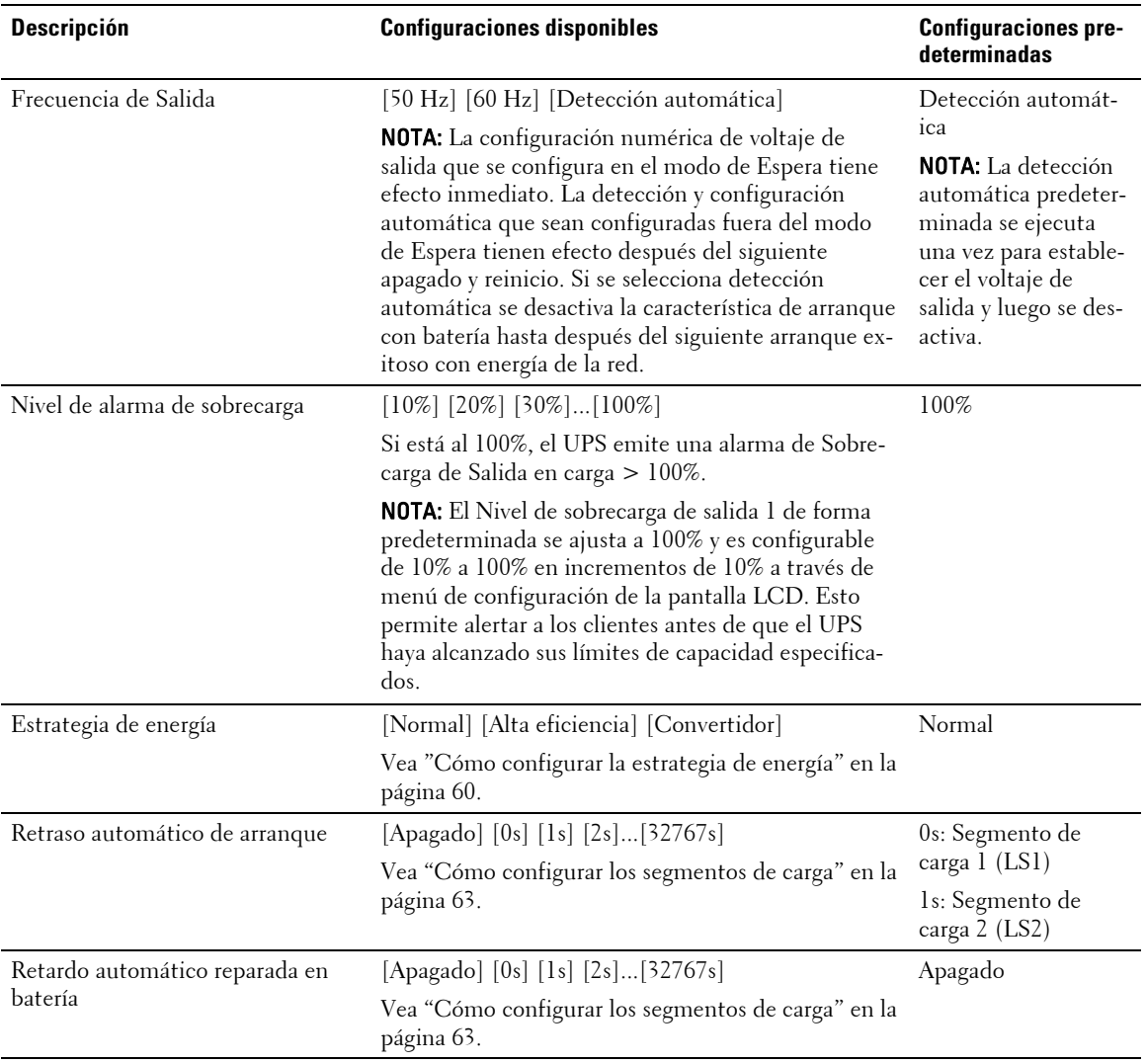

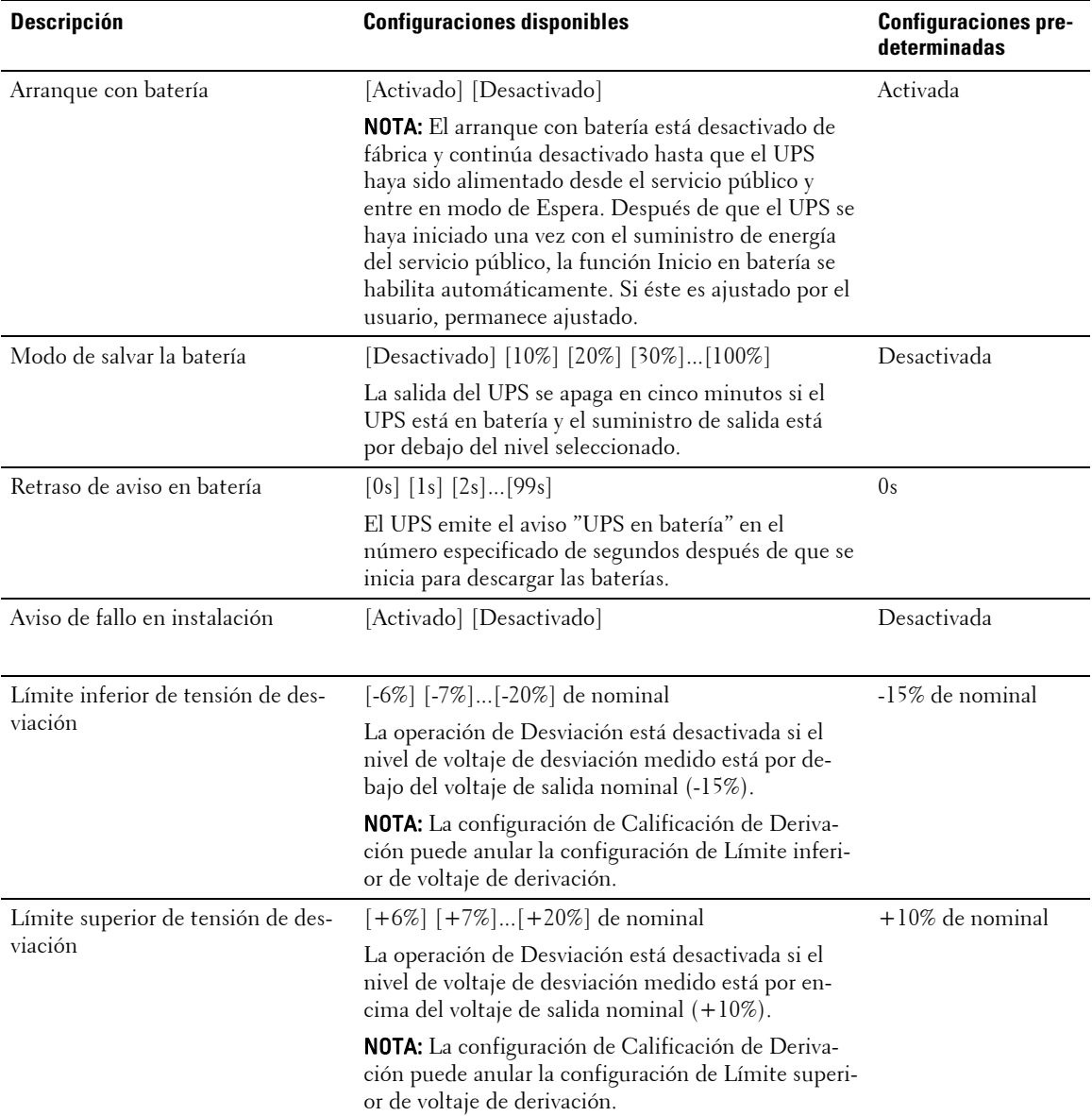

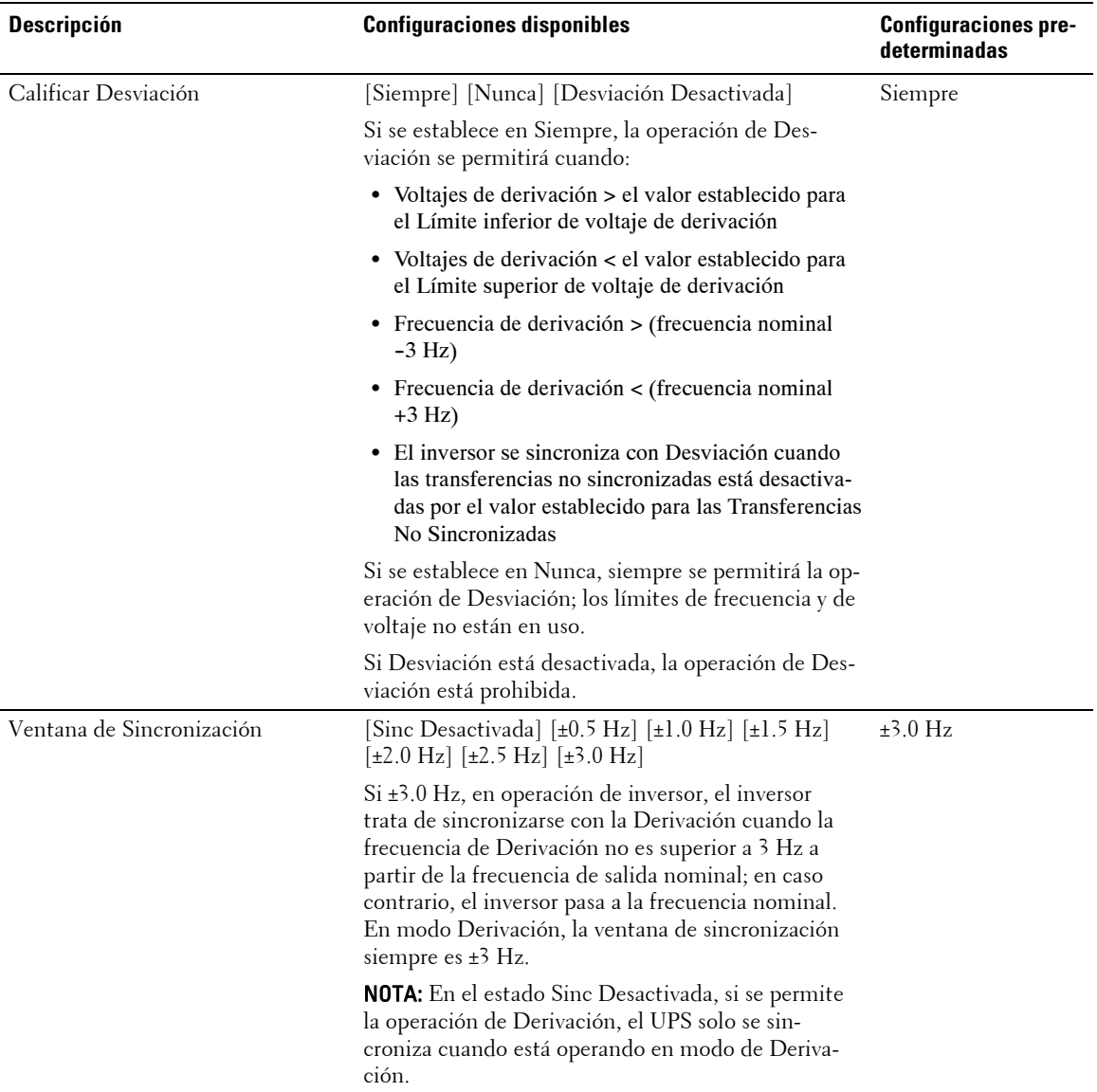

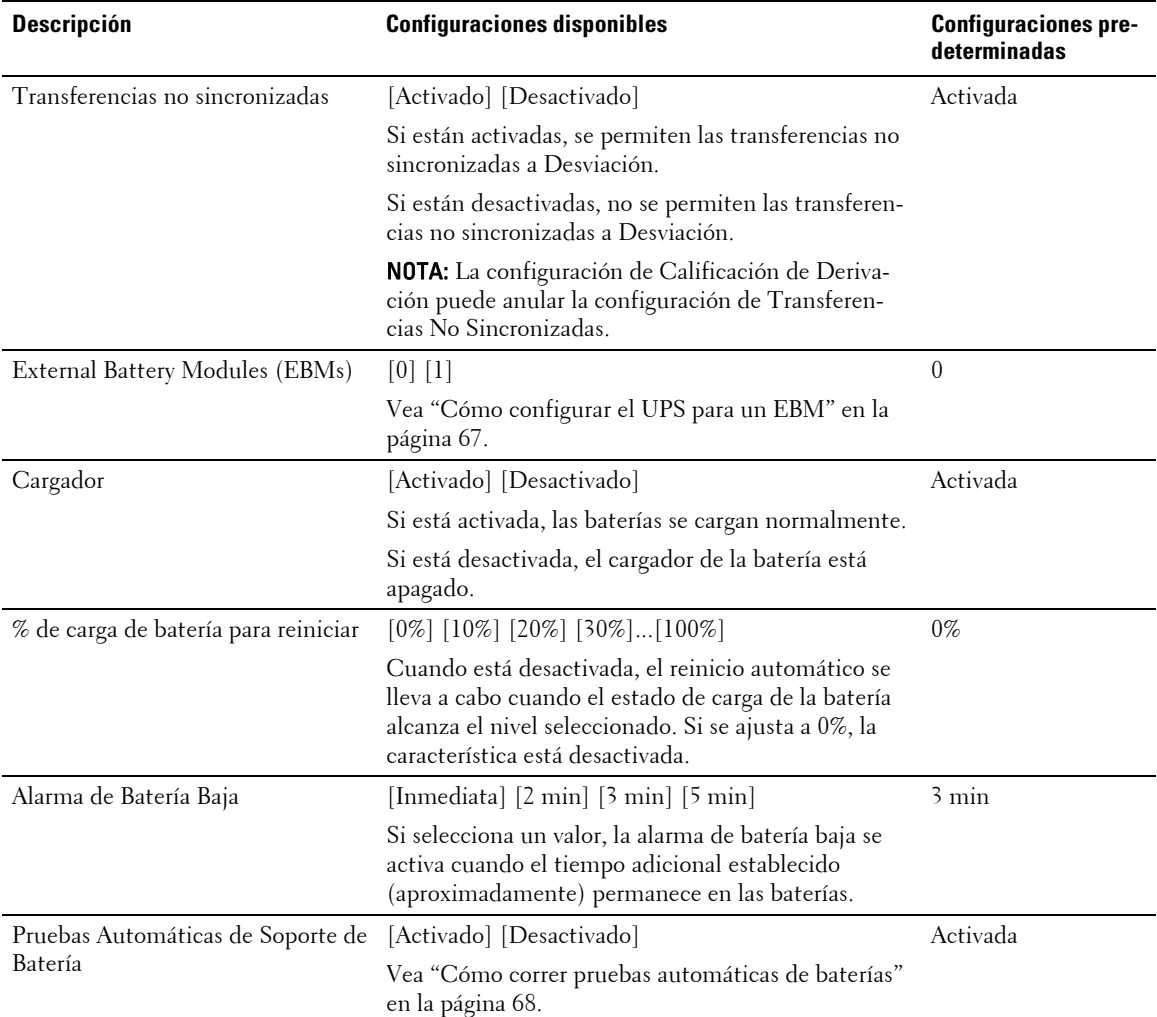

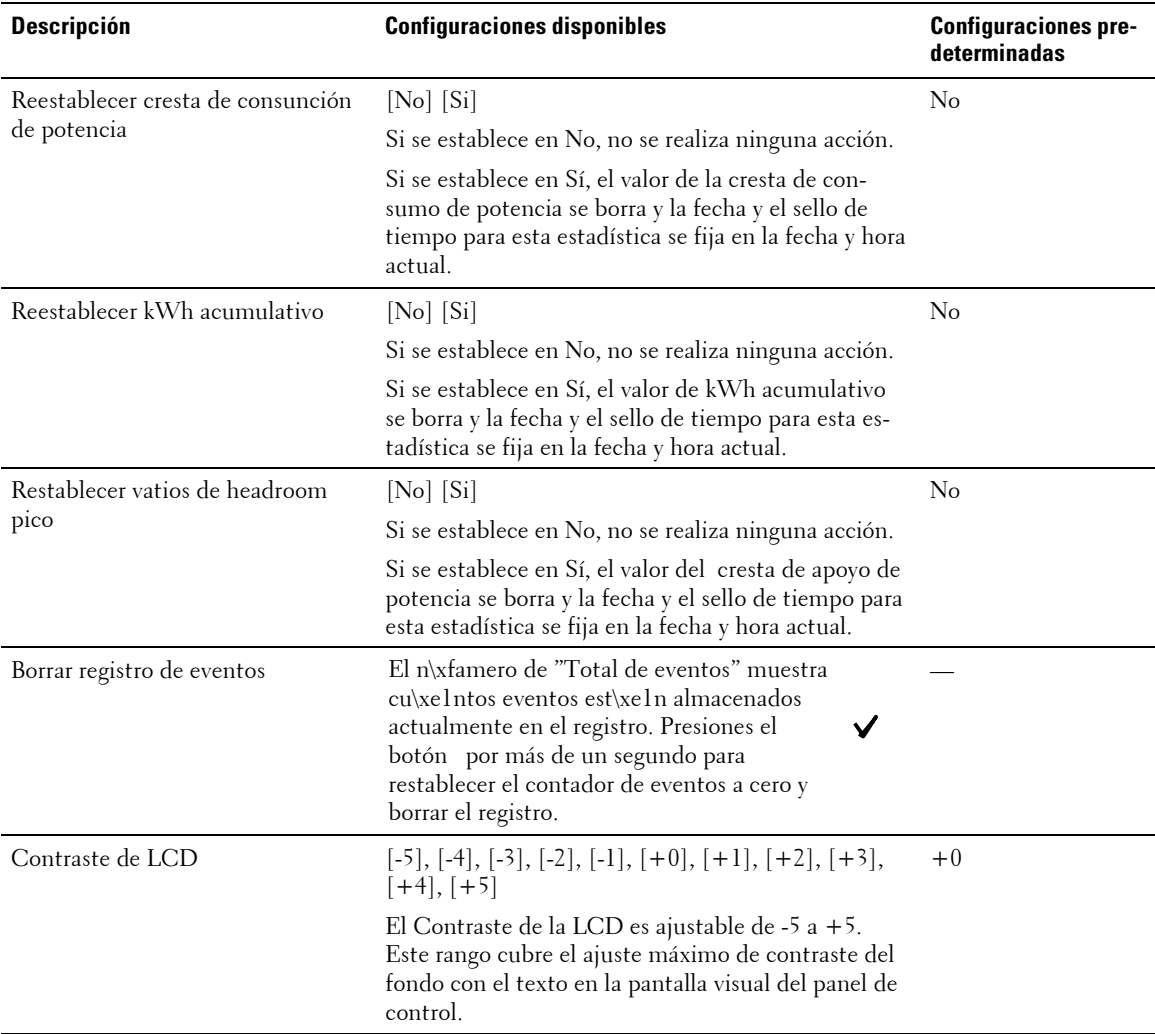

# **Cómo transferir el UPS entre las modalidades**

La Transferencia del UPS entre modos incluye:

- Transferencia del modo Normal a Desviación
- S Transferencia del modo Desviación a Normal

#### **Transferencia de modo Normal a Derivación**

Para transferir del modo Normal a Desviación:

- 1 Presione el botón < por más de un segundo para ir a la selección del menú principal y desplácese hacia abajo hasta el menú Control usando el botón >.
- 2 Presione el botón  $\vee$  para ingresar al menú Control.
- 3 Seleccione Ir a Desviación.

El texto en la pantalla cambia a Comando a desviación. El icono de modo Derivación  $\rightarrow$  parpadea, lo que indica modo de Derivación.

#### **Transferencia de modo de Derivación a Normal**

Para transferir del modo Desviación a Normal:

- 1 Presione el botón < por más de un segundo para ir a la selección del menú principal y desplácese hacia abajo hasta el menú Control usando el botón >.
- **2** Presione el botón  $\vee$  para ingresar al menú Control.
- 3 Seleccione Ir a Normal.

El texto en la pantalla cambia a Comando Normal Enviado. El icono de modo Normal  $\blacktriangleright$  parpadea, lo que indica modo Normal.

## **Configuración de la estrategia de energía**

El UPS tiene la siguiente configuración de estrategia de energía:

- S **Normal.** El UPS opera en modo Normal (alimentación de la carga desde el servicio público eléctrico).
- S **Alta Eficiencia.** El UPS opera en modo de Alta Eficiencia (alimentación de la carga desde la fuente de derivación pero listo para transferir a modo Normal si es necesario). El UPS es altamente sensible a las fluctuaciones de línea y transfiere desde el modo de Alta Eficiencia a  $\pm 5\%$  del voltaje nominal o ±1% de la frecuencia nominal. Si el UPS se transfiere a modo Normal, el UPS se transferirá automáticamente del modo de Alta eficiencia después de estar cinco minutos en energía estable. Las transferencias al modo Alto de la Eficiencia son limitadas a tres veces en una hora.
- S **Convertidor.** El UPS opera como un convertidor de frecuencia, alimentando la carga desde la red eléctrica aceptable mientras proporciona una frecuencia de salida estable. La operación de derivación y las alarmas relacionadas con la derivación están desactivadas.

Tabla 8 describe el comportamiento del UPS en modo Convertidor detalladamente. Para ajustar la frecuencia de salida, vea "Configuraciones" en la página 52.

Complete los siguientes pasos para ajustar la estrategia de energía:

- 1 Asegúrese que el UPS esté en modo Espera.
- 2 Desde el menú principal, presione el botón  $\geq$  para desplazarse al menú de Configuraciones y presione el botón **OK**.
- 3 Presione el botón para desplazarse a Estrategia de energía y presione el botón **OK**.
- 4 Presione el botón  $\geq$  para seleccionar la estrategia de energía que quiere establecer y presione el botón **OK**.
- 5 Presione el botón **OK** durante un segundo para confirmar.

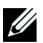

**NOTA:** El UPS prueba la fuente de derivación por cinco minutos consecutivos de energía estable antes de transferir a modo de Alta Eficiencia.

| Carga       | Config-<br>uración de<br>frecuencia<br>de salida | Frecuencia de<br>entrada (Hz) | <b>Frecuencia</b><br>de salida<br>(Hz) | <b>Comportamiento del UPS</b>                                                                  |
|-------------|--------------------------------------------------|-------------------------------|----------------------------------------|------------------------------------------------------------------------------------------------|
| $\leq 50\%$ | 50 Hz                                            | $47 - 53$                     | $47 - 53$                              | UPS en modo Convertidor sincroniza la frecuencia<br>de salida con la frecuencia de entrada.    |
|             |                                                  | $45-46$ o $54-65$             | 50                                     | UPS en modo Convertidor convierte la frecuencia<br>de entrada en frecuencia de salida a 50 Hz. |
|             |                                                  | $<$ 45 $\alpha$ > 65          | 50                                     | UPS transfiere a modo de Batería para proporcion-<br>ar frecuencia de salida a 50 Hz.          |
|             | 60 Hz                                            | $57 - 63$                     | $57 - 63$                              | UPS en modo Convertidor sincroniza la frecuencia<br>de salida con la frecuencia de entrada.    |
|             |                                                  | $45 - 56$ o $64 - 65$         | 50                                     | UPS en modo Convertidor convierte la frecuencia<br>de entrada en frecuencia de salida a 60 Hz. |
|             |                                                  | $<$ 45 $\alpha$ >65           | 50                                     | UPS transfiere a modo de Batería para proporcion-<br>ar frecuencia de salida a 60 Hz.          |
| $> 50\%$    | 50 Hz                                            | $47 - 53$                     | $47 - 53$                              | UPS en modo Convertidor sincroniza la frecuencia<br>de salida con la frecuencia de entrada.    |
|             |                                                  | $45-46$ o $54-55$             | 50                                     | UPS en modo Convertidor convierte la frecuencia<br>de entrada en frecuencia de salida a 50 Hz. |
|             |                                                  | $<$ 45 $o >$ 55               | 50                                     | UPS transfiere a modo de Batería para proporcion-<br>ar frecuencia de salida a 50 Hz.          |
|             | $60$ Hz                                          | $57 - 63$                     | $57 - 63$                              | UPS en modo Convertidor sincroniza la frecuencia<br>de salida con la frecuencia de entrada.    |
|             |                                                  | $55 - 56$ o $64 - 65$         | 50                                     | UPS en modo Convertidor convierte la frecuencia<br>de entrada en frecuencia de salida a 60 Hz. |
|             |                                                  | $< 55$ o $> 65$               | 50                                     | UPS transfiere a modo de Batería para proporcion-<br>ar frecuencia de salida a 60 Hz.          |

**Tabla 8. Comportamiento del UPS en modo Convertidor**

## **Recuperación del Registro de eventos**

Para recuperar el registro de eventos:

- 1 Presione el botón < por más de un segundo para ir a la selección del menú principal y desplácese hacia abajo hasta el menú Registro de eventos mediante el uso del botón >.
- 2 Presione el botón  $\vee$  para ingresar a la lista del Registro de eventos.
- 3 Desplácese a través de los eventos, avisos y alarmas en la lista mediante el uso del botón  $\lt$ o el  $botón$ .

### **Conducta en sobrecarga**

Véase Tabla 9 para una explicación de cómo responde el UPS a condiciones de sobrecarga.

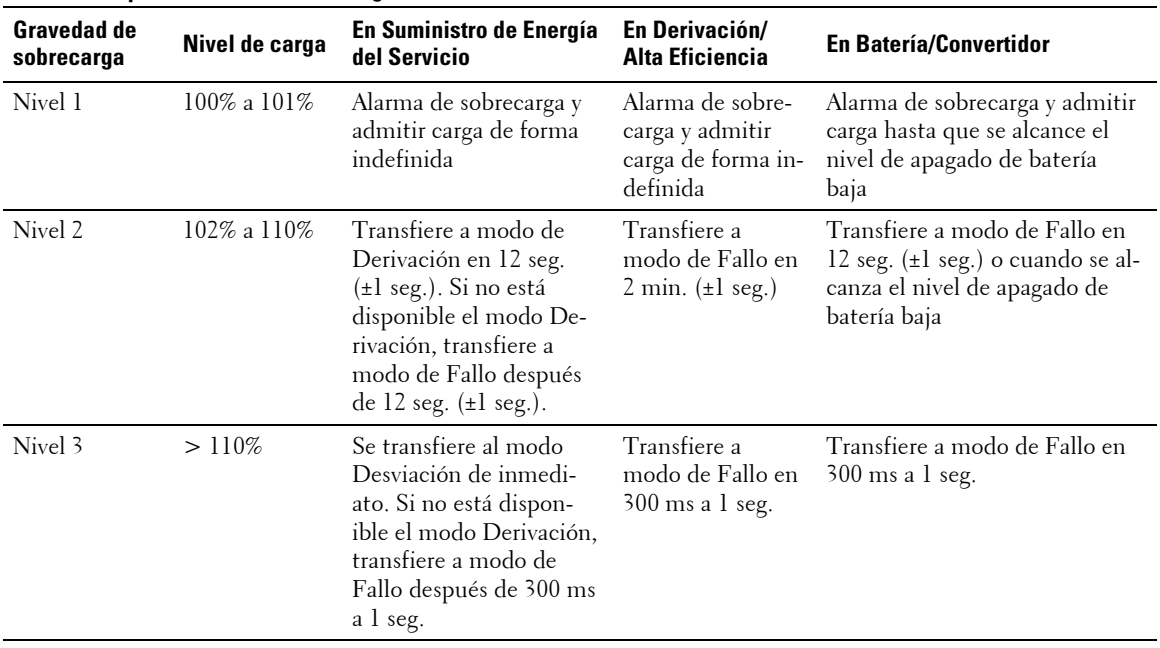

**Tabla 9. Comportamiento en Sobrecarga**

# **Configuración de segmentos de carga**

Los segmentos de carga son conjuntos de receptáculos que pueden ser controlados mediante el software Dell MUMC and Dell ULNM, la Dell UPS Network Management Card, o a través de la pantalla LCD, a fin de ofrecer un apagado y arranque sistemáticos de su equipo. Por ejemplo, durante la salida de energía, puede mantener las piezas clave del equipo en ejecución mientras apaga otro equipo. Esta característica le ayuda a ahorrar la energía de la batería.

Cada modelo Dell Online Rack cuenta con dos segmentos de carga configurables (que se muestran en Figura 30).

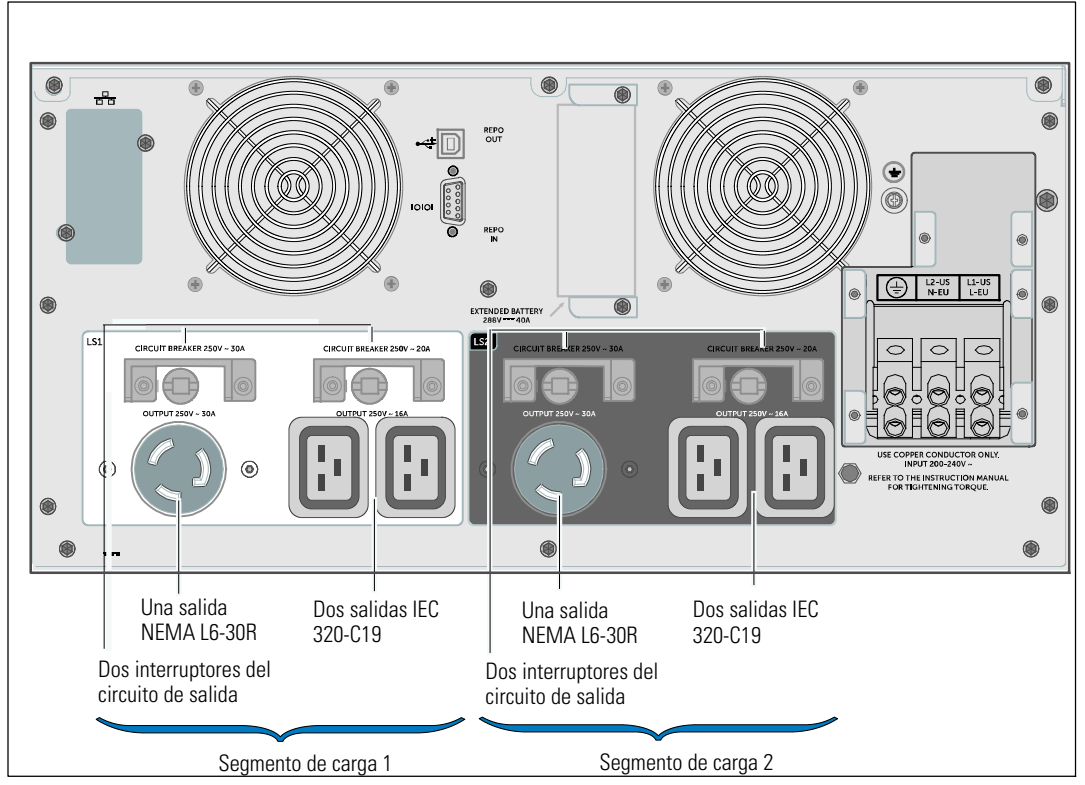

**Figura 30. Segmentos de carga (modelo DELL10KWOLHVUS mostrado)**

Para controlar los segmentos de carga con el software de administración de energía, consulte su manual de software de administración de energía para mayores detalles (consulte el Software CD o **www.dellups.com** para la ver la información más reciente).

#### **Cómo controlar los segmentos de carga a través de la pantalla**

Para controlar los segmentos de carga a través de la pantalla:

- 1 Presione el botón  $\lt$  por más de un segundo para ir a la selección del menú principal y desplácese hacia abajo hasta el menú Control usando el botón >.
- 2 Presione el botón  $\vee$  para ingresar al menú Control.
- 3 Use el botón > para desplazarse hacia Segmentos de carga.
- 4 Presione el botón  $\vee$ .

La configuración actual para la opción parpadea cuando se la selecciona.

- 5 Seleccione el segmento de carga deseado mediante el uso de los botones  $\langle y \rangle$ .
- 6 Ponga el segmento de carga deseado en la opción ON (encendido) u OFF (apagado) mediante el uso del botón  $\vee$ .
- 7 Presione el botón  $\vee$  por más de un segundo para confirmar.
- 8 Defina el otro segmento de carga si corresponde.

### **Cómo configurar el retardo del inicio automático**

Puede configurar un segmento de carga para que se encienda automáticamente después de que se restablezca la alimentación de red, si ésta fue apagada mediante:

- $\bullet$  El botón  $(\cdot)$
- $\bullet$  un comando externo con opción de reinicio;
- estado de subvoltaje de la batería;
- Comando de retardo automático de parada en batería

Puede especificar el tiempo del retraso de reinicio para cada segmento de carga: seleccione cero segundos (0 es la opción predeterminada) para reiniciar de inmediato, seleccione 1--32767 segundos para retrasar el tiempo especificado o seleccione Off.

Para establecer los tiempos de retraso de reinicio para cada segmento de carga:

- **1** Presione el botón  $\leq$  por más de un segundo para ir a la selección del menú principal y desplácese hacia abajo hasta el menú Configuración usando el botón  $\triangleright$ .
- **2** Presione el botón  $\vee$  para ingresar al menú Configuración.
- 3 Use el botón  $\triangleright$  para desplazarse hasta la opción Retraso de arranque automático y presione el botón  $\checkmark$ .

La configuración actual para la opción parpadea cuando se la selecciona.

- 4 Establezca el retraso de reinicio para un segmento de carga mediante el uso de los botones  $\langle y \rangle$ .
- **5** Presione el botón  $\vee$  para confirmar.
- 6 Establezca la demora de reinicio para el otro segmento de carga, si corresponde.
- **7** Presione el botón  $\vee$  para confirmar.
- Ø. **NOTA:** Los comandos Encendido/Apagado del segmento de carga emitidos mediante el menú de Control anulan las configuraciones del usuario para los segmentos de carga.

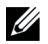

**NOTA:** Existe una demora incorporada de un segundo entre el cierre de los segmentos de carga 1 y 2 cuando se emite el comando Encendido para los dos segmentos al mismo tiempo.

#### **Cómo configurar el automático en el apagado de batería**

Si se coloca en Off (predeterminado), el segmento de carga se apaga sólo cuando se introduce el comando de forma manual mediante el botón  $\binom{1}{2}$ , un comando externo, o a través de la pantalla (Control > Segmentos de carga).

Si se establece en cero (0), el segmento de carga se apaga automáticamente cuando se activa el estado UPS en Batería.

Si selecciona un valor, el segmento de carga se apaga automáticamente después del retraso seleccionado mientras el UPS funciona a batería, pero el apagado se cancela si retorna el servicio antes de que el retraso haya expirado.

Para establecer los tiempos de apagado para cada segmento de carga:

- **1** Presione el botón  $\leq$  por más de un segundo para ir a la selección del menú principal y desplácese hacia abajo hasta el menú Configuración usando el botón  $\triangleright$ .
- **2** Presione el botón  $\vee$  para ingresar al menú Configuración.
- 3 Use el botón  $\triangleright$  para desplazarse hasta la opción Retraso de apagado automático en batería y presione el botón  $\vee$ .

Se muestran las opciones y las configuraciones actuales parpadean al ser seleccionadas.

- 4 Establezca el retraso de apagado para un segmento de carga mediante el uso de los botones  $\langle y \rangle$ .
- **5** Presione el botón  $\vee$  para confirmar.
- 6 Establezca el retraso de apagado para el otro segmento de carga si corresponde.
- **7** Presione el botón  $\vee$  para confirmar.

### **Cómo configurar los ajustes de la batería**

Configure los valores del UPS para un EBM instalado, incluyendo la ejecución de pruebas automáticas de batería y configuración de reinicio automático.

### **Configuración del UPS para un EBM**

Si el UPS no está configurado para el EBM, el UPS informa sobre menos tiempo de batería restante en el panel delantero del UPS y a cualquier software remoto. Puede recibir una advertencia de apagado prematuramente. Para asegurar tiempo de ejecución máximo de batería cuando use el software de administración de energía, configure el UPS para el EBM:

- 1 Presione el botón < por más de un segundo para ir a la selección del menú principal y desplácese hacia abajo hasta el menú Configuración usando el botón  $\triangleright$ .
- 2 Presione el botón  $\vee$  para ingresar al menú Configuración.
- 3 Use el botón  $\triangleright$  para desplazarse hasta la opción External Battery Modules y presione el botón  $\triangleright$ .

El valor del número de la batería comienza a parpadear.

4 Establezca el valor del número de batería mediante el uso de los botones  $\langle y \rangle$ .

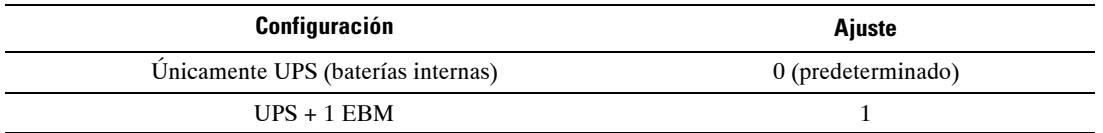

NOTA: El tiempo de ejecución se ajusta automáticamente basándose en los niveles de carga presente y si está configurado un EBM.

**NOTA:** Este valor representa al número de unidades EBM conectadas, no el número de cadenas de baterías.

**5** Presione el botón  $\vee$  para confirmar.

<u>U</u>

#### **Ejecución de pruebas automáticas de baterías**

La prueba de descarga automática, habilitada de forma predeterminada, se ejecuta durante la transición del modo Flotante a Descanso. Una vez que se completa la prueba, el ciclo de carga se reinicia para cargar por completo las baterías y luego continúa al modo Descanso normalmente. La prueba automática se ejecuta aproximadamente una vez cada tres meses y no se vuelve a ejecutar hasta después de tres transiciones más del modo Flotante a Descanso. Si se solicita una prueba manual de la batería, se restablece el temporizador de la prueba automática de la batería de modo que no se ejecute durante los próximos tres meses.

Para que se ejecute una prueba automática de la batería:

- S La configuración de Prueba de batería automática debe habilitarse para que se ejecuten las pruebas automáticas de la batería. (Consulte la sección siguiente "Cómo configurar pruebas automáticas de batería").
- Las baterías deben estar completamente cargadas.
- El UPS debe encontrarse en modo Normal o Alta Eficiencia sin alarmas activas.
- La carga debe ser más alta que  $10\%$ .

#### **Configuración de pruebas automáticas de baterías**

Para configurar las pruebas automáticas de la batería:

- 1 Presione el botón  $\zeta$  por más de un segundo para ir a la selección del menú principal y desplácese hacia abajo hasta el menú Configuración usando el botón  $\triangleright$ .
- **2** Presione el botón  $\vee$  para ingresar al menú Configuración.
- 3 Use el botón > para desplazarse hasta la opción Pruebas automáticas de baterías y presione el botón  $\checkmark$  .

La opción comienza a parpadear.

- 4 Seleccione si desea activar o desactivar la prueba automática de baterías mediante el uso de los botones  $\lt y \gt$ .
- **5** Presione el botón  $\vee$  para confirmar.

# **Cómo configurar el reinicio automático**

El UPS se reinicia automáticamente si el suministro de energía regresa después de que la salida se haya desactivado debido a baterías bajas, una señal de entrada de apagado o a un comando de apagado automático.

Puede establecer los segmentos de carga por la cantidad de tiempo para retrasar el reinicio cuando se restablezca la energía eléctrica, mediante el uso de la configuración de Retraso de arranque automático. Vea "Cómo configurar los segmentos de carga" en la página 63. Además puede configurar el reinicio del UPS para que dependa del nivel de carga de la batería, mediante el uso de la configuración % de carga de batería para reinicio del menú Configuración (véase la página 57).

# **Características Adicionales del UPS**

Este capítulo describe:

- S El presente manual contiene instrucciones importantes que debería seguir durante la instalación y el mantenimiento del UPS y las baterías.
- Tarjeta de administración de red de Dell
- Dell Multi-UPS Management Console (MUMC) and Dell UPS Local Node Manager (ULNM) Software
- Dell Environmental Monitoring Probe (EMP)

# **Puertos de comunicación RS-232 y USB**

Para establecer una comunicación entre el UPS y una computadora, conecte su computadora a uno de los puertos de comunicación UPS utilizando un cable de comunicación apropiado (no se suministra el cable RS-232). Consulte los "Paneles posteriores de UPS" en la página 37 para obtener información sobre la localización de los puertos de comunicación.

Si el cable de comunicación está instalado, el programa de administración de energía podrá intercambiar datos con el UPS. El programa sondea el UPS para obtener información detallada sobre el estado del entorno de energía. Si surge una emergencia energética, el programa comienza a guardar todos los datos e inicia un apagado ordenado del equipo.

Las clavijas del cable para el puerto de comunicación RS-232 se identifican en Figura 31, y las funciones de cada clavija se describen en Tabla 10.

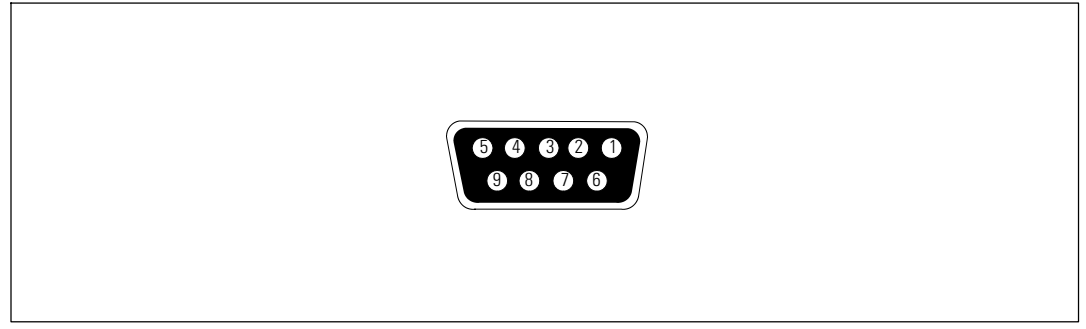

**Figura 31. Puerto de comunicación RS-232 (Conector DB-9)**

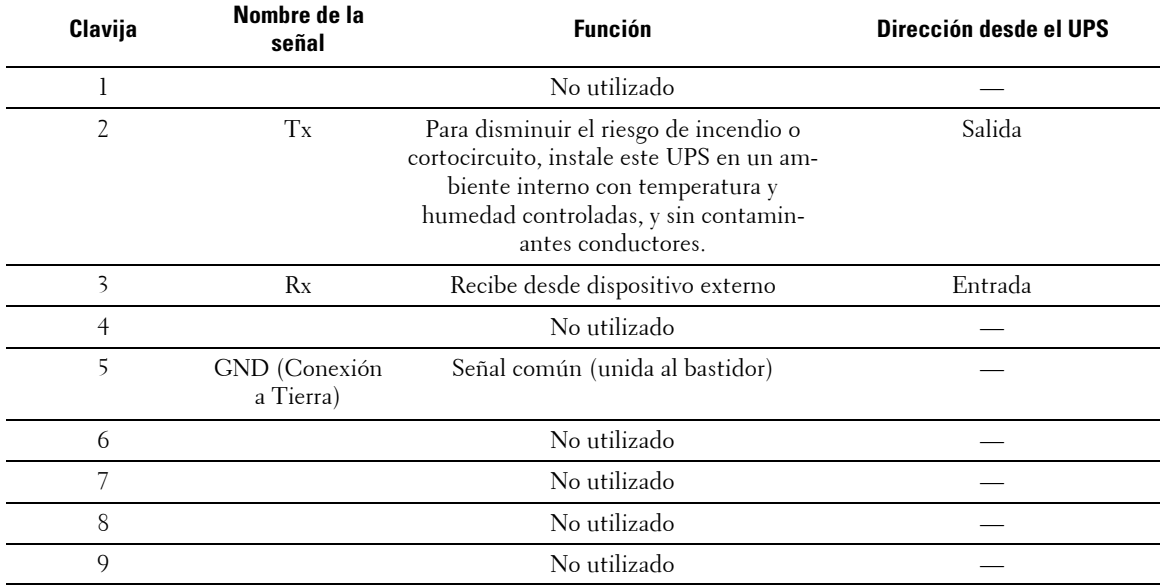

#### **Tabla 10. Asignación de clavijas del puerto de comunicación RS-232**

**NOTA:** Las clavijas no utilizadas deben dejarse sin conexión en todos los modelos.

# **Dell UPS Network Management Card (Opcional)**

El Dell Online Rack 10 kW UPS tiene una bahía de comunicación disponible que soporta la Dell UPS Network Management Card opcional. Véase Figura 32 para la ubicación de la bahía de comunicación.

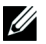

**NOTA:** No es necesario apagar el UPS antes de instalar una tarjeta de comunicación.

- 1 Quite la cubierta de la ranura asegurada con dos tornillos. Conserve los tornillos.
- 2 Inserte la tarjeta de comunicación dentro de la ranura.
- 3 Asegure la tarjeta con los tornillos que conservó.

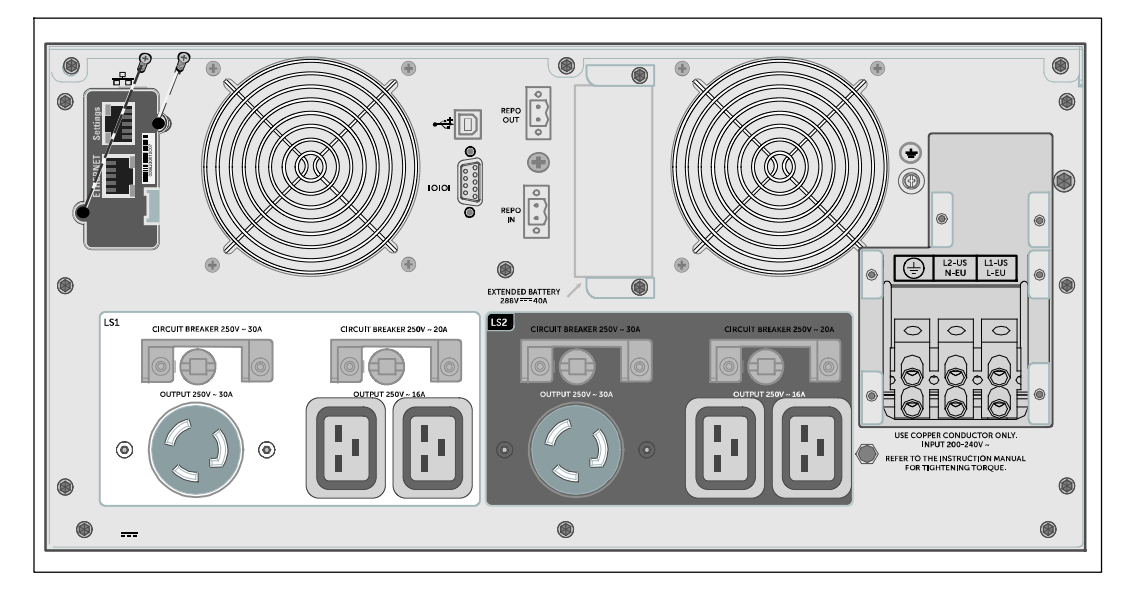

#### **Figura 32. Instalación de la Dell UPS Network Management Card (modelo DELL10KWOLHVUS mostrado)**

Para detalles sobre la desactivación de los comandos de control de la Dell UPS Network Management Card, véase Comandos de Control en la configuración del Puerto Serial en la página 53.

Consulte la *Dell Network Management Card User's Guide* para más información.

## **Environmental Monitoring Probe (Opcional)**

El EMP es un dispositivo de conectividad opcional que le permite monitorear a distancia la temperatura, la humedad y el estado de dos dispositivos de contacto mediante un navegador Web estándar, lo que le ofrece un mejor control de la administración de energía y monitoreo flexible. Use el EMP con cualquier UPS Dell equipado con una Dell Network Management Card.
## **Dell MUMC and Dell ULNM Software**

Cada Dell Online Rack 10 kW UPS incluye software de aplicación Dell MUMC and Dell ULNM.

El software Dell MUMC and Dell ULNM ofrece gráficos actualizados de energía del UPS y datos del sistema y flujo de energía. Este software le ofrece además un registro completo de eventos de energía críticos y le notifica sobre información importante del UPS o de la energía. Si ocurre un corte de energía y la energía de la batería del Dell Online Rack UPS disminuye, el software puede apagar automáticamente su sistema de cómputo para proteger su información antes de que el UPS se apague.

Para detalles sobre la desactivación de los comandos de control del software véase la configuración del usuario para Comandos de Control en la configuración del Puerto Serial en la página 53.

**6**

# **Mantenimiento del UPS**

Este capítulo explica cómo:

- S El presente manual contiene instrucciones importantes que debería seguir durante la instalación y el mantenimiento del UPS y las baterías.
- Transportar el UPS
- Guardar el UPS y las baterías
- Probar las baterías
- $\bullet$  Siga las siguientes instrucciones para evitar una situación inminentemente peligrosa que, si no se evita, puede producir una muerte o lesión grave:

**PRECAUCIÓN: Antes de realizar los procedimientos en esta sección, lea y siga las instrucciones de seguridad en el Capítulo "Seguridad y advertencias" en la página 9. También siga las instrucciones de seguridad e información reguladora importante en su documento** *Safety, Environmental, and Regulatory Information***.**

## **Cuidado del UPS y la batería**

Para lograr el mejor mantenimiento preventivo, mantenga el área alrededor del UPS limpia y sin polvo. Si el ambiente tuviese mucho polvo, limpie la parte exterior del sistema con una aspiradora. Mantenga el UPS a una temperatura ambiente de 25ºC (77ºF) para una vida útil completa de la batería.

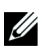

**NOTA:** Este UPS contiene su propia fuente de energía (baterías). Los receptáculos externos pueden transportar voltaje inclusive cuando el UPS no está conectada a un suministro de CA. Las baterías que se usaran después de la vida útil estimada, a menudo tendrán tiempos de ejecución mucho más reducidos. Sustituya las baterías al menos cada 5 años para que las unidades sigan operando con máxima eficiencia.

## **Transportación del UPS**

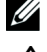

**NOTA:** Las baterías internas del UPS DEBEN desconectarse antes de ser transportadas.

**PRECAUCIÓN: El siguiente procedimiento debe ser realizado o supervisado por personal experto en baterías y se deben tomar todas las precauciones necesarias. Mantenga las baterías fuera del alcance del personal no autorizado.**

Si el UPS requiere algún tipo de transportación, deberán desconectarse las baterías (pero no retirarlas) antes de que la unidad sea transportada.

Para preparar el UPS para transportarse:

- 1 Verifique que el UPS esté apagado y desconectado del suministro eléctrico.
- 2 Retire la cubierta delantera del UPS (véase Figura 33):

Sostenga el lado derecho de la cubierta contra el chasis. Destrabe el lado izquierdo de la cubierta y jálelo hacia adelante.

Jale la lengüeta de la cubierta delantera del lado derecho del chasis y retire la cubierta.

Ponga a un lado la cubierta delantera.

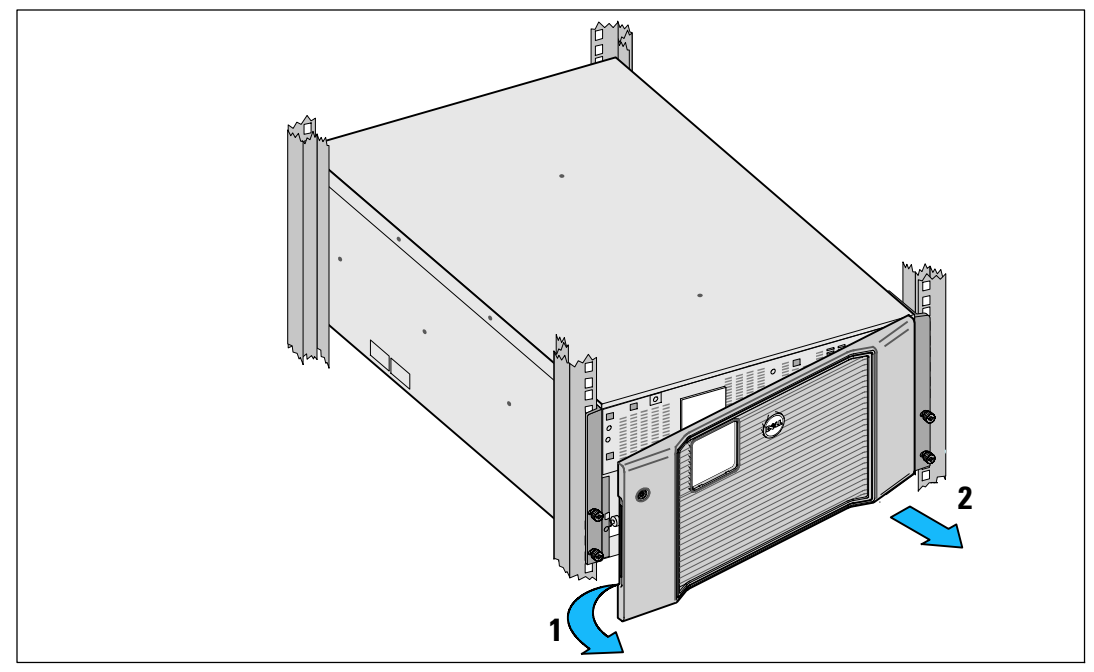

**Figura 33. Remoción de la cubierta delantera del UPS**

3 Retire las dos escuadras de soporte de la batería del UPS (Figura 34):

Localice las escuadras de soporte del lado izquierdo (marcado con una **L**). Del lado izquierdo del chasis, gire el tornillo de mariposa hacia la izquierda para liberar la escuadra de soporte izquierda.

Empuje la escuadra hacia el poste central para desengancharla del chasis. Debe balancear la escuadra hacia usted y jalar la escuadra hacia la izquierda para retirarla. Ponga la escuadra a un lado.

Localice la escuadra de soporte del lado derecho (marcada con una **R**). Del lado derecho del chasis, gire el tornillo de mariposa hacia la izquierda para liberar la escuadra de soporte derecha.

Empuje la escuadra hacia el poste central para desengancharla del chasis. Debe balancear la escuadra hacia usted y jale la escuadra hacia la derecha para retirarla. Ponga la escuadra a un lado.

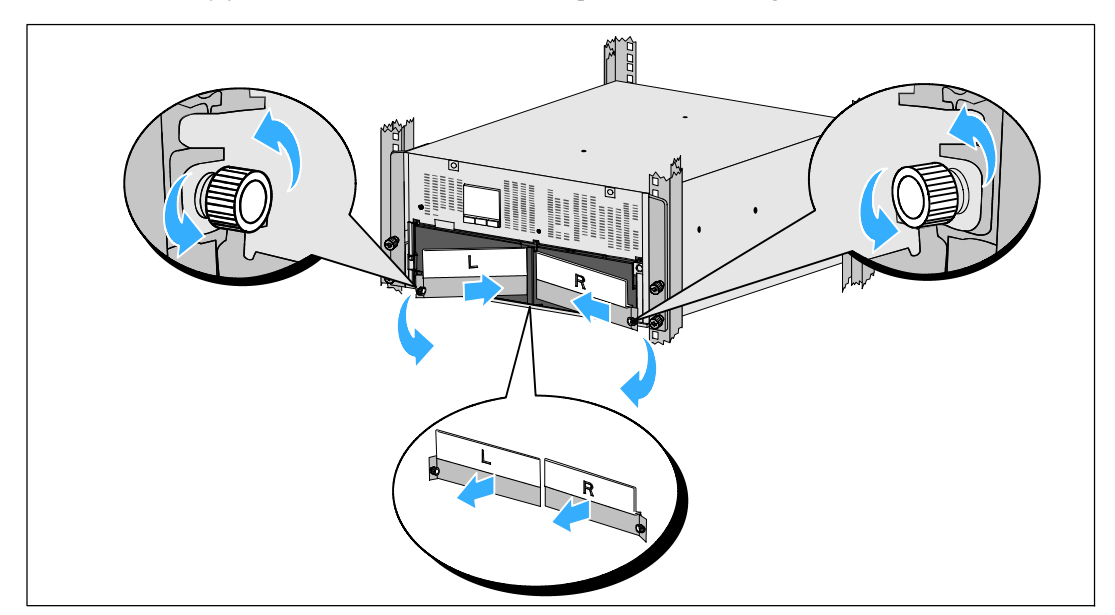

**Figura 34. Remoción de las escuadras de soporte de la batería**

4 Desconecte los conectores de la batería (véase Figura 35):

Localice los puentes de la batería metidos dentro del pequeño estante en la parte superior del poste central. Jálelos fuera del estante y desconéctelos.

Localice y desconecte los conectores restantes de la batería restantes para las bandejas para batería izquierda y derecha.

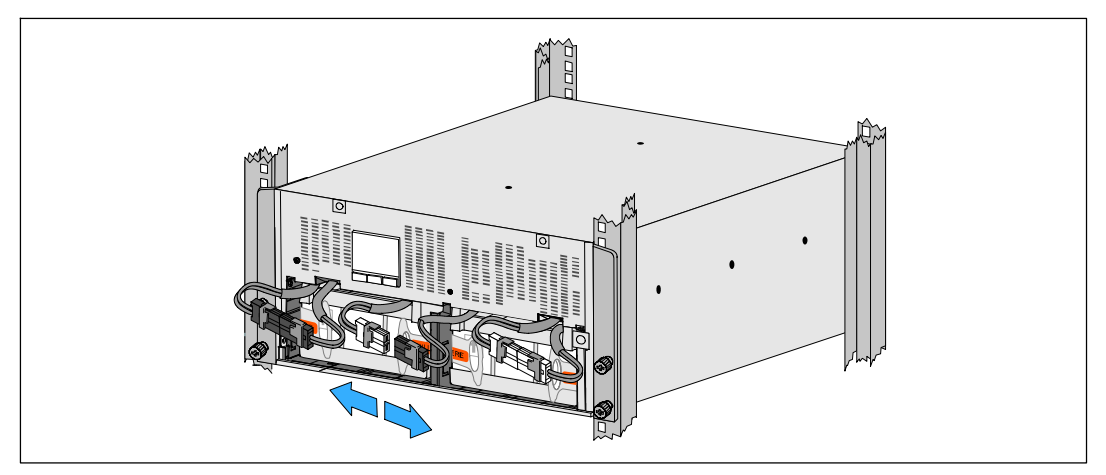

**Figura 35. Desconexión de los conectores de baterías**

U

**NOTA:** Las escuadras de soporte de la batería están etiquetadas con L (izquierda) y R (derecha) para indicar dónde deben instalarse.

5 Vuelva a colocar las escuadras de soporte de la batería izquierda ( **L**) y derecha (**R**) (véase Figura 36):

Para la primera escuadra de soporte de la batería, inserte la lengüeta de la escuadra en el canal del lado del poste central. Acomode con cuidado los cables de la batería detrás de la escuadra de soporte.

Alinee el extremo de la escuadra de soporte de la batería con el canal lateral del chasis.

Empuje la escuadra hasta que quede asentada firmemente en el canal lateral.

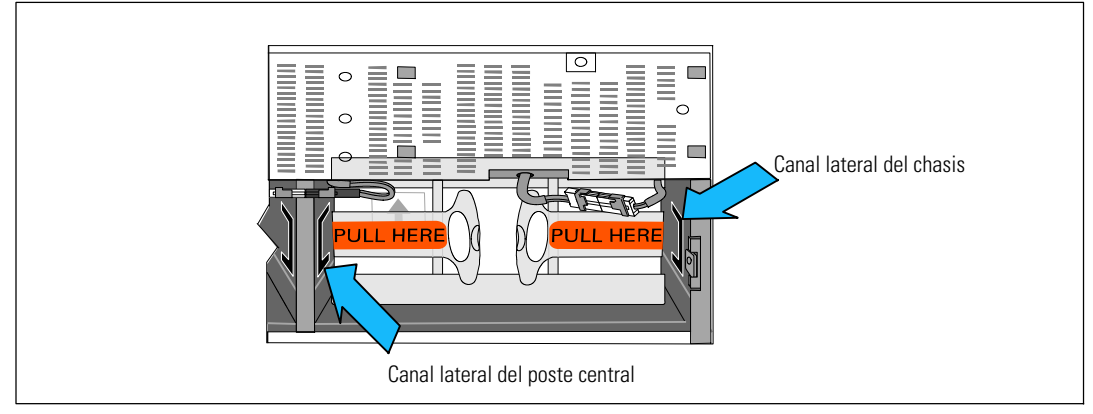

**Figura 36. Cómo insertar la escuadra en los Canales**

Gire la perilla en el sentido de las manecillas del reloj para asegurar la escuadra.

Repita el procedimiento para volver a colocar la segunda escuadra de soporte de la batería.

6 Vuelva a colocar la cubierta delantera del UPS (véase Figura 37):

Alinee la cubierta delantera con el frente del chasis.

Inserte las cejillas del lado derecho en la cubierta delantera en las aberturas del chasis del lado derecho.

Empuje el lado izquierdo de la cubierta hacia delante y presiónela hasta que encaje en el chasis.

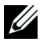

**NOTA:** Asegúrese de que el panel de la LCD del chasis del UPS se alinee con la ventana LCD de la cubierta delantera antes de asegurar la cubierta al chasis.

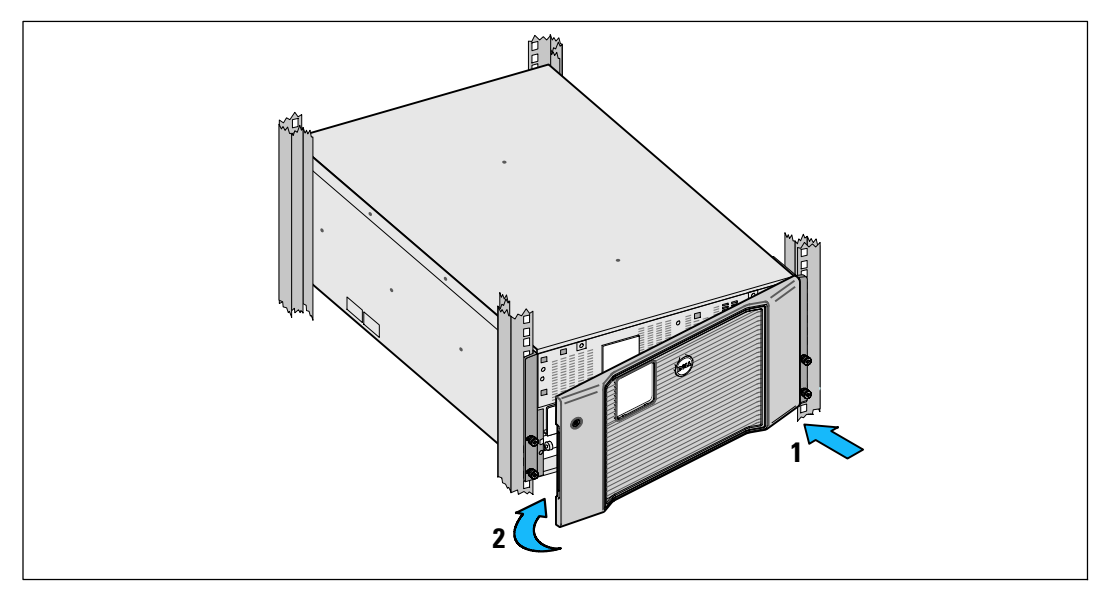

**Figura 37. Recolocación de la cubierta delantera del UPS**

### **Cómo recargar y reemplazar las baterías**

Si almacena el UPS por un período prolongado, recargue la batería cada 6 meses mediante la conexión del UPS a la red de alimentación. Las baterías internas se cargan al 90% de capacidad en aproximadamente 4 horas. Sin embargo, para obtener una carga completa, se recomienda que se carguen las baterías 48 horas después de un período prolongado de almacenamiento.

Debe rastrear las fechas de recarga. Registre la última fecha que las baterías fueron recargadas. No utilice el UPS si la última fecha de recarga fue hace más de seis meses.

Cuando la pantalla de resumen de estado muestra el ícono de fallo del UPS con la alarma de "Batería de servicio" y la alarma audible suena de manera continua, deben reemplazarse las baterías.

Póngase en contacto con your service representative para ordenar baterías nuevas.

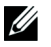

**NOTA:** Con la característica de batería reemplazable por el usuario, las baterías se pueden reemplazar fácilmente sin apagar el SAI ni desconectar la carga.

Para reemplazar las baterías de UPS:

1 Retire la cubierta delantera del UPS (véase Figura 38):

Sostenga el lado derecho de la cubierta contra el chasis. Destrabe el lado izquierdo de la cubierta y jálelo hacia adelante.

Jale la lengüeta de la cubierta delantera del lado derecho del chasis y retire la cubierta.

Ponga a un lado la cubierta delantera.

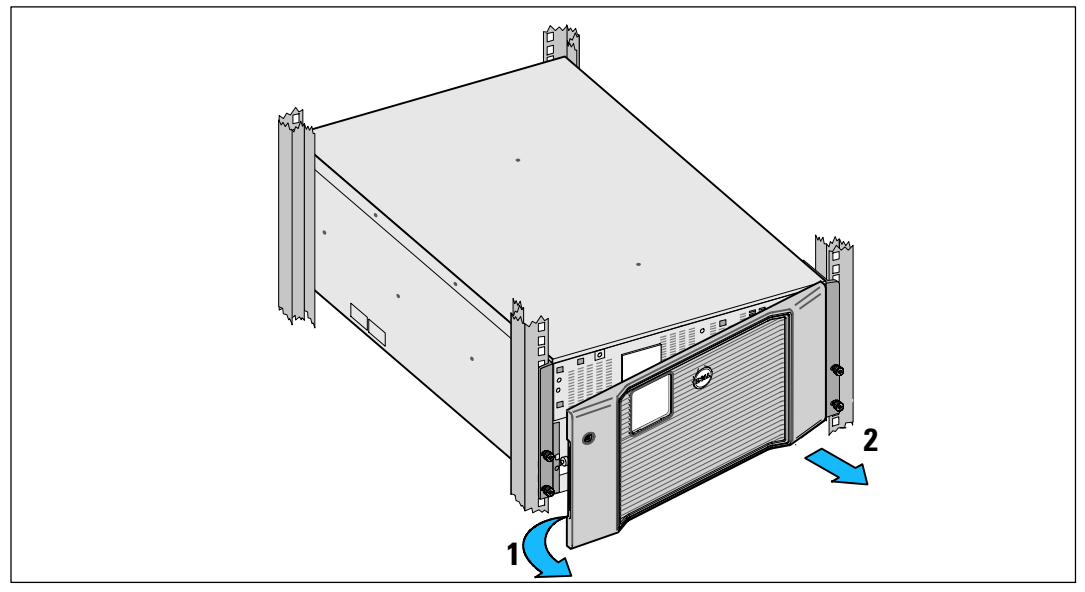

**Figura 38. Remoción de la cubierta delantera del UPS**

2 Retire las dos baterías de las escuadras de soporte del UPS (véase Figura 39):

Localice las escuadras de soporte del lado izquierdo (marcado con una **L**). Del lado izquierdo del chasis, gire el tornillo de mariposa hacia la izquierda para liberar la escuadra de soporte izquierda.

Empuje la escuadra hacia el poste central para desengancharla del chasis. Debe balancear la escuadra hacia usted y jalar la escuadra hacia la izquierda para retirarla. Ponga la escuadra a un lado.

Localice la escuadra de soporte del lado derecho (marcada con una **R**). Del lado derecho del chasis, gire el tornillo de mariposa hacia la izquierda para liberar la escuadra de soporte derecha.

Empuje la escuadra hacia el poste central para desengancharla del chasis. Debe balancear la escuadra hacia usted y jale la escuadra hacia la derecha para retirarla. Ponga la escuadra a un lado.

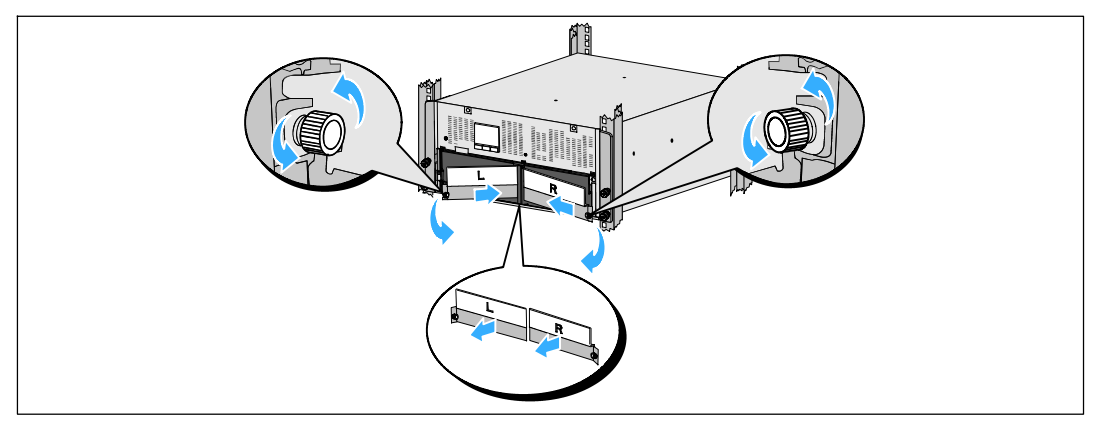

**Figura 39. Remoción de las escuadras de soporte de la batería**

3 Desconecte los conectores de la batería (véase Figura 40):

Localice los puentes de la batería metidos dentro del pequeño estante en la parte superior del poste central. Jálelos fuera del estante y desconéctelos.

Localice y desconecte los conectores restantes de la batería restantes para las bandejas para batería izquierda y derecha.

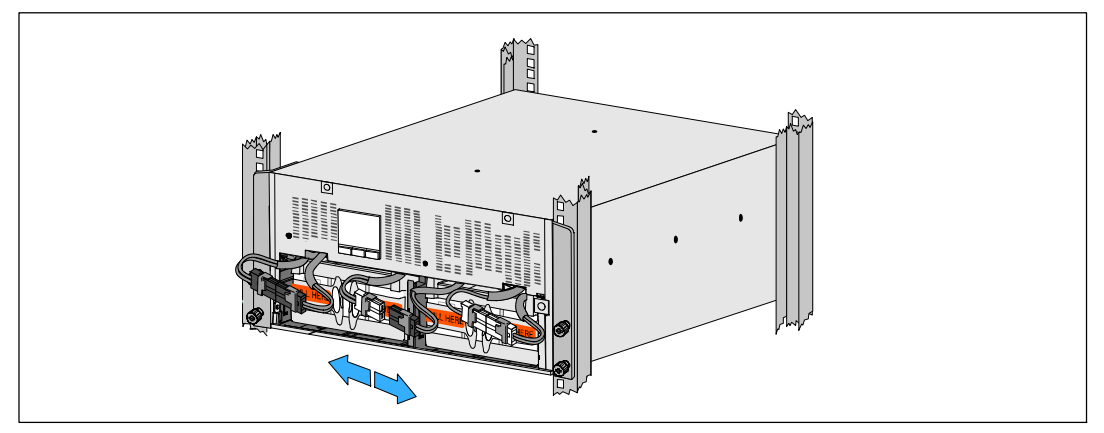

**Figura 40. Desconexión de los conectores de baterías**

#### **PRECAUCIÓN: Las baterías son pesadas (32 kg/71 lb). Utilice las técnicas de elevación correctas cuando retire las baterías usadas e instale nuevas.**

4 Retire las bandejas de batería usadas del UPS (véase Figura 41):

Retire los conectores desconectados de la batería UPS que se encuentran en la parte superior del compartimiento de la batería.

Sujete las dos lengüetas de aro de plástico al frente de la bandeja para baterías. Jale la bandeja hacia usted para retirarla.

**NOTA:** Las etiquetas naranjas de JALE AQUÍ indican dónde agarrar las lengüetas del aro.

Repita el proceso con la segunda bandeja para baterías.

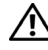

U U **PRECAUCIÓN: Las baterías deben desecharse de manera correcta. Consulte los códigos locales para ver los requisitos de desecho.**

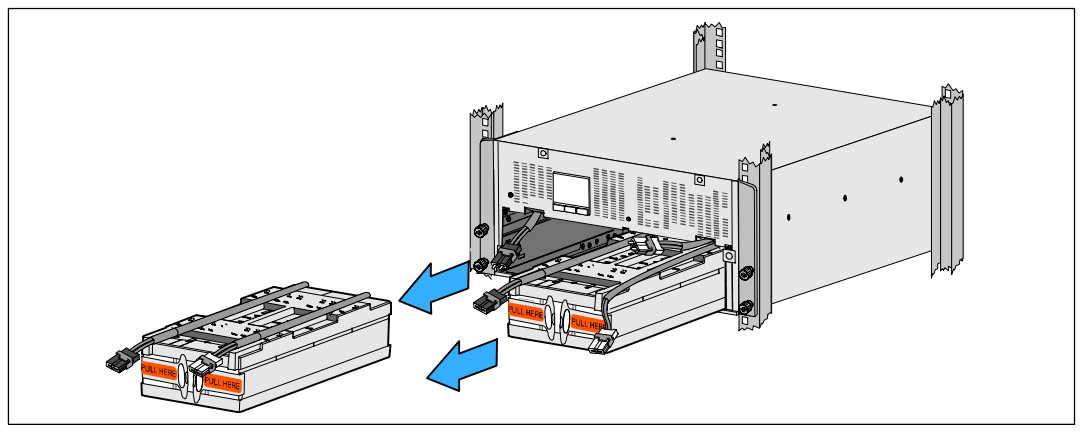

**Figura 41. Remoción de las bandejas para baterías**

**NOTA:** Las bandejas para baterías pueden ser instaladas en cualquiera de los compartimientos para baterías.

**NOTA:** Inserte la bandeja con la flecha de etiqueta de precaución apuntando hacia arriba.

5 Instale las nuevas bandejas de batería del UPS (véase Figura 42):

Retire los conectores desconectados de la batería UPS que se encuentran en la parte superior del compartimiento de la batería.

Deslice la bandeja de baterías en el compartimiento de baterías completamente.

Repita el proceso para instalar la segunda bandeja para baterías.

- 6 Meta las lengüetas de aro en la funda de plástico en la parte delantera de cada bandeja para baterías para quitarlas de en medio.
- 82 | Mantenimiento del UPS

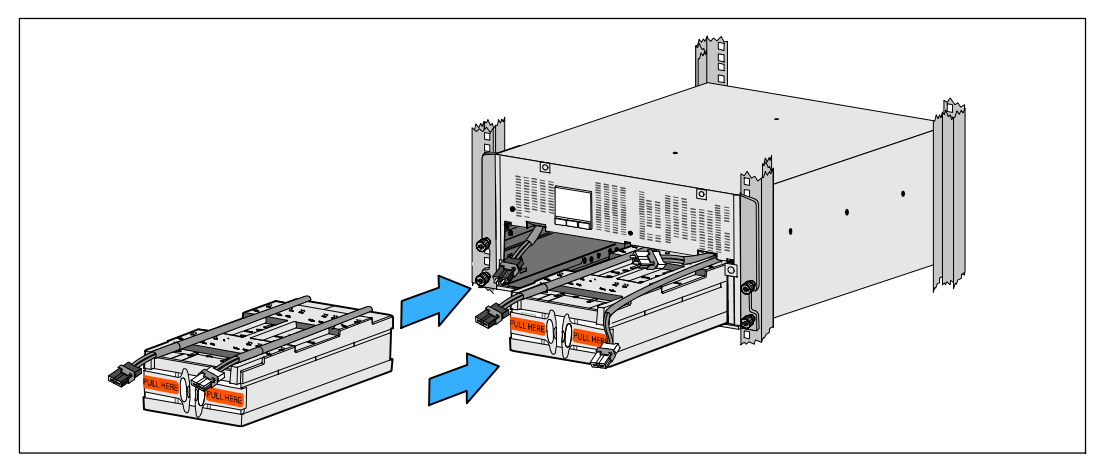

**Figura 42. Instalación de las bandejas para baterías**

<u>U</u>

7 Conecte los conectores internos de la batería (véase Figura 43):

Conecte el conector de la bandeja de la batería de la izquierda al conector de la batería de UPS. Conecte el conector de la bandeja de la batería de la derecha al conector de la batería de UPS.

**NOTA:** Al conectar las baterías, es posible que se forme un arco pequeño. Esto es normal y no daña la unidad ni representa ninguna preocupación de seguridad.

Localice y conecte los puentes de baterías que se ubican en los lados del poste central. Coloque los conectores en el anaquel pequeño en la parte superior del poste central.

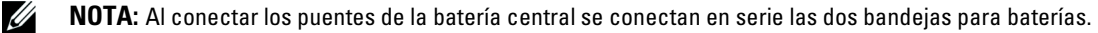

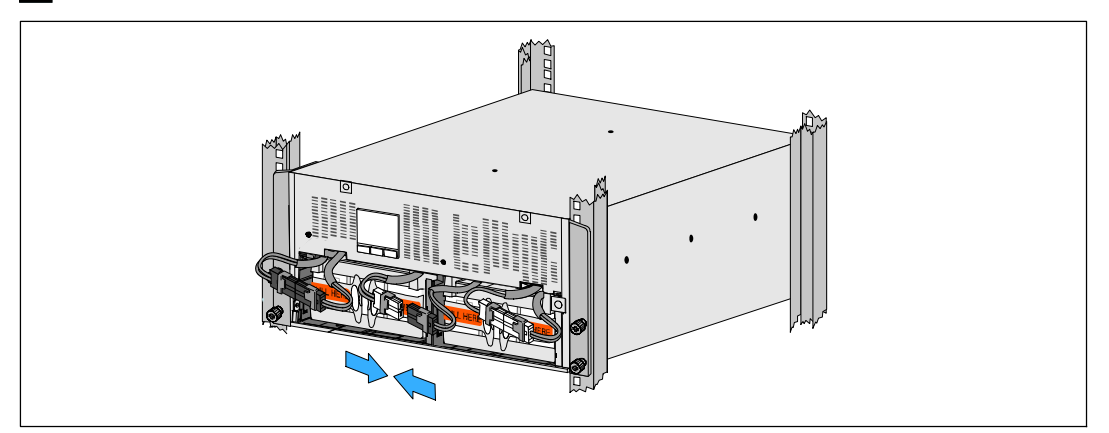

**Figura 43. Conexión de los conectores de la batería**

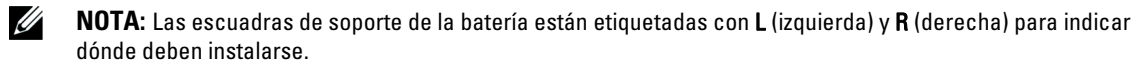

8 Vuelva a colocar las escuadras de soporte de la batería izquierda ( **L**) y derecha (**R**) (véase Figura 44):

Para la primera escuadra de soporte de la batería, inserte la lengüeta de la escuadra en el canal del lado del poste central. Acomode con cuidado los cables de la batería detrás de la escuadra de soporte.

Alinee el extremo de la escuadra de soporte de la batería con el canal lateral del chasis.

Empuje la escuadra hasta que quede asentada firmemente en el canal lateral.

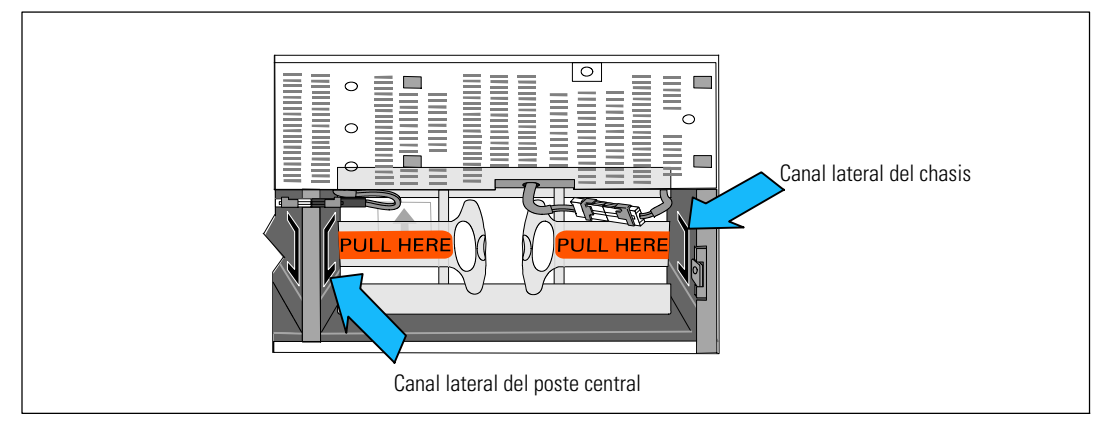

**Figura 44. Cómo insertar la escuadra en los Canales**

Gire la perilla en el sentido de las manecillas del reloj para asegurar la escuadra.

Repita el procedimiento para volver a colocar la segunda escuadra de soporte de la batería.

9 Vuelva a colocar la cubierta delantera del UPS (véase Figura 45):

Alinee la cubierta delantera con el frente del chasis.

Inserte las cejillas del lado derecho en la cubierta delantera en las aberturas del chasis del lado derecho.

Empuje el lado izquierdo de la cubierta hacia delante y presiónela hasta que encaje en el chasis.

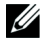

**NOTA:** Asegúrese de que el panel de la LCD del chasis del UPS se alinee con la ventana LCD de la cubierta delantera antes de asegurar la cubierta al chasis.

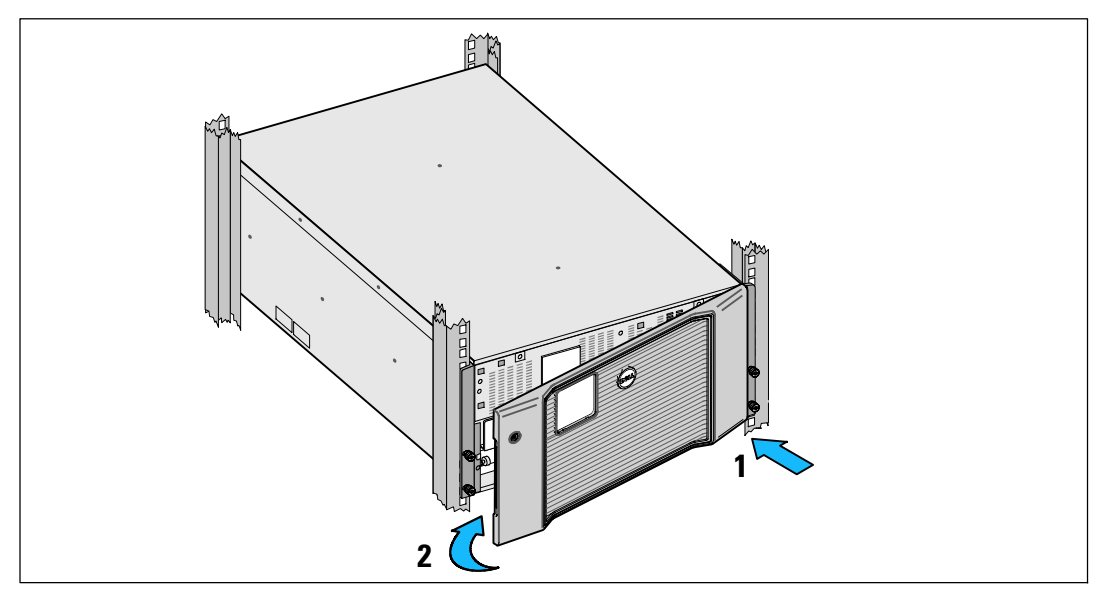

**Figura 45. Recolocación de la cubierta delantera del UPS**

## **Prueba de las baterías**

Para ejecutar la prueba de la batería:

- Las baterías deben estar completamente cargadas.
- El UPS debe estar en el modo Normal, sin alarmas activas.
- La carga debe ser más alta que  $10\%$ .

Para probar las baterías:

- 1 Conecte el UPS al suministro eléctrico durante al menos 48 horas para cargar las baterías.
- 2 Presione el botón < por un segundo para ir a la selección del menú principal y desplácese hacia abajo hasta el menú Control usando el botón  $\triangleright$ .
- 3 Presione el botón  $\vee$  para ingresar al menú Control.
- 4 Use el botón > para desplazarse hacia la opción Prueba de Baterías.
- **5** Presione el botón  $\vee$  para iniciar la prueba de baterías.

Durante la prueba de las baterías, el UPS se transfiere a modo Batería y descarga las baterías durante el 25% del tiempo de autonomía original previsto. La pantalla de estado muestra el mensaje "Prueba de batería en curso", y el porcentaje de la prueba que se ha completado. Los resultados se muestran en la pantalla del estado del UPS una vez que se completan.

## **Actualización del firmware del UPS**

Si busca actualizaciones para mantener actualizado el firmware del UPS con las mejoras y beneficios más recientes, visite **www.dellups.com**. Puede descargar la versión de firmware más reciente y las instrucciones para instalarla .

**7**

# **Especificaciones**

Este capítulo proporciona las siguientes especificaciones:

- S El presente manual contiene instrucciones importantes que debería seguir durante la instalación y el mantenimiento del UPS y las baterías.
- Dimensiones y pesos
- Entrada y salida eléctrica
- Medio Ambiente y seguridad
- Batería
- $\bullet$  Diagrama de bloque del UPS

U **NOTA:** Todos los UPS Dell 10 kW están diseñados para cargas corregidas de factor de potencia. El uso de sistemas con factores de cresta elevados limitará la potencia disponible a una capacidad inferior del UPS.

#### **Tabla 11. Lista de modelos UPS**

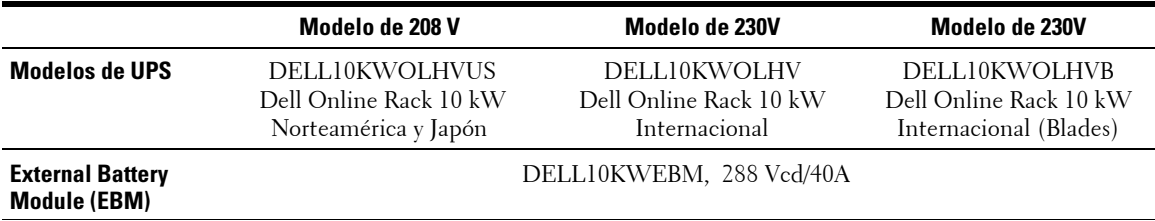

#### **Tabla 12. Pesos y dimensiones**

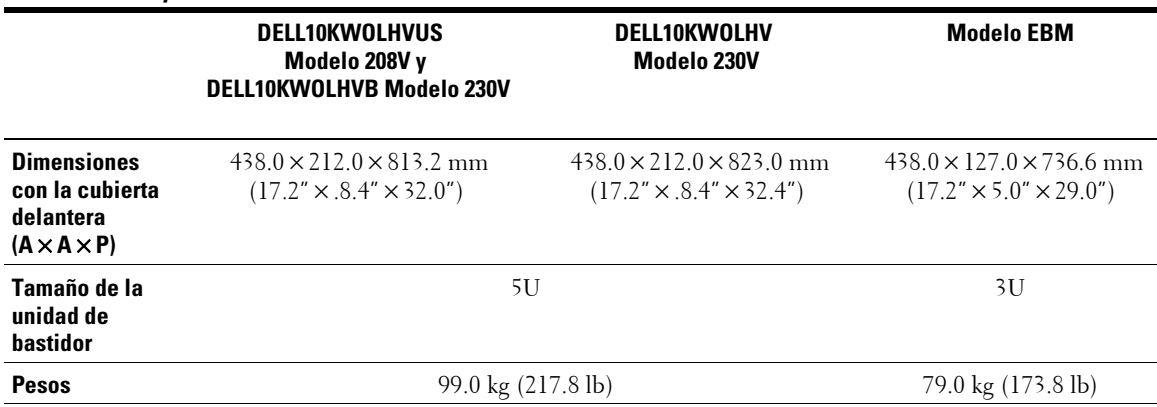

#### **Tabla 13. Entrada eléctrica**

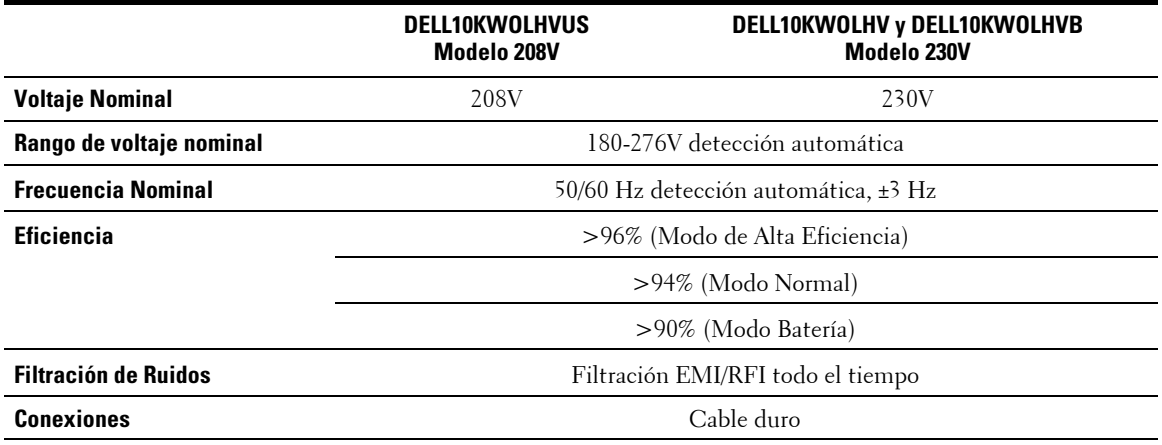

#### **Tabla 14. Salida eléctrica**

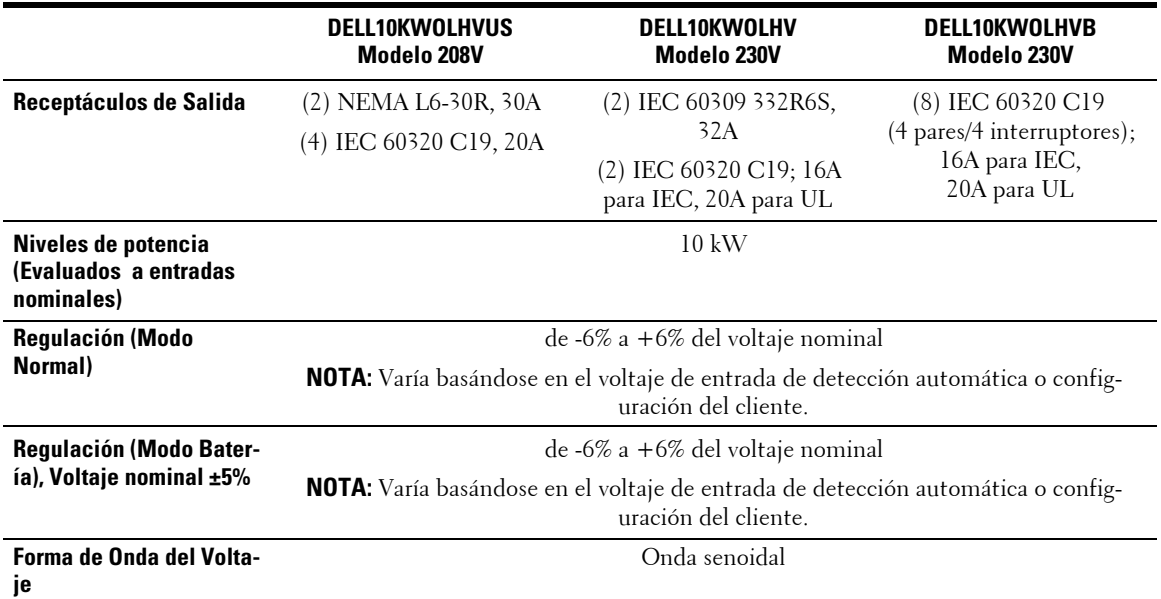

#### **Tabla 15. Medio ambiente y seguridad**

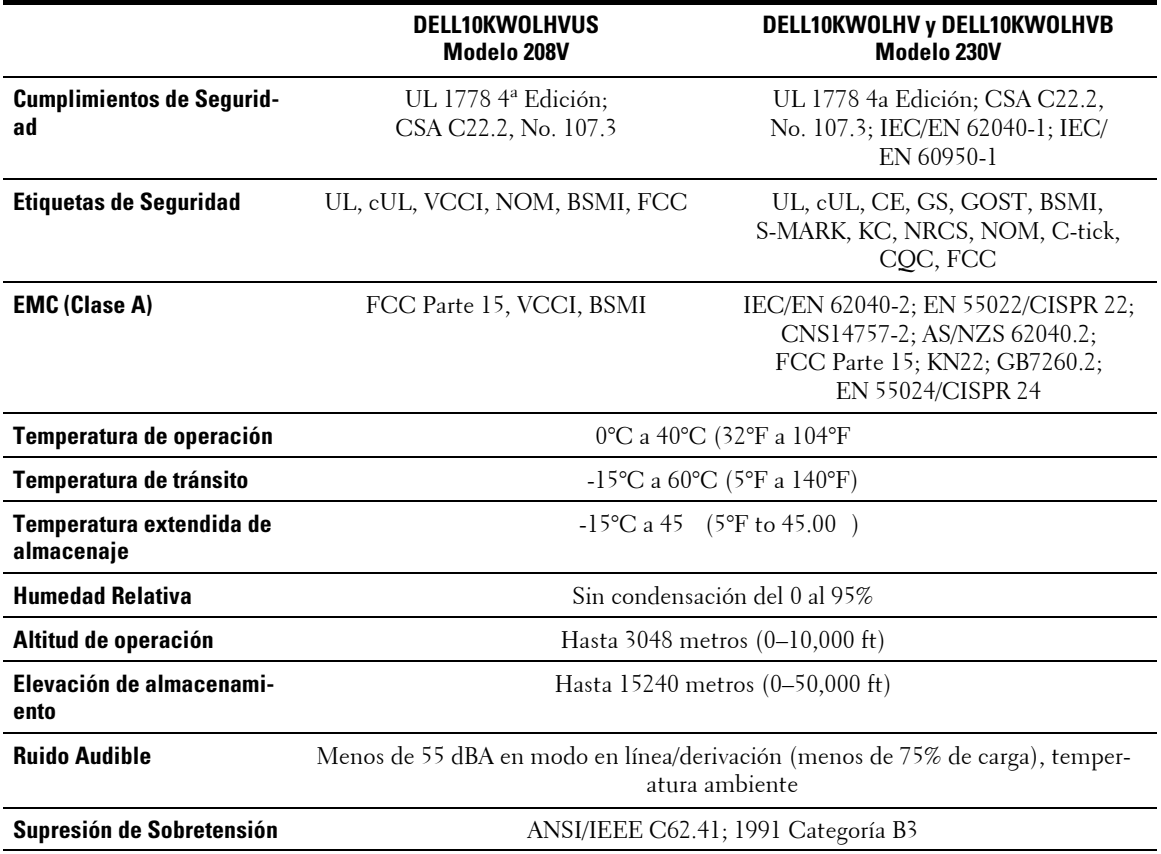

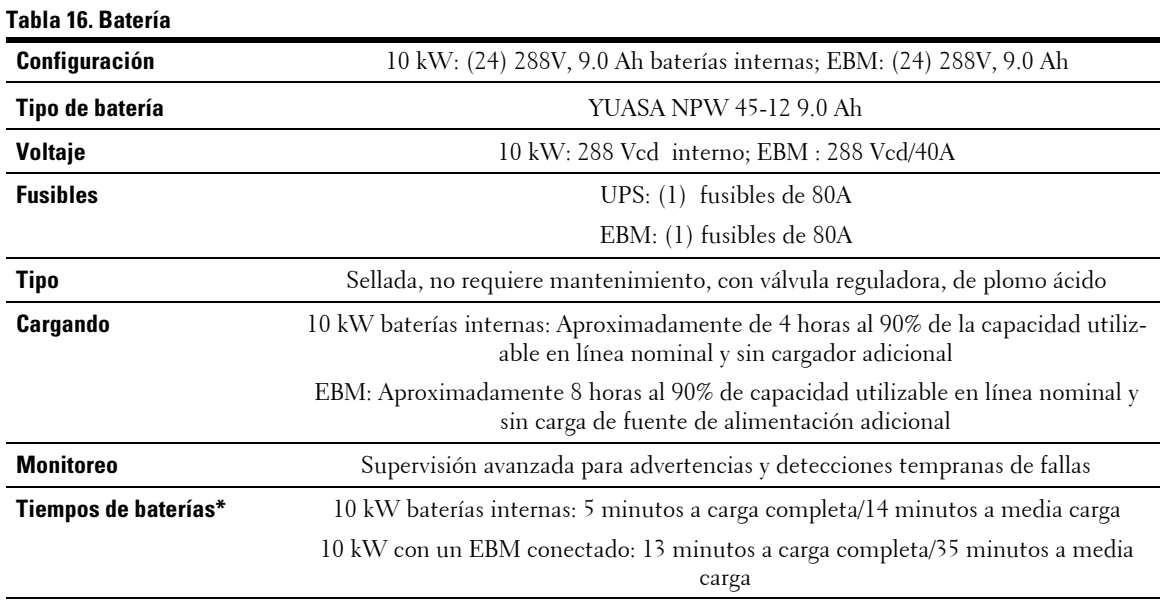

\* Los tiempos de las baterías son aproximados y pueden variar dependiendo de la configuración de la carga y de la carga de la batería.

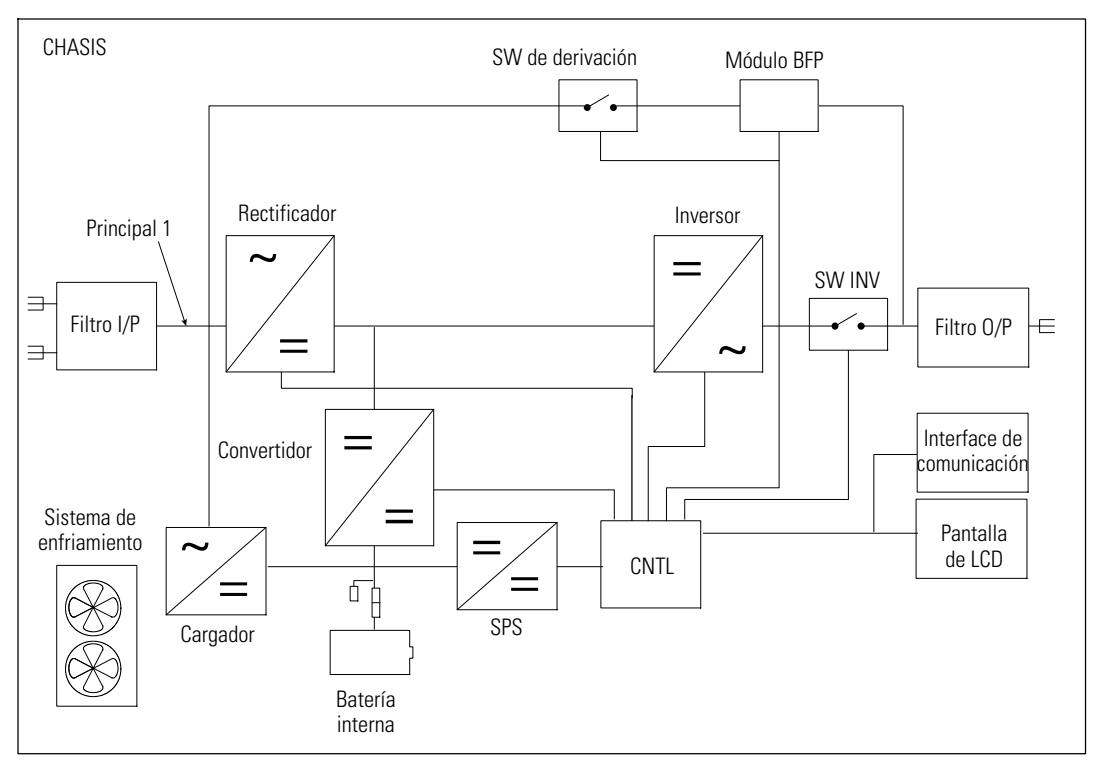

**Figura 46. Diagrama de bloques en línea del UPS**

# **Solución de problemas**

El UPS Dell Online Rack está diseñado para una operación duradera y automática, y para emitir alarmas para alertarle siempre que se presenten problemas operativos potenciales. El presente manual contiene instrucciones importantes que debería seguir durante la instalación y el mantenimiento del UPS y las baterías. En cambio, son alarmas preventivas destinadas a alertar al usuario. Las alarmas y los avisos activos están acompañados por un zumbador audible.

### **Acceder a las alarmas y condiciones**

Siga las siguientes instrucciones para evitar una situación inminentemente peligrosa que, si no se evita, puede producir una muerte o lesión grave:

- **menú de estado del UPS:** Acceso a todas las alarmas activas
- S **Menú Históricos de eventos** Acceso a los 50 eventos más recientes, que pueden incluir alarmas activas y cerradas

#### **Menú de estado del UPS**

Los receptáculos externos pueden transportar voltaje inclusive cuando el UPS no está conectado a un suministro de CA.

- **Pantalla de resumen de estado:** La pantalla de resumen de estado ofrece información sobre modo y carga. Cuando aparece una alarma crítica, la pantalla resumen de estado cambia su texto blanco normal sobre un fondo azul por un texto ámbar oscuro sobre un fondo ámbar.
- **Pantallas de avisos o alarmas:** Aparece una pantalla por separado para cada aviso o alarma activo. Si no existen alarmas o avisos activos, aparece el mensaje "No Alarmas Activas" en la pantalla.
- S **Para disminuir el riesgo de incendio o cortocircuito, instale este UPS en un ambiente interno con temperatura y humedad controladas, y sin contaminantes conductores.** La pantalla de estado de la batería indica el modo de carga de la batería, el porcentaje de carga de la batería, y el tiempo de ejecución con el nivel de carga presente.

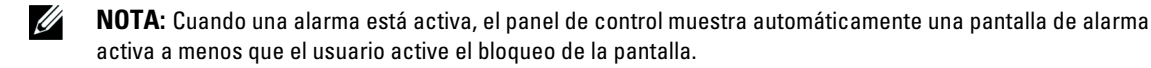

Para tener acceso a la información sobre localización de averías con el menú Estado UPS.

- **1** Presione el botón  $\leq$  por un segundo o más para ir a la pantalla de menú de estado del UPS.
- 2 Presione el botón  $\vee$  para acceder a la pantalla Resumen de estado del UPS.
- **3** Presione el botón  $\geq$  para acceder a las pantallas de avisos y alarmas.

La pantalla de Resumen de estado del UPS ofrece información de carga. El icono de estado indica el modo de operación del UPS (véase Tabla 4 en la página 46).

- 4 Use el botón  $\triangleright$  para desplazarse a través de las pantallas de avisos y alarmas.
- 5 Después de haberse desplazado a través de todas las alarmas, presione el botón  $\geq$  para acceder a la pantalla de estado de la batería.

#### **Menú de bitácora de eventos**

Desde el menú Histórico de eventos, puede tener acceso a los últimos 50 eventos, que incluyen eventos, avisos y alarmas, organizados desde el más reciente al más antiguo. Los eventos, avisos y alarmas se registran en el Registro de Eventos cuando ocurren y, si corresponde, cuando se aclararon de la siguiente manera:

- $\bullet$  Los eventos son condiciones silenciosas que se registran en el Histórico de eventos como información de estado, como "Ajuste de reloj". Los eventos no requieren una respuesta.
- $\bullet$  Los avisos, incluidos los avisos activos, se registran en el Histórico de eventos. Los avisos activos, como "Sobrevoltaje Desviación AC" se anuncian generalmente a través de un pitido intermitente. Generalmente, los avisos no requieren una respuesta.
- $\bullet$  Las alarmas, incluidas las alarmas activas, se registran en el Histórico de eventos. Las alarmas activas se anuncian generalmente a través de un pitido intermitente o una alarma audible continua. Algunos ejemplos son "Fallo del ventilador" y "Disparador de calor Sobretemperatura". Las alarmas activas requieren una respuesta.

El menú de Estado UPS se muestra de forma predeterminada. Para tener acceso a la información sobre localización de averías con el menú Histórico de eventos:

- **1** Presione el botón  $\leq$  por un segundo para ir a la selección del menú principal y desplácese hacia abajo hasta el menú Registro de eventos mediante el uso del botón  $\triangleright$ .
- 2 Haga clic en el botón  $\vee$  para ingresar a la lista del Registro de eventos.
- 3 Desplácese a través de los eventos, avisos, y alarmas en la lista mediante el uso del botón  $\gt$  or  $\lt$ button.

## **Alarmas, notificaciones y eventos**

Tabla 17 describe alarmas, avisos, y eventos típicos.

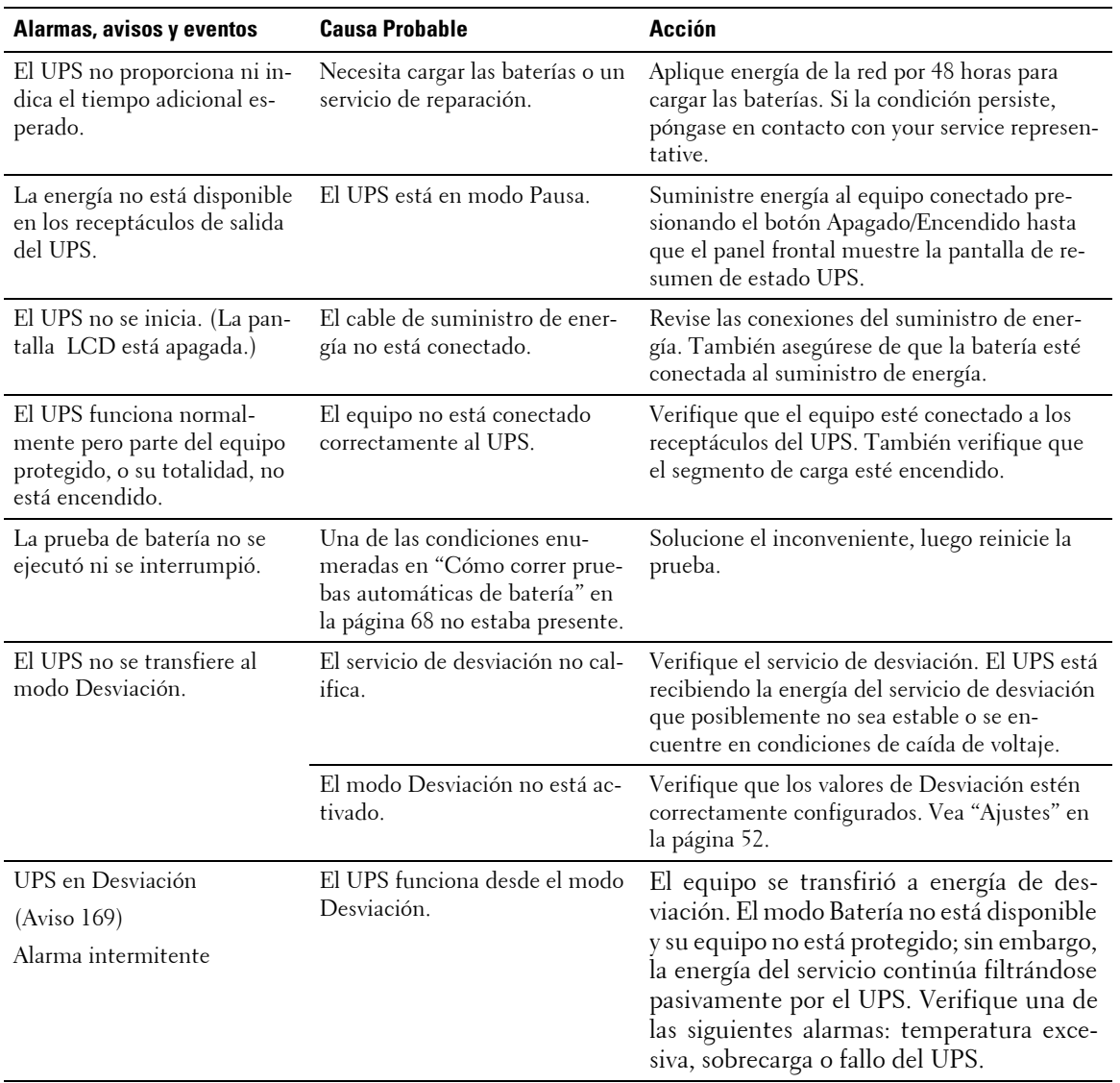

#### **Tabla 17. Alarmas, avisos, y eventos**

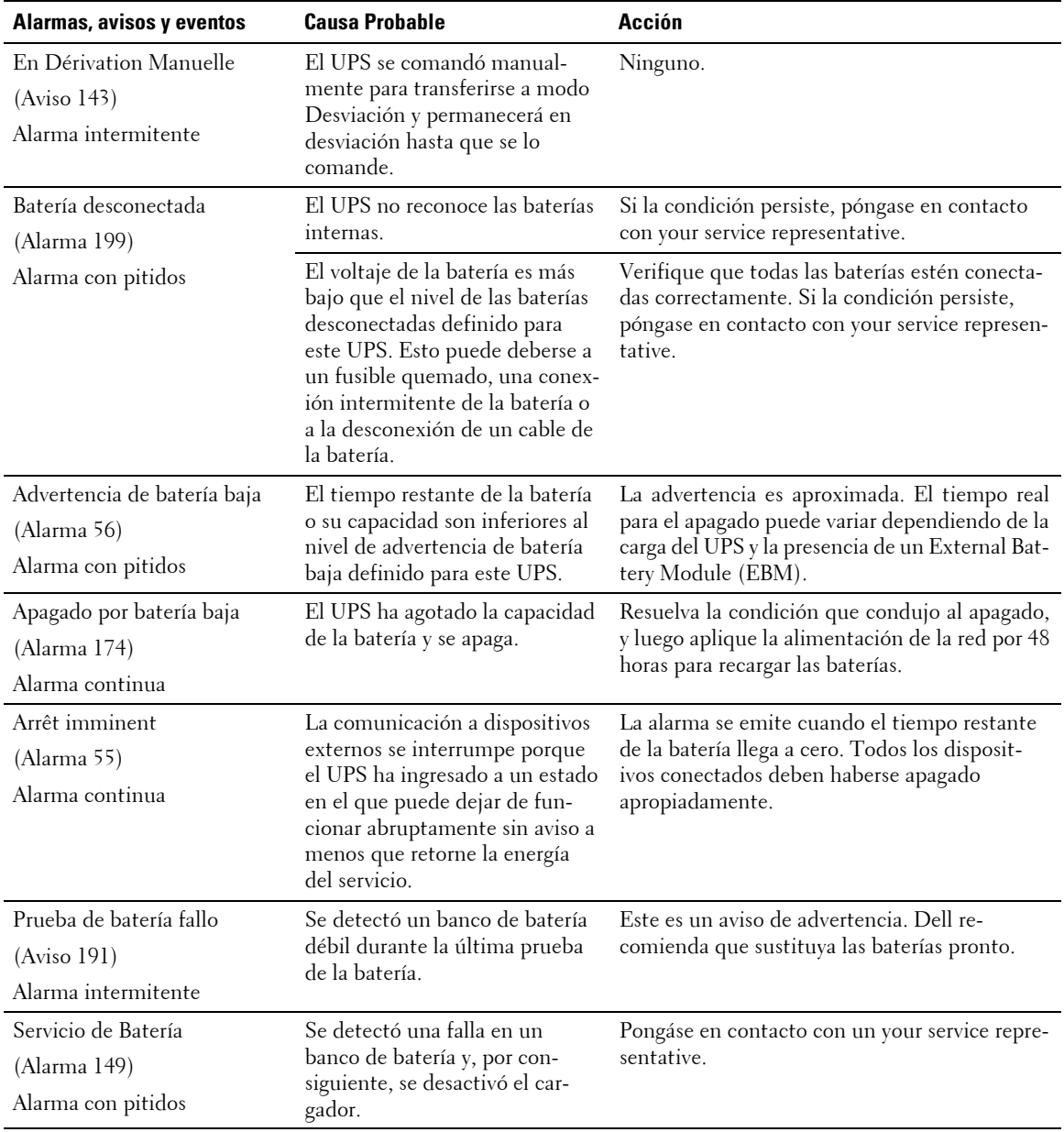

#### **Tabla 17. Alarmas, avisos, y eventos**

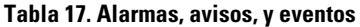

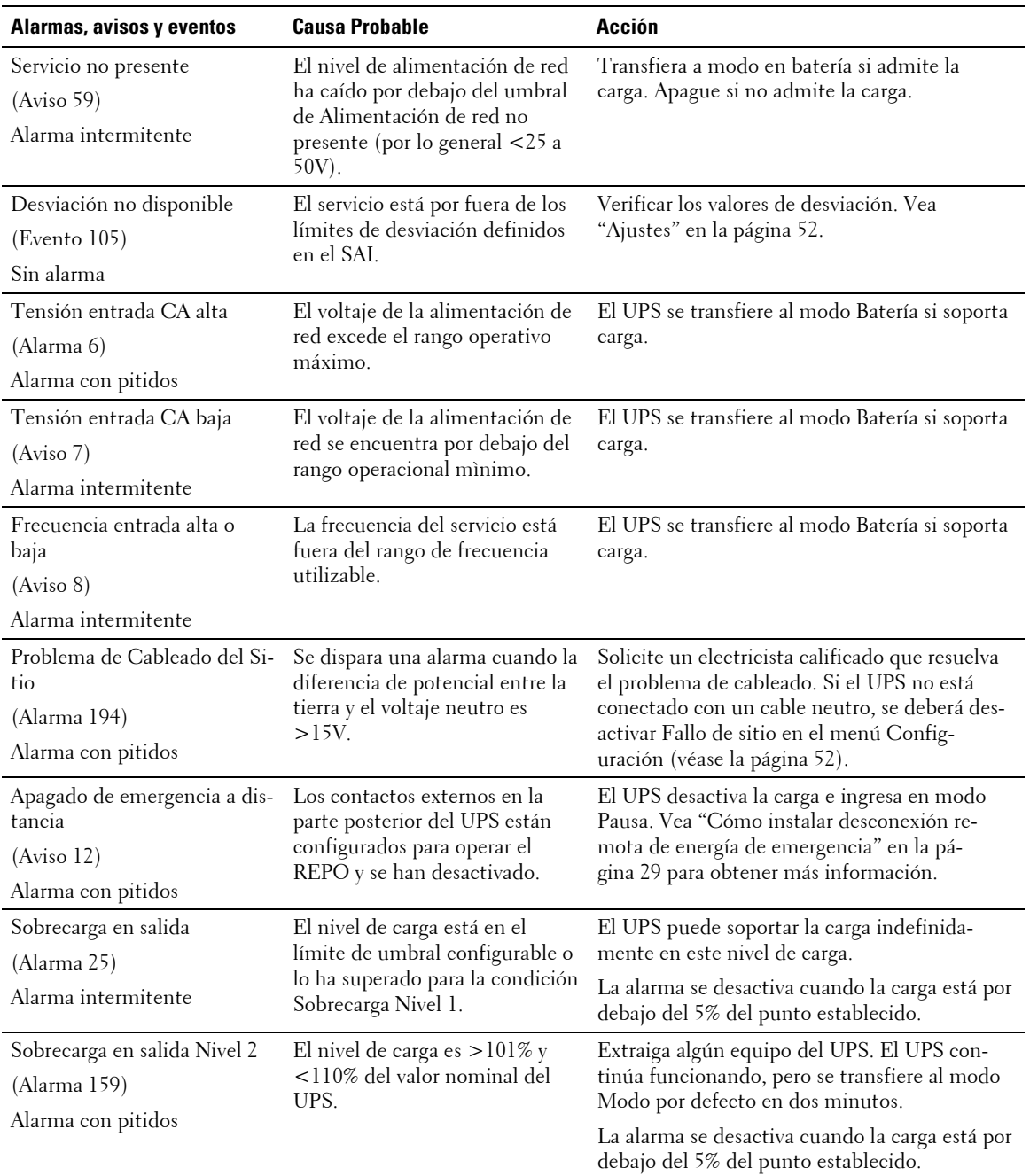

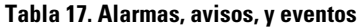

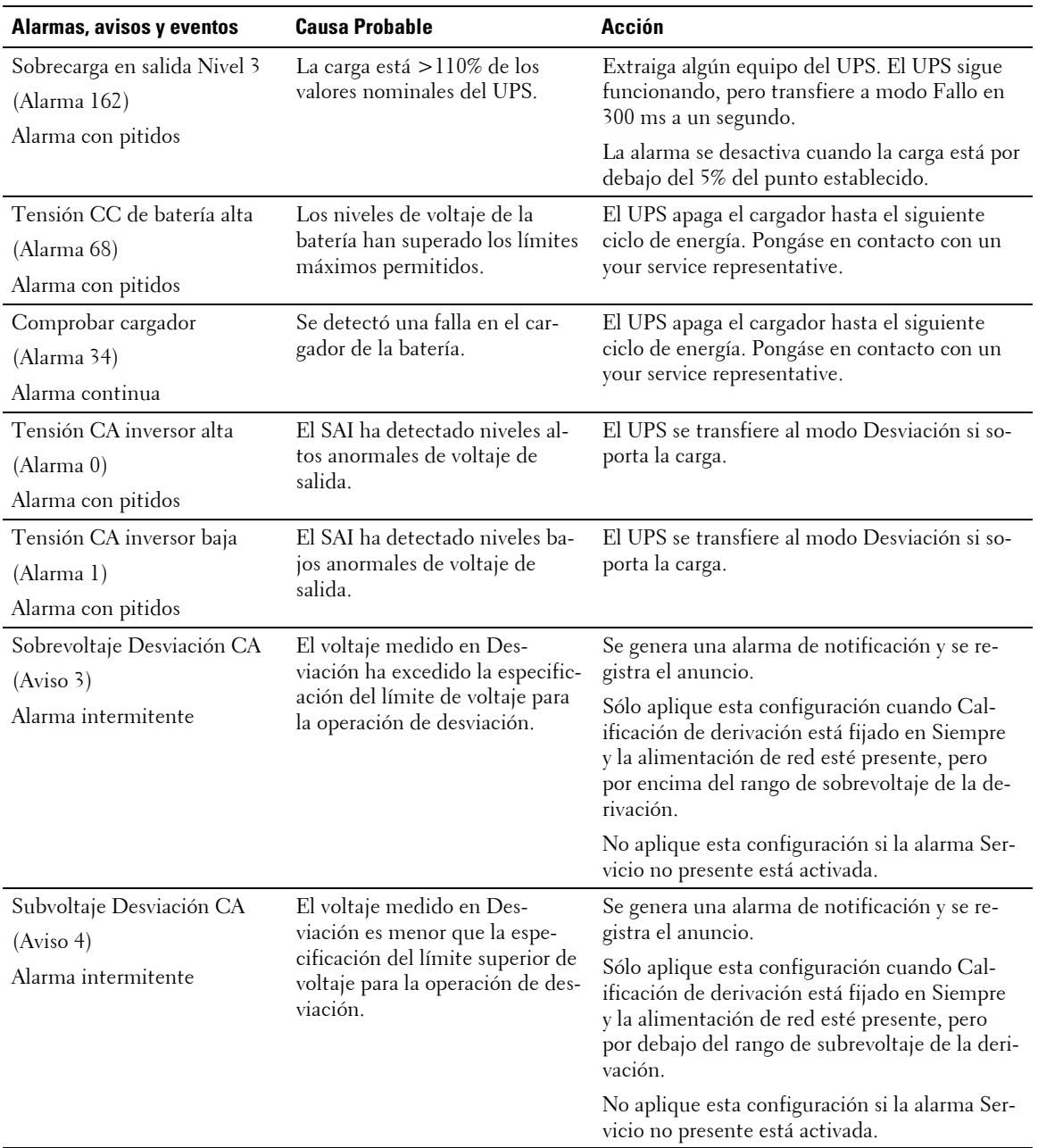

| Alarmas, avisos y eventos                 | <b>Causa Probable</b>                                                                                                    | <b>Acción</b>                                                                                                    |
|-------------------------------------------|----------------------------------------------------------------------------------------------------|----------------------------------------------------------------------------------------------------|
| Sub/sobrefrecuencia de deri-<br>vación    | El voltaje medido en Des-<br>viación está fuera del rango de<br>la especificación del límite su-<br>perior o inferior de voltaje para<br>la operación de desviación. | Se genera una alarma de notificación y se re-<br>gistra el anuncio.                                                                                                    |
| (Aviso 5)<br>Alarma intermitente          |                                                                                                    | Sólo aplique esta configuración cuando Cal-<br>ificación de derivación está fijado en Siempre<br>y la alimentación de red esté presente, pero<br>fuera del rango de frecuencia de la derivación. |
|                                           |                                                                                                    | No aplique esta configuración si la alarma Ser-<br>vicio no presente está activada.                                                                                                    |
| Sobreintensidad entrada rec-<br>tificador | El UPS ha detectado que los<br>límites actuales de entrada del<br>rectificador se han excedido.                                                                      | El UPS se transfiere al modo Batería si soporta<br>la carga.                                                                                                    |
| (Alarma 26)                               |                                                                                                    |                                                                                                    |
| Alarma con pitidos                        |                                                                                                    |                                                                                                    |
| Sobreintensidad salida inver-<br>sor      | El UPS ha detectado que los<br>límites actuales de salida del in-<br>versor se han excedido.                                                                         | El UPS se transfiere al modo Desviación si so-<br>porta la carga.                                                                                                    |
| (Alarma 27)                               |                                                                                                    |                                                                                                    |
| Alarma con pitidos                        |                                                                                                    |                                                                                                    |
| Tensión enlace CC alta                    | El voltaje de enlace o riel ha ex-<br>cedido su límite máximo de<br>umbral.                                                                                          | El UPS se transfiere al modo Batería si soporta<br>la carga.                                                                                                    |
| (Alarma 28)                               |                                                                                                    |                                                                                                    |
| Alarma con pitidos                        |                                                                                                    |                                                                                                    |
| Tensión enlace CC baja                    | El voltaje de vínculo o riel está                                                                                                    | El UPS se transfiere al modo Batería si soporta<br>la carga.                                                                                                    |
| (Alarma 29)                               | por debajo de su límite mínimo<br>de umbral.                                                                                                    |                                                                                                    |
| Alarma con pitidos                        |                                                                                                    |                                                                                                    |
| Desequilibrio Vínculo CC                  | Los voltajes de bus interno de ±                                                                                                    | El UPS se transfiere al modo Batería si soporta<br>la carga.                                                                                                    |
| (Alarma 1234)                             | CD (riel de CD) generados en<br>el UPS están desequilibrados.                                                                                                    |                                                                                                    |
| Alarma con pitidos                        |                                                                                                    |                                                                                                    |
| Comprobar rectificador                    | El UPS ha detectado una falla<br>en el circuito del rectificador<br>mientras intenta recuperarse<br>desde los modos Desviación o<br>Converter.                       | Pongáse en contacto con un your service repre-<br>sentative.                                                                                                    |
| (Alarma 30)                               |                                                                                                    |                                                                                                    |
| Alarma continua                           |                                                                                                    |                                                                                                    |
| Comprobar inversor                        | El UPS ha detectado una falla<br>en el circuito del inversor mien-<br>tras intenta recuperarse desde<br>los modos Desviación o Con-<br>verter.                       | Pongáse en contacto con un your service repre-<br>sentative.                                                                                                    |
| (Alarma 31)                               |                                                                                                    |                                                                                                    |
| Alarma continua                           |                                                                                                    |                                                                                                    |

**Tabla 17. Alarmas, avisos, y eventos**

| Alarmas, avisos y eventos                                 | <b>Causa Probable</b>                                                                                                    | <b>Acción</b>                                                                                                    |
|-----------------------------------------------------------|----------------------------------------------------------------------------------------------------|----------------------------------------------------------------------------------------------------|
| Sobretemperatura disipador<br>(Alarma 73)                 | El UPS ha detectado que uno<br>de sus disipadores de calor ha<br>superado la temperatura oper-<br>ativa máxima definida. Posible<br>falla del ventilador. | El UPS transfiere a modo Desviación si está<br>disponible.                                                                                                   |
| Alarma con pitidos                                        |                                                                                                    | Si la desviación no está disponible o el UPS es-<br>tá conectado o en modo Pausa, el UPS se<br>transfiere a Modo por defecto.                                |
|                                                           |                                                                                                    | Asegúrese de que los ventiladores estén gir-<br>ando y que los conductos de entrada de aire en<br>el UPS no estén bloqueados.                                |
|                                                           |                                                                                                    | Una vez que se alcanza la temperatura máx-<br>ima, el UPS se apaga.                                                                                          |
| Falla en memoria EEPROM<br>(Alarma 53)<br>Alarma continua | Los datos EEPROM se dañaron<br>debido a una falla en un dispos-<br>itivo o una actualización com-<br>pleta inmediata incorrecta.                          | Pongáse en contacto con un your service repre-<br>sentative.                                                                                                 |
| Cortocircuito en salida                                   | El UPS ha detectado una im-<br>pedancia baja anormal en su<br>salida y considera que se trata<br>de un cortocircuito.                                     | Si el UPS está en modo Normal, se transfiere a<br>modo Desviación si estuviese disponible, de lo<br>contrario, se apaga después de cinco ciclos de<br>línea. |
| (Alarma 58)                                               |                                                                                                    |                                                                                                    |
| Alarma con pitidos                                        |                                                                                                    |                                                                                                    |
|                                                           |                                                                                                    | Si el UPS está en modo Batería, se apaga des-<br>pués de tres a cinco ciclos de línea.                                                                       |
| Falla del ventilador                                      | El UPS ha detectado que uno o                                                                                                    | Esto es una alarma solamente. Póngase en<br>contacto con your service representative inme-<br>diatamente y desconecte la carga.                              |
| (Alarma 193)                                              | más ventiladores no funcionan<br>correctamente.                                                                                                    |                                                                                                    |
| Alarma continua                                           |                                                                                                    |                                                                                                    |
| en Modo de Alta Eficiencia                                | El UPS está operando en Modo                                                                                                    | Ninguno.                                                                                                    |
| (Evento 227)                                              | de Alta Eficiencia.                                                                                                    |                                                                                                    |
| Sin alarma                                                |                                                                                                    |                                                                                                    |
| UPS en Batería                                            | El UPS está operando desde las<br>baterías (modo Batería).                                                                                                | Ninguno.                                                                                                    |
| (Evento 168)                                              |                                                                                                    |                                                                                                    |
| Sin alarma                                                |                                                                                                    |                                                                                                    |
| UPS apagado                                               | El UPS no está operando (modo Ninguno.<br>Espera o Fallo).                                                                                                |                                                                                                    |
| (Evento 170)                                              |                                                                                                    |                                                                                                    |
| Sin alarma                                                |                                                                                                    |                                                                                                    |
| ABM Estado Cargando                                       | El estado de modo de carga de<br>ABM está cargango en corriente<br>constante.                                                                             | Ninguno.                                                                                                    |
| (Evento 1600)                                             |                                                                                                    |                                                                                                    |
| Sin alarma                                                |                                                                                                    |                                                                                                    |

**Tabla 17. Alarmas, avisos, y eventos**

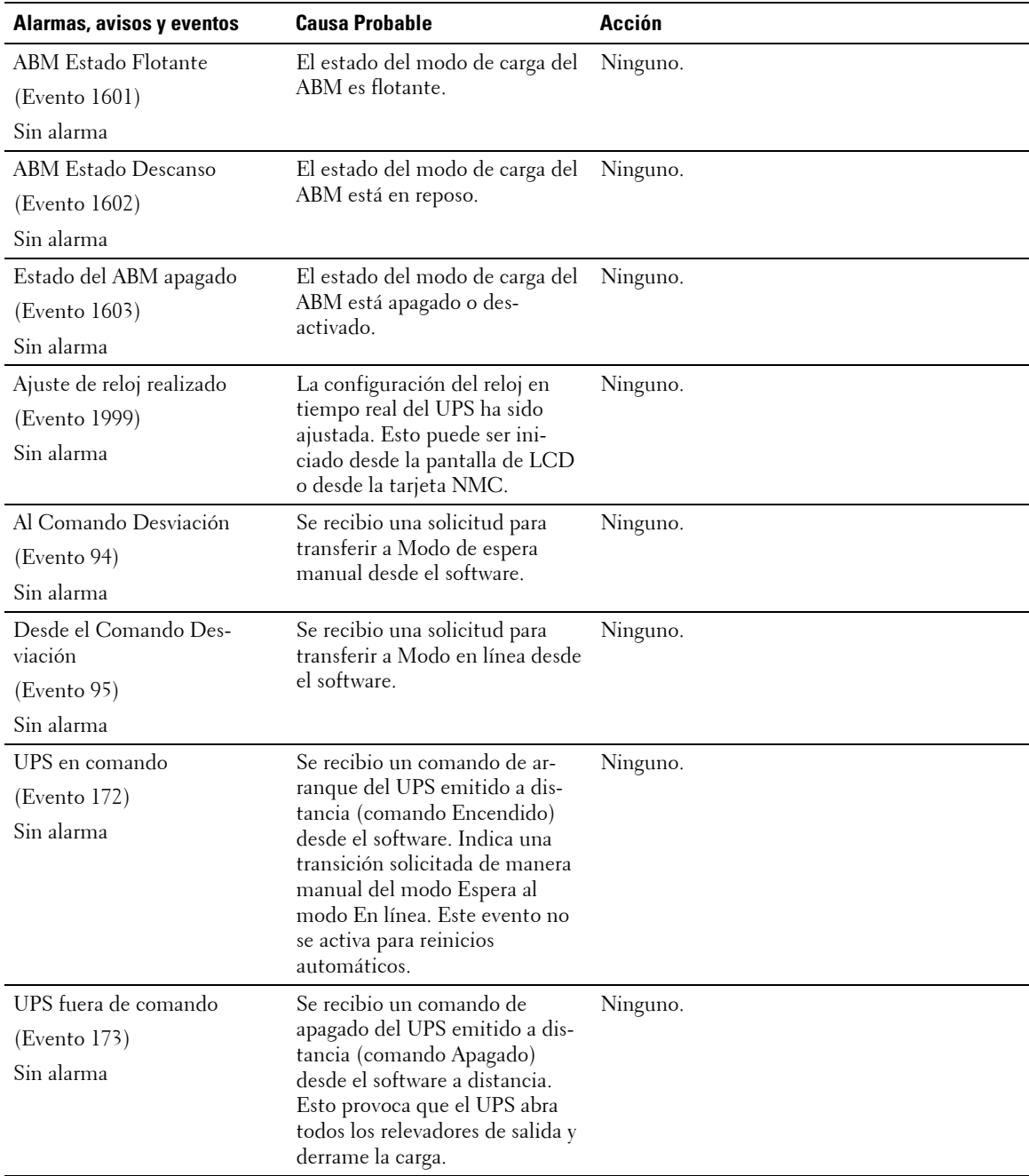

#### **Tabla 17. Alarmas, avisos, y eventos**

**Tabla 17. Alarmas, avisos, y eventos**

| Alarmas, avisos y eventos               | <b>Causa Probable</b>                                                                                                    | <b>Acción</b> |
|-----------------------------------------|----------------------------------------------------------------------------------------------------|---------------|
| Encendido del control del<br><b>UPS</b> | El procesador del UPS se encen- Ninguno.<br>dio, ya sea desde la batería o<br>desde la alimentación de red<br>(en mod Espera o En línea). |               |
| (Evento 181)                            |                                                                                                    |               |
| Sin alarma                              |                                                                                                    |               |
| Sistema UPS normal                      | El UPS están en modo normal<br>de operación y ninguna alarma<br>está activa.                                                              | Ninguno.      |
| (Evento 237)                            |                                                                                                    |               |
| Sin alarma                              |                                                                                                    |               |

### **Cómo silenciar la alarma**

Presione cualquier botón en el panel de control para silenciar la alarma. Verifique la condición de la alarma y ejecute la acción correspondiente para resolver el inconveniente. Si se activa una nueva alarma, la alarma audible vuelve a sonar, anulando la que se silenció previamente.